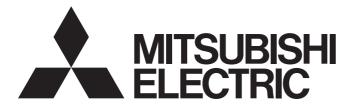

# Mitsubishi Programmable Controller

MELSEC Q<sub>series</sub>

# High-Speed Counter Module User's Manual

-QD62 -QD62E -QD62D -GX Configurator-CT (SW0D5C-QCTU-E)

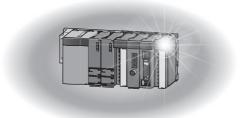

# • SAFETY PRECAUTIONS •

(Read these precautions before using this product.)

Before using this product, please read this manual and the relevant manuals carefully and pay full attention to safety to handle the product correctly.

The precautions given in this manual are concerned with this product only. For the safety precautions of the programmable controller system, refer to the user's manual for the CPU module used. In this manual, the safety precautions are classified into two levels: "\_\_\_\_\_\_WARNING" and "\_\_\_\_\_CAUTION".

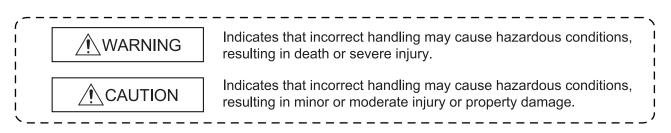

Under some circumstances, failure to observe the precautions given under " CAUTION" may lead to serious consequences.

Observe the precautions of both levels because they are important for personal and system safety. Make sure that the end users read this manual and then keep the manual in a safe place for future reference.

## [Design Precautions]

# **MARNING**

• Do not write any data to the "system area" of the buffer memory in the intelligent function module.

Doing so may cause malfunction of the programmable controller system.

• Outputs may remain on or off due to a failure of the external output transistor. Configure an external circuit for monitoring output signals that could cause a serious accident.

# 

• Do not install the control lines or communication cables together with the main circuit lines or power cables.

Keep a distance of 150 mm (5.9 inch) or more between them.

Failure to do so may result in malfunction due to noise.

## [Installation Precautions]

| • Use the programmable controller in an environment that meets the general specifications in the user's manual for the CPU module used.                                                                                                 |
|----------------------------------------------------------------------------------------------------|
| Failure to do so may result in electric shock, fire, malfunction, or damage to or deterioration of the product.                                                                                                    |
| • To mount the module, while pressing the module mounting lever located in the lower part of the module, fully insert the module fixing projection(s) into the hole(s) in the base unit and press the module until it snaps into place. |
| Incorrect mounting may cause malfunction, failure or drop of the module.                                                                                                    |
| When using the programmable controller in an environment of frequent vibrations, fix the module with a screw.                                                                                                    |
| Tighten the screw within the specified torque range.                                                                                                    |
| Undertightening can cause drop of the screw, short circuit or malfunction.                                                                                                    |
| Overtightening can damage the screw and/or module, resulting in drop, short circuit, or malfunction.                                                                                                    |
| • Shut off the external power supply (all phases) used in the system before mounting or removing the module.                                                                                                    |
| Failure to do so may result in damage to the product.                                                                                                    |
| • Do not directly touch any conductive part or electronic component of the module.                                                                                                    |
| Doing so can cause malfunction or failure of the module.                                                                                                    |

## [Wiring Precautions]

# 

- Connectors for external devices must be crimped with the tool specified by the manufacturer or must be correctly soldered. Incomplete connections may cause short circuit, fire, or malfunction.
- Prevent foreign matter such as dust or wire chips from entering the module. Such foreign matter can cause a fire, failure, or malfunction.
- A protective film is attached to the top of the module to prevent foreign matter, such as wire chips, from entering the module during wiring.
   Do not remove the film during wiring.
  - Remove it for heat dissipation before system operation.
- Place the cables in a duct or clamp them. If not, dangling cable may swing or inadvertently be pulled, resulting in damage to the module or cables or malfunction due to poor contact.

# [Wiring Precautions]

# 

• When disconnecting the cable from the module, do not pull the cable by the cable part. For the cable with connector, hold the connector part of the cable.

Pulling the cable connected to the module may result in malfunction or damage to the module or cable.

• Individually ground the shielded cables on the encoder side (relay box) with a ground resistance of  $100\Omega$  or less.

Failure to do so may cause malfunction.

• Check the rated voltage and terminal layout before wiring to the module, and connect the cables correctly.

Connecting a power supply with a different voltage rating or incorrect wiring may cause a fire or failure.

## [Startup and Maintenance Precautions]

## 

- Do not touch any terminal while power is on. Doing so will cause electric shock or malfunction.
- Shut off the external power supply (all phases) used in the system before cleaning the module or retightening the connector screws or module fixing screws. Failure to do so may result in electric shock or cause the module to fail or malfunction.

Undertightening can cause drop of the screw, short circuit or malfunction.

Overtightening can damage the screw and/or module, resulting in drop, short circuit, or malfunction.

# 

Do not disassemble or modify the module. Doing so may cause failure, malfunction, injury, or a fire.
Shut off the external power supply (all phases) used in the system before mounting or removing the module.

Failure to do so may cause the module to fail or malfunction.

• After the first use of the product, do not mount/remove the module to/from the base unit more than 50 times (IEC 61131-2 compliant).

Exceeding the limit of 50 times may cause malfunction.

• Before handling the module, touch a conducting object such as a grounded metal to discharge the static electricity from the human body.

Failure to do so may cause the module to fail or malfunction.

# [Disposal Precaution]

# 

• When disposing of this product, treat it as industrial waste.

# • CONDITIONS OF USE FOR THE PRODUCT •

(1) Mitsubishi programmable controller ("the PRODUCT") shall be used in conditions;
 i) where any problem, fault or failure occurring in the PRODUCT, if any, shall not lead to any major or serious accident; and

ii) where the backup and fail-safe function are systematically or automatically provided outside of the PRODUCT for the case of any problem, fault or failure occurring in the PRODUCT.

(2) The PRODUCT has been designed and manufactured for the purpose of being used in general industries.

MITSUBISHI SHALL HAVE NO RESPONSIBILITY OR LIABILITY (INCLUDING, BUT NOT LIMITED TO ANY AND ALL RESPONSIBILITY OR LIABILITY BASED ON CONTRACT, WARRANTY, TORT, PRODUCT LIABILITY) FOR ANY INJURY OR DEATH TO PERSONS OR LOSS OR DAMAGE TO PROPERTY CAUSED BY the PRODUCT THAT ARE OPERATED OR USED IN APPLICATION NOT INTENDED OR EXCLUDED BY INSTRUCTIONS, PRECAUTIONS, OR WARNING CONTAINED IN MITSUBISHI'S USER, INSTRUCTION AND/OR SAFETY MANUALS, TECHNICAL BULLETINS AND GUIDELINES FOR the PRODUCT.

("Prohibited Application")

Prohibited Applications include, but not limited to, the use of the PRODUCT in;

- Nuclear Power Plants and any other power plants operated by Power companies, and/or any other cases in which the public could be affected if any problem or fault occurs in the PRODUCT.
- Railway companies or Public service purposes, and/or any other cases in which establishment of a special quality assurance system is required by the Purchaser or End User.
- Aircraft or Aerospace, Medical applications, Train equipment, transport equipment such as Elevator and Escalator, Incineration and Fuel devices, Vehicles, Manned transportation, Equipment for Recreation and Amusement, and Safety devices, handling of Nuclear or Hazardous Materials or Chemicals, Mining and Drilling, and/or other applications where there is a significant risk of injury to the public or property.

Notwithstanding the above, restrictions Mitsubishi may in its sole discretion, authorize use of the PRODUCT in one or more of the Prohibited Applications, provided that the usage of the PRODUCT is limited only for the specific applications agreed to by Mitsubishi and provided further that no special quality assurance or fail-safe, redundant or other safety features which exceed the general specifications of the PRODUCTs are required. For details, please contact the Mitsubishi representative in your region.

#### REVISIONS

| * The manual number is given on the bottom left of the back cover. |
|--------------------------------------------------------------------|
|--------------------------------------------------------------------|

| Print Date | * Manual Number | Revision                                                                                                    |
|------------|-----------------|----------------------------------------------------------------------------------------------------|
| Dec., 1999 | SH(NA)-080036-A |                                                                                                    |
| Oct., 2000 | SH(NA)-080036-B | Correction                                                                                                    |
| , ,        |                 | About the Generic Terms and Abbreviation, Section 2.1, Section 7.2.2,                                                                                                    |
|            |                 | 7.3.3, 7.6.1                                                                                                    |
| Jun., 2001 | SH(NA)-080036-C | Standardize the name from software package (GPP function) to Product<br>name (GX Developer).<br>Standardize the name from utility package (QCTU) to Product name<br>(GX Configurator-CT).                                                            |
|            |                 | Addition<br>Section 2.2, 2.3                                                                                                    |
|            |                 | Correction<br>SAFETY PRECAUTIONS, Conformation to the EMC Directive and Low<br>Voltage Instruction, About the Generic Terms and Abbreviations,<br>Product Structure, Section 2.1, Section 3.2, 3.5, Section 6.2, Section<br>7.2, 7.2.1, 7.2.2, 7.3.3 |
| Feb., 2002 | SH(NA)-080036-D | Correction                                                                                                    |
|            |                 | About the Generic Terms and Abbreviation, Section 2.1, Section 7.2.1, 7.2.2                                                                                                    |
| Feb., 2003 | SH(NA)-080036-E | Correction                                                                                                    |
|            |                 | SAFETY PRECAUTIONS, INTRODUCTION, CONTENTS, About the Generic Terms and Abbreviations, Section 2.1, Section 3.5, Section 4.3, Section 5.4, Section 7.2.2, Section 7.3.2, Section 7.3.3, Section 7.4 to Section 7.6, Section 8.1.1, INDEX             |
| May, 2003  | SH(NA)-080036-F | Correction                                                                                                    |
|            |                 | Section 2.3, Section 5.3                                                                                                    |
| Jun., 2004 | SH(NA)-080036-G | Addition<br>Section 2.4                                                                                                    |
|            |                 | Correction<br>SAFETY PRECAUTIONS, Section 4.1, Section 5.1.3, Section 7.4,<br>Section 7.6.1, Section 8.1, Section 8.2                                                                                                    |
| Oct., 2004 | SH(NA)-080036-H | Correction<br>SAFETY PRECAUTIONS, Section 2.1, Section 4.1                                                                                                    |
| Jul., 2005 | SH(NA)-080036-I | Correction<br>Section 6.5, Section 8.2                                                                                                    |
| Feb., 2006 | SH(NA)-080036-J | Correction                                                                                                    |
|            |                 | Conformation to the EMC Directive and Low Voltage Instruction,<br>Section 2.2, Section 7.2.2                                                                                                    |

| r          |                 | * The manual number is given on the bottom left of the back cover.                       |
|------------|-----------------|------------------------------------------------------------------------------------------|
| Print Date | * Manual Number | Revision                                                                                 |
| Jun., 2007 | SH(NA)-080036-K | Correction                                                                               |
|            |                 | CONTENTS, About the Generic Terms and Abbreviations, Section 3.1,                        |
|            |                 | Section 3.3.2, Section 4.1, Section 4.3 to 4.5, Section 5.1.1, Section 5.2,              |
|            |                 | Section 5.3, Section 6.4, Section 6.5, Section 7.3.1 to 7.3.3, Section 7.4               |
|            |                 | to 7.6, Chapter 8, Section 8.1.1, Section 8.3, Section 9.1 to 9.3, INDEX                 |
| Jan., 2008 | SH(NA)-080036-L | Correction                                                                               |
|            |                 | CONTENTS, About the Generic Terms and Abbreviations, Section 2.2,                        |
|            |                 | Section 2.5, Section 7.2.2, Section 7.3.2, Section 7.3.3, Section 7.4,                   |
|            |                 | Section 7.6                                                                              |
|            |                 | Addition                                                                                 |
|            |                 | Section 2.3                                                                              |
| May, 2008  | SH(NA)-080036-M | Correction                                                                               |
|            |                 | SAFETY PRECAUTIONS, Compliance with the EMC and Low Voltage                              |
|            |                 | Directives, About the Generic Terms and Abbreviations, Section 2.1,                      |
|            |                 | Section 2.5, Section 3.5, Section 4.1, Section 4.4.2, Section 7.2.1,                     |
|            |                 | Section 7.3.1, Section 7.3.3                                                             |
| Mar., 2009 | SH(NA)-080036-N | Correction                                                                               |
|            |                 | About the Generic Terms and Abbreviations, Section 1.1, Section 2.1,                     |
|            |                 | Section 4.4.5, Section 6.2 to Section 6.5, Section 7.2.1, Section 7.6.1,                 |
|            |                 | Chapter 8                                                                                |
|            |                 | Section numbers changed                                                                  |
|            |                 | Section 4.5 $\rightarrow$ Section 4.5.1, 4.5.2, Section 8.1 $\rightarrow$ Section 8.1.1, |
|            |                 | Section 8.2 $\rightarrow$ Section 8.1.2                                                  |
|            |                 | Addition                                                                                 |
|            |                 | Section 4.5, Section 8.2                                                                 |
|            |                 |                                                                                          |
|            |                 |                                                                                          |
|            |                 |                                                                                          |
|            |                 |                                                                                          |
|            |                 |                                                                                          |
|            |                 |                                                                                          |
|            |                 |                                                                                          |
|            |                 |                                                                                          |
|            |                 |                                                                                          |
|            |                 |                                                                                          |
|            |                 |                                                                                          |
|            |                 |                                                                                          |
|            |                 |                                                                                          |
|            |                 |                                                                                          |
|            |                 |                                                                                          |

\* The manual number is given on the bottom left of the back cover.

|            | 1               | * The manual number is given on the bottom left of the back cover.                                                                                                    |
|------------|-----------------|----------------------------------------------------------------------------------------------------|
| Print Date | * Manual Number | Revision                                                                                                    |
| Sep., 2010 | SH(NA)-080036-O | CorrectionSAFETY PRECAUTIONS, About the Generic Terms and Abbreviations,<br>Chapter 1, Section 1.1, Section 2.1, Section 2.3, Section 2.5,<br>Section 3.1, Section 3.2, Section 3.3, Section 3.3.1, Section 3.3.2,<br>Section 3.4, Section 3.5, Section 4.3, Section 4.4.1 to Section 4.4.4,<br>Section 4.5.1, Section 5.1.1, Section 5.1.3, Section 5.2.1, Section 5.2.2,<br>Section 5.3, Section 5.4, Section 6.1, Section 6.1.1, Section 6.1.2,<br>Section 6.2 to Section 6.5, Section 7.1, Section 7.2.1, Section 7.3.3,<br>Section 7.5, Section 7.6.1, Chapter 8, Section 8.1.1, Section 8.1.2,<br>Section 8.2.1, Section 8.2.2, Section 8.3, Section 9.1 to Section 9.3,<br>Appendix 1AdditionCONDITIONS OF USE FOR THE PRODUCT, |
|            |                 | CONDITIONS OF USE FOR THE PRODUCT,<br>Section 9.4 to Section 9.6                                                                                                    |
| Jul., 2012 | SH(NA)-080036-P | Correction         SAFETY PRECAUTIONS, COMPLIANCE WITH EMC AND LOW         VOLTAGE DIRECTIVES, ABOUT THE GENERIC TERMS AND         ABBREVIATIONS, PACKING LIST, Section 2.1, Section 2.5,         Section 4.2, Section 4.4.1, Section 4.4.5, Section 4.5.1, Section 4.5.2,         Section 5.1.3, Section 5.2.1, Section 5.3, Section 6.1.1, Section 6.5,         Section 7.2.1, Section 7.2.2, Section 7.3.1, Section 7.3.2, Section 7.3.3,         Section 8.2.1, Section 8.2.2, Section 9.1, Section 9.2, Section 9.3                                                                                                    |

st The manual number is given on the bottom left of the back cove

Japanese Manual Version SH-080035-S

This manual confers no industrial property rights or any rights of any other kind, nor does it confer any patent licenses. Mitsubishi Electric Corporation cannot be held responsible for any problems involving industrial property rights which may occur as a result of using the contents noted in this manual.

#### © 1999 MITSUBISHI ELECTRIC CORPORATION

#### INTRODUCTION

Thank you for purchasing the MELSEC-Q series programmable controller. Before using the equipment, please read this manual carefully to develop full familiarity with the functions and performance of the Q series programmable controller you have purchased, so as to ensure correct use.

#### CONTENTS

| CONTENTS                                                                                                    |                                                       |
|----------------------------------------------------------------------------------------------------|-------------------------------------------------------|
| SAFETY PRECAUTIONS                                                                                                    |                                                       |
| CONDITIONS OF USE FOR THE PRODUCT                                                                                                    |                                                       |
| REVISIONS                                                                                                    |                                                       |
|                                                                                                    |                                                       |
|                                                                                                    |                                                       |
| COMPLIANCE WITH EMC AND LOW VOLTAGE DIRECTIVES                                                                                                    |                                                       |
| ABOUT THE GENERIC TERMS AND ABBREVIATIONS                                                                                                    |                                                       |
| PACKING LIST                                                                                                    | A-13                                                  |
| 1 OVERVIEW                                                                                                    | 1- 1 to 1- 3                                          |
| 1.1 Features                                                                                                    | 1- 2                                                  |
| 2 SYSTEM CONFIGURATION                                                                                                    | 2- 1 to 2- 8                                          |
|                                                                                                    |                                                       |
| 2.1 Applicable Systems.                                                                                                    |                                                       |
| 2.2 About Use of the QD62 (E/D) with the Q00J/Q00/Q01CPU                                                                                                    |                                                       |
| 2.3 About Use of the QD62 (E/D) with the Redundant CPU                                                                                                    |                                                       |
| 2.4 About Use of the QD62 (E/D) on the MELSECNET/H Remote I/O Station                                                                                                    |                                                       |
| 2.5 How to Check the Function Version/Serial No./Software Version                                                                                                    |                                                       |
|                                                                                                    |                                                       |
| 3 SPECIFICATIONS                                                                                                    | 3- 1 to 3-15                                          |
|                                                                                                    |                                                       |
| 3.1 Performance Specifications                                                                                                    | 3- 1                                                  |
| 3.1 Performance Specifications      3.2 Function List                                                                                                    | 3- 1<br>3- 4                                          |
| 3.1 Performance Specifications                                                                                                    |                                                       |
| <ul> <li>3.1 Performance Specifications</li></ul>                                                                                                    |                                                       |
| <ul> <li>3.1 Performance Specifications</li> <li>3.2 Function List</li> <li>3.3 I/O Signals for the CPU Module</li></ul>                                                                                                    |                                                       |
| <ul> <li>3.1 Performance Specifications</li></ul>                                                                                                    |                                                       |
| <ul> <li>3.1 Performance Specifications</li></ul>                                                                                                    |                                                       |
| <ul> <li>3.1 Performance Specifications</li></ul>                                                                                                    |                                                       |
| <ul> <li>3.1 Performance Specifications</li></ul>                                                                                                    |                                                       |
| <ul> <li>3.1 Performance Specifications</li></ul>                                                                                                    |                                                       |
| <ul> <li>3.1 Performance Specifications</li></ul>                                                                                                    |                                                       |
| <ul> <li>3.1 Performance Specifications</li></ul>                                                                                                    |                                                       |
| <ul> <li>3.1 Performance Specifications</li></ul>                                                                                                    |                                                       |
| <ul> <li>3.1 Performance Specifications</li> <li>3.2 Function List</li> <li>3.3 I/O Signals for the CPU Module</li> <li>3.3.1 List of I/O signals</li> <li>3.3.2 Functions of I/O signals</li> <li>3.4 Buffer Memory Assignments</li> <li>3.5 Interface with External Devices</li> <li>3.6 Encoders that can be Connected</li> <li>4 SETUP AND PROCEDURE BEFORE STARTING THE OPERATION</li> <li>4.1 Handling Precautions</li> <li>4.2 Procedure Before Starting the Operation</li> <li>4.3 Part Identification Nomenclature</li> <li>4.4 Wiring</li> </ul>                                 |                                                       |
| <ul> <li>3.1 Performance Specifications</li> <li>3.2 Function List</li> <li>3.3 I/O Signals for the CPU Module</li> <li>3.3.1 List of I/O signals</li> <li>3.3.2 Functions of I/O signals</li> <li>3.4 Buffer Memory Assignments</li> <li>3.5 Interface with External Devices</li> <li>3.6 Encoders that can be Connected</li> <li>4 SETUP AND PROCEDURE BEFORE STARTING THE OPERATION</li> <li>4.1 Handling Precautions</li> <li>4.2 Procedure Before Starting the Operation</li> <li>4.3 Part Identification Nomenclature</li> <li>4.4 Wiring</li> <li>4.1 Wiring precautions</li> </ul> | $ \begin{array}{cccccccccccccccccccccccccccccccccccc$ |

| 4.5 Setting from GX Developer                        | 4-14 |
|------------------------------------------------------|------|
| 4.5.1 Intelligent function module detailed setting   |      |
| 4.5.2 Switch setting for intelligent function module | 4-16 |

| 5 BASIC USAGE |
|---------------|
|---------------|

| <ul><li>5.1 Pulse Input and Counting Method</li><li>5.1.1 Types of pulse input methods</li><li>5.1.2 Setting the count method</li></ul> | 5- | 1 |
|----------------------------------------------------------------------------------------------------|----|---|
| 5.1.3 Reading the present values                                                                                                    | 5- | 3 |
| <ul><li>5.2 Selecting the Counter Format.</li><li>5.2.1 Selecting the linear counter</li></ul>                                          |    |   |
| 5.2.2 Selecting the ring counter                                                                                                    | 5- | 5 |
| <ul><li>5.3 Using the Coincidence Output Function</li><li>5.4 Using the Preset Function</li></ul>                                       |    |   |

## 6 CONVENIENT USAGE

| 6.1 Selecting the Counter Function                       | 6- | 1 |
|----------------------------------------------------------|----|---|
| 6.1.1 Reading the counter function selection count value | 6- | 2 |
| 6.1.2 Count error                                        | 6- | 3 |
| 6.2 Using the Disable Count Function                     | 6- | 4 |
| 6.3 Using the Latch Counter Function                     | 6- | 5 |
| 6.4 Using the Sampling Counter Function                  | 6- | 6 |
| 6.5 Using the Periodic Pulse Counter Function            | 6- | 7 |
|                                                          |    |   |

## 7 UTILITY PACKAGE (GX Configurator-CT)

| 7.1 Functions of the Utility Package                   |      |
|--------------------------------------------------------|------|
| 7.2 Installing and Uninstalling the Utility Package    |      |
| 7.2.1 Handling precautions                             |      |
| 7.2.2 Operating environment                            |      |
| 7.3 Explanation of Utility Package Operations          |      |
| 7.3.1 How to perform common utility package operations |      |
| 7.3.2 Operation overview                               |      |
| 7.3.3 Starting the Intelligent function module utility | 7-10 |
| 7.4 Initial Settings                                   | 7-12 |
| 7.5 Auto Refresh                                       | 7-14 |
| 7.6 Monitoring/Test                                    | 7-16 |
| 7.6.1 Monitoring/Test                                  | 7-16 |
|                                                        |      |

## 8 PROGRAMMING

| 8.1 Using Programs in Normal System Configuration         |        |
|-----------------------------------------------------------|--------|
| 8.1.1 Program example when GX Configurator-CT is used     |        |
| 8.1.2 Program example when GX Configurator-CT is not used |        |
| 8.2 Using Programs on Remote I/O Network                  |        |
| 8.2.1 Program example when GX Configurator-CT is used     |        |
| 8.2.2 Program example when GX Configurator-CT is not used |        |
| A - 10                                                    | A - 10 |

## 5- 1 to 5-12

| 7- | 1 | to | 7-1   | 8 |
|----|---|----|-------|---|
| 1- |   | ιU | 1 - 1 | U |

8- 1 to 8-27

6- 1 to 6-10

| 8.3 Example of a Program Using the Coincidence Detection Interrupt Function |                      |
|-----------------------------------------------------------------------------|----------------------|
| 9 TROUBLESHOOTING                                                           | 9- 1 to 9- 5         |
| 9.1 Error Information                                                       | 9- 1                 |
| 9.2 The Module Does Not Start Counting Operation                            |                      |
| 9.3 The Module Does Not Count Pulses Correctly                              |                      |
| 9.4 Coincidence Output Function Does Not Operate Correctly                  |                      |
| 9.5 Coincidence Detection Interrupt Does Not Occur                          |                      |
| 9.6 Present Value Cannot Be Replaced with the Preset Value                  |                      |
| APPENDICES                                                                  | App- 1 to App- 2     |
| Appendix 1 External Dimension Diagram                                       | Арр- 1               |
| Appendix 2 Difference Between A1SD62, A1SD62E and A1SD62D(S1)               | App- 2               |
| INDEX                                                                       | Index- 1 to Index- 2 |

#### COMPLIANCE WITH EMC AND LOW VOLTAGE DIRECTIVES

#### (1) Method of ensuring compliance

To ensure that Mitsubishi programmable controllers maintain EMC and Low Voltage Directives when incorporated into other machinery or equipment, certain measures may be necessary. Please refer to one of the following manuals.

- QCPU User's Manual (Hardware Design, Maintenance and Inspection)
- Safety Guidelines

(This manual is included with the CPU module or base unit.) The CE mark on the side of the programmable controller indicates compliance with EMC and Low Voltage Directives.

#### (2) Additional measures

No additional measures are necessary for the compliance of this product with EMC and Low Voltage Directives.

#### ABOUT THE GENERIC TERMS AND ABBREVIATIONS

This manual describes the Type QD62, QD62E and QD62D high-speed counter module using the following generic terms and abbreviations, unless otherwise specified.

| Generic Term/Abbreviation  | Description                                                                                                    |  |  |  |  |
|----------------------------|----------------------------------------------------------------------------------------------------|--|--|--|--|
| QD62                       | Abbreviation of the Type QD62 high-speed counter module                                                                                                    |  |  |  |  |
| QD62E                      | Abbreviation of the Type QD62E high-speed counter module                                                                                                    |  |  |  |  |
| QD62D                      | Abbreviation of the Type QD62D high-speed counter module                                                                                                    |  |  |  |  |
| QD62(E/D)                  | Generic term of QD62, QD62E and QD62D                                                                                                    |  |  |  |  |
| DOS/V personal computer    | DOS/V-compatible personal computer of IBM PC/AT® and its compatible                                                                                                    |  |  |  |  |
| GX Developer               | Product name of the software package for the MELSEC programmable controllers                                                                                                    |  |  |  |  |
| GX Works2                  | orks2                                                                                                    |  |  |  |  |
| GX Configurator-CT         | Abbreviation for counter module setting/monitor tool, GX Configurator-CT (SW0D5C-<br>QCTU-E)                                                                                                    |  |  |  |  |
| QCPU (Q mode)              | Generic term for the Q00JCPU, Q00CPU, Q01CPU, Q02CPU, Q02HCPU, Q06HCPU, Q12HCPU, Q25HCPU, Q02PHCPU, Q06PHCPU, Q12PHCPU, Q25PHCPU, Q12PRHCPU, Q00UJCPU, Q00UCPU, Q01UCPU, Q25PRHCPU, Q02UCPU, Q03UDCPU, Q04UDHCPU, Q06UDHCPU, Q13UDHCPU, Q20UDHCPU, Q20UDHCPU, Q26UDHCPU, Q03UDECPU, Q04UDEHCPU, Q06UDEHCPU, Q10UDEHCPU, Q13UDEHCPU, Q20UDEHCPU, Q26UDEHCPU, Q50UDEHCPU, and Q100UDEHCPU |  |  |  |  |
| Redundant CPU              | Generic term for the Q12PRHCPU and Q25PRHCPU                                                                                                    |  |  |  |  |
| Windows Vista <sup>®</sup> | Generic term for the following:Microsoft®Windows Vista®Microsoft®Windows Vista®Microsoft®Windows Vista®Home Premium Operating System,Microsoft®Windows Vista®Business Operating System,Microsoft®Windows Vista®Ultimate Operating System,Microsoft®Windows Vista®Enterprise Operating System                                                                                            |  |  |  |  |
| Windows <sup>®</sup> XP    | Generic term for the following:<br>Microsoft <sup>®</sup> Windows <sup>®</sup> XP Professional Operating System,<br>Microsoft <sup>®</sup> Windows <sup>®</sup> XP Home Edition Operating System                                                                                                    |  |  |  |  |

| Generic Term/Abbreviation | Description                                                                                                    |  |  |  |  |
|---------------------------|----------------------------------------------------------------------------------------------------|--|--|--|--|
| Windows <sup>®</sup> 7    | Generic term for the following:<br>Microsoft <sup>®</sup> Windows <sup>®</sup> 7 Starter Operating System,<br>Microsoft <sup>®</sup> Windows <sup>®</sup> 7 Home Premium Operating System,<br>Microsoft <sup>®</sup> Windows <sup>®</sup> 7 Professional Operating System,<br>Microsoft <sup>®</sup> Windows <sup>®</sup> 7 Ultimate Operating System,<br>Microsoft <sup>®</sup> Windows <sup>®</sup> 7 Enterprise Operating System<br>Note that the 32-bit version is designated as "32-bit Windows <sup>®</sup> 7", and the 64-bit<br>version is designated as "64-bit Windows <sup>®</sup> 7". |  |  |  |  |

### PACKING LIST

### The product package contains the following.

| Model Name     | Product                                                 |          | Quantity |
|----------------|---------------------------------------------------------|----------|----------|
| QD62           | Type QD62 high-speed counter module                     |          | 1        |
| QD62E          | Type QD62E high-speed counter module                    |          | 1        |
| QD62D          | Type QD62D high-speed counter module                    |          | 1        |
| SW0D5C-QCTU-E  | GX Configurator-CT Version 1 (1-license product)        | (CD-ROM) | 1        |
| SW0D5C-QCTU-EA | GX Configurator-CT Version 1 (Multiple-license product) | (CD-ROM) | 1        |

## 1 OVERVIEW

This User's Manual describes the specifications, handling and programming method for the QD62, QD62E and QD62D high-speed counter modules (QD62 (E/D)) used together with the MELSEC-Q series CPUs.

The QD62(E/D) modules are available with the following I/O types, maximum counting speeds and number of channels.

| Item                   | QD62                       | QD62E                       | QD62D                             |
|------------------------|----------------------------|-----------------------------|-----------------------------------|
| I/O type               | DC input sinking<br>output | DC input sourcing<br>output | Differential input sinking output |
| Maximum counting speed | 200                        | (PPS                        | 500 kPPS                          |
| Number of channels     | 2 channels                 |                             |                                   |

The QD62(E/D) modules have the following input methods for 1 phase/2 phase pulse input:

- Phase 1 pulse input multiple of 1 Phase 1 pulse input multiple of 2 CW/CCW
- Phase 2 pulse input multiple of 1 Phase 2 pulse input multiple of 2
- Phase 2 pulse input multiple of 4

See Section 5.1 for details on the input methods.

An overview of QD62 (E/D) operation is shown in the figure below.

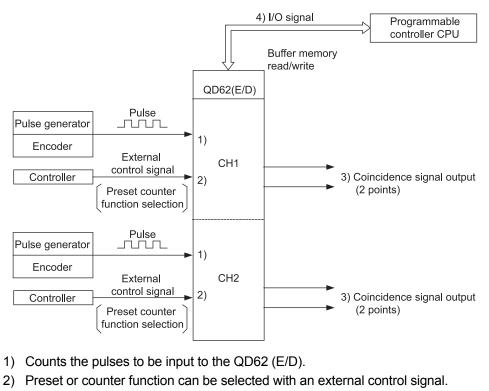

- 3) The present count value and the coincidence output point setting value can be compared to output a coincidence signal.
- Using the sequence program, the I/O signal and buffer memory status of the QD62 (E/D) can be verified.

Also, count start/stop, preset, and counter function can be selected.

### 1.1 Features

The features of the QD62(E/D) are as follows:

- (1) Counting can be performed in a wide range (The count value can be expressed within the range between -2147483648 and 2147483647)
  - A count value is stored in 32-bit signed binary.
  - The number of channels is 2.
- (2) The maximum counting speed can be changed The maximum speed of the QD62D can be changed by selecting from among 500 k, 200 k, 100 k and 10 k, while that of the QD62 and QD62E can be selected from among 200 k, 100 k and 10 k. This allows an error-free count even with gradual rise/fall pulses.
- (3) Pulse input can be selectedThe pulse input can be selected from 1 phase multiple of 1, 1 phase multiple of 2, 2 phase multiple of 1, 2 phase multiple of 2, 2 phase multiple of 4, CW and CCW.
- (4) Counter format can be selected Either one of the following counter formats can be selected.
  - (a) Linear counter format A count from -2147483648 to 2147483647 is possible and if the count exceeds the range, an overflow will be detected.
  - (b) Ring counter format This type counts pulses repeatedly within the range between the ring counter upper limit and the ring counter lower limit.
- (5) Coincidence output is possible Any channel coincidence output point can be preset to compare with the present counter value to output the ON/OFF signal output, or to start an interrupt program.
- (6) Selection can be made from four counter functions One of the following four functions can be selected.
  - (a) Count disable function This function stops counting pulses by inputting a signal while CH□ Count enable command (Y4, YC) is on.
  - (b) Latch counter function This function latches the present value of the counter when the signal was input.
  - (c) Sampling counter function This function counts the pulses that were input within the preset time period from the signal input.
  - (d) Periodic pulse counter function This function stores the present and previous values of the counter at each preset time interval while the signal is being input.

- (7) Execution of the preset function and the selected counter function with an external control signal
  - (a) The preset function can be performed by applying a voltage to the preset input terminal.
  - (b) The function selected from counter function selection can be performed by applying a voltage to the function start input terminal.
- (8) Easy settings using the GX Configurator-CT The use of GX Configurator-CT sold separately allows you to execute the QD62(E/D) setting on screen, resulting in reducing the number of sequence programs.
   Also, the use of GX Configurator-CT makes it easy to check the setting status

and operating status for modules.

(9) A blown fuse in the external output section can be detected A blown fuse in the external output section can be detected; it is notified by the input signal X and the LED display on the module.

## **2 SYSTEM CONFIGURATION**

This chapter explains the system configuration of the QD62 (E/D).

#### 2.1 Applicable Systems

This section describes the applicable systems.

- (1) Applicable modules and base units, and No. of modules
  - (a) When mounted with a CPU module
     The table below shows the CPU modules and base units applicable to the QD62 (E/D) and quantities for each CPU model.
     Depending on the combination with other modules or the number of mounted modules, power supply capacity may be insufficient.
     Pay attention to the power supply capacity before mounting modules, and if the power supply capacity is insufficient, change the combination of the modules.

|                                | Applicable CPU mod             | lule      | No. of modules $*^1$ | Base           | e unit <sup>* 2</sup> |  |
|--------------------------------|--------------------------------|-----------|----------------------|----------------|-----------------------|--|
| CPU type                       |                                | CPU model | No. of modules       | Main base unit | Extension base unit   |  |
|                                | Desis model OCDU               | Q00JCPU   | Up to 16             |                | 0                     |  |
|                                | Basic model QCPU               | Q00CPU    | Up to 24             | 0              |                       |  |
|                                |                                | Q01CPU    | Op 10 24             |                |                       |  |
|                                |                                | Q02CPU    |                      |                |                       |  |
|                                | Lligh Doufourneas              | Q02HCPU   |                      |                |                       |  |
|                                | High Performance<br>model QCPU | Q06HCPU   | Up to 64             | 0              | 0                     |  |
|                                |                                | Q12HCPU   |                      |                |                       |  |
|                                |                                | Q25HCPU   |                      |                |                       |  |
|                                | Process CPU                    | Q02PHCPU  |                      |                |                       |  |
|                                |                                | Q06PHCPU  | Lin to 64            | 0              | 0                     |  |
|                                | Process CPU                    | Q12PHCPU  | - Up to 64           | 0              | U                     |  |
| Dragmanagabla                  |                                | Q25PHCPU  |                      |                |                       |  |
| Programmable<br>controller CPU | Redundant CPU                  | Q12PRHCPU | Up to 53 * 4 * 5     | ×              | 0                     |  |
|                                |                                | Q25PRHCPU | - Op to 55 * *       | ^              |                       |  |
|                                |                                | Q00UJCPU  | Up to 16             |                |                       |  |
|                                |                                | Q00UCPU   | Up to 24             |                |                       |  |
|                                |                                | Q01UCPU   | Op 10 24             |                |                       |  |
|                                |                                | Q02UCPU   | Up to 36             |                |                       |  |
|                                |                                | Q03UDCPU  |                      |                |                       |  |
|                                | Universal model<br>QCPU        | Q04UDHCPU |                      | 0              | 0                     |  |
|                                |                                | Q06UDHCPU |                      |                |                       |  |
|                                |                                | Q10UDHCPU | Up to 64             |                |                       |  |
|                                |                                | Q13UDHCPU |                      |                |                       |  |
|                                |                                | Q20UDHCPU |                      |                |                       |  |
|                                |                                | Q26UDHCPU |                      |                |                       |  |

O: Applicable, x: N/A

| Applicable CPU module CPU type CPU model Q03UDECPU Q04UDEHCPU Q06UDEHCPU Q10UDEHCPU |            | No. of modules $*^1$ | Base           | e unit <sup>* 2</sup> |                     |
|-------------------------------------------------------------------------------------|------------|----------------------|----------------|-----------------------|---------------------|
|                                                                                     |            | CPU model            | NO. OF MODULES | Main base unit        | Extension base unit |
|                                                                                     |            | Q03UDECPU            |                |                       |                     |
|                                                                                     |            | Q04UDEHCPU           |                |                       |                     |
|                                                                                     |            | Q06UDEHCPU           |                | О                     |                     |
|                                                                                     |            | Q10UDEHCPU           |                |                       |                     |
| Programmable                                                                        |            | Q13UDEHCPU           | Up to 64       |                       | 0                   |
| controller CPU                                                                      |            | Q20UDEHCPU           |                |                       |                     |
|                                                                                     |            | Q26UDEHCPU           |                |                       |                     |
|                                                                                     |            | Q50UDEHCPU           |                |                       |                     |
|                                                                                     |            | Q100UDEHCPU          |                |                       |                     |
|                                                                                     | Safety CPU |                      | N/A            | ×                     | ×* <sup>6</sup>     |
|                                                                                     |            | Q06CCPU-V            |                |                       |                     |
| C Controller mod                                                                    | dule       | Q06CCPU-V-B          | Up to 64       | 0                     | 0                   |
|                                                                                     |            | Q12DCCPU-V           |                |                       |                     |

O: Applicable, X: N/A

- \*1 Limited within the range of I/O points for the CPU module.
- \*2 Can be installed to any I/O slot of a base unit.
- \*3 For the coincidence detection interrupt function, use the Basic model QCPU of function version B or later.
- \*4 Use the QD62 (E/D) whose serial No. (first five digits) is 09012 or later.
- \*5 The coincidence detection interrupt function is not supported.
- \*6 Connection of extension base units is not available with any safety CPU.

## REMARK

For use of a C Controller module, refer to the C Controller Module User's Manual.

- (b) Mounting to a MELSECNET/H remote I/O station
  - The table below shows the network modules and base units applicable to the QD62 (E/D) and quantities for each network module model.
    Depending on the combination with other modules or the number of mounted modules, power supply capacity may be insufficient.
    Pay attention to the power supply capacity before mounting modules, and if the power supply capacity is insufficient, change the combination of the modules.

| Applicable potwork                          | No. of mountable       | Base                                    |                                              |  |  |  |
|---------------------------------------------|------------------------|-----------------------------------------|----------------------------------------------|--|--|--|
| Applicable network<br>module * <sup>3</sup> | modules * <sup>1</sup> | Main base unit of<br>remote I/O station | Extension base unit of<br>remote I/O station |  |  |  |
| QJ72LP25-25                                 |                        |                                         |                                              |  |  |  |
| QJ72LP25G                                   | Lip to 64              | 0                                       | 0                                            |  |  |  |
| QJ72LP25GE                                  | Up to 64               | 0                                       | 0                                            |  |  |  |
| QJ72BR15                                    |                        |                                         |                                              |  |  |  |

O: Applicable, x: N/A

- \*1 Limited within the range of I/O points for the network module.
- \*2 Can be installed to any I/O slot of a base unit.
- \*3 The coincidence detection interrupt function is not supported.

## REMARK

The Basic model QCPU or C Controller module cannot create the MELSECNET/H remote I/O network.

(2) Support of the multiple CPU system

When using the QD62 (E/D) in a multiple CPU system, refer to the following manual first.

- QCPU User's Manual (Multiple CPU System)
- (a) QD62(E/D) supporting the multiple CPU system There are no restrictions on the function version of the QD62(E/D).
- (b) Intelligent function module parameters Write intelligent function module parameters to only the control CPU of the QD62(E/D).

## (3) Supported software packages

Relation between the system containing the QD62 (E/D) and software package is shown in the following table.

GX Developer or GX Works2 is required for the QD62(E/D).

|                                     |                          |                           | Software Version                                |                        |  |
|-------------------------------------|--------------------------|---------------------------|-------------------------------------------------|------------------------|--|
|                                     |                          | GX Developer              | GX Configurator-CT                              | GX Works2              |  |
| Q00J/Q00/Q01CPU                     | Single CPU system        | Version 7 or<br>later     | Version 1.10L or later (cannot be used with the |                        |  |
|                                     | Multiple CPU system      | Version 8 or<br>later     | SW0D5C-QCTU-E 50F<br>or earlier versions)       | Version 1.15R or later |  |
| Q02/Q02H/Q06H/Q12H/                 | Single CPU system        | Version 4 or<br>later     | SW0D5C-QCTU-E 00A<br>or later                   |                        |  |
| Q25HCPU                             | Multiple CPU system      | Version 6 or<br>later     | SW0D5C-QCTU-E 50F<br>or later                   |                        |  |
| Q02PH/Q06PHCPU                      | Single CPU system        | Version 8.68W             | Version 1.13P or later                          |                        |  |
| QUZFTI/QUUFTICFU                    | Multiple CPU system      | or later                  | (cannot be used with the                        |                        |  |
|                                     | Single CPU system        | Version 7.10L or          | SW0D5C-QCTU-E 50F                               | Version 1.87R or later |  |
| Q12PH/Q25PHCPU                      | Multiple CPU system      | later                     | or earlier versions)                            |                        |  |
| Q12PRH/Q25PRHCPU                    | Redundant system         | Version 8.45X<br>or later | Version 1.16S or later                          |                        |  |
| Q00UJCPU/Q00UCPU/                   | Single CPU system        | Version 8.76E             |                                                 |                        |  |
| Q01UCPU                             | Multiple CPU system      | or later                  |                                                 |                        |  |
| Q02U/Q03UD/                         | Single CPU system        | Version 8.48A             |                                                 |                        |  |
| Q04UDH/Q06UDHCPU                    | Multiple CPU system      | or later                  |                                                 |                        |  |
| Q10UDHCPU/                          | Single CPU system        | Version 8.76E             |                                                 |                        |  |
| Q20UDHCPU                           | Multiple CPU system      | or later                  |                                                 |                        |  |
| Q13UDH/Q26UDHCPU                    | Single CPU system        | Version 8.62Q             | Version 1.25AB or later                         | Version 1.15R or later |  |
|                                     | Multiple CPU system      | or later                  |                                                 |                        |  |
| Q03UDE/Q04UDEH/<br>Q06UDEH/Q13UDEH/ | Single CPU system        | Version 8.68W             |                                                 |                        |  |
| Q26UDEHCPU                          | Multiple CPU system      | or later                  |                                                 |                        |  |
| Q10UDEHCPU/                         | Single CPU system        | Version 8.76E             |                                                 |                        |  |
| Q20UDEHCPU                          | Multiple CPU system      | or later                  |                                                 |                        |  |
| Q50UDEH/                            | Single CPU system        | Not available             | Not available                                   | Version 1.31H or later |  |
| Q100UDEHCPU                         | Multiple CPU system      | NUL AVAIIADIE             |                                                 |                        |  |
| If installed in a MELSECN           | IET/H remote I/O station | Version 6 or<br>later     | SW0D5C-QCTU-E 50F<br>or later                   | Version 1.40S or later |  |

(4) Connector

For the QD62(E/D), the connector is sold separately. See Section 4.3 and make separate arrangements for the connector.

### 2.2 About Use of the QD62 (E/D) with the Q00J/Q00/Q01CPU

Here, use of the QD62 (E/D) with the Q00J/Q00/Q01CPU is explained.

- Number of QD62 (E/D) that can be installed when the Q00J/Q00/Q01CPU is used
   See Section 2.1 concerning the number of QD62 (E/D) that can be installed when the Q00J/Q00/Q01CPU is used.
- (2) Limitations when using the Q00J/Q00/Q01CPU To use the coincidence detection interrupt function, use the Q00J/Q00/Q01CPU of function version B or later.

#### 2.3 About Use of the QD62 (E/D) with the Redundant CPU

Here, use of the QD62 (E/D) with the Redundant CPU is explained.

(1) GX Configurator-CT

When using GX Developer to access the Redundant CPU through the intelligent function module on the extension base unit, GX Configurator-CT cannot be used. Connect a personal computer to the Redundant CPU with a communication path indicated below.

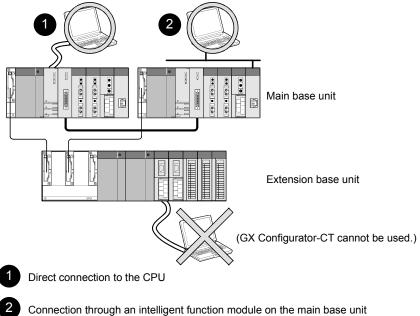

(Through Ethernet module, MELSECNET/H module, or CC-Link module)

### 2.4 About Use of the QD62 (E/D) on the MELSECNET/H Remote I/O Station

Here, use of the QD62 (E/D) on the MELSECNET/H remote I/O station is explained.

- (1) Number of QD62 (E/D) that can be installed when the remote I/O station is used See Section 2.1 concerning the number of QD62 (E/D) that can be installed when the remote I/O station is used.
- (2) Limitations when using the remote I/O station
  - (a) The coincidence detection interrupt function cannot be used.
  - (b) When the QD62 (E/D) is used on the MELSECNET/H remote I/O station, a delay will occur due to the link scan time. Therefore, fully verify that there will be no problem with controllability in the target system.
    - Example) When processing is executed using the counter value input by a sequence program, variations will occur due to a delay in the link scan time.

#### 2.5 How to Check the Function Version/Serial No./Software Version

Check the function version and serial No. of the QD62(E/D) and the GX Configurator-CT software version by the following methods.

- (1) Checking the function version and serial No. of the QD62(E/D) The serial number and function version of the QD62(E/D) can be checked on the rating plate, on the front of the module, and on the System monitor window in GX Developer.
  - (a) Confirming the serial number on the rating plate The rating plate is situated on the side face of the QD62(E/D).

| MELSEC-Q                          |                               |
|-----------------------------------|-------------------------------|
| MITSUBISHI                        |                               |
|                                   | Serial No. (Upper 6 digits)   |
|                                   | function version              |
| SERIAL 100116 000000000(-B)       |                               |
| MITSUBISHI ELECTRIC MADE IN JAPAN | Relevant regulation standards |

## (b) Checking on the front of the module

The serial No. on the rating plate is also indicated on the front of the module (lower part).

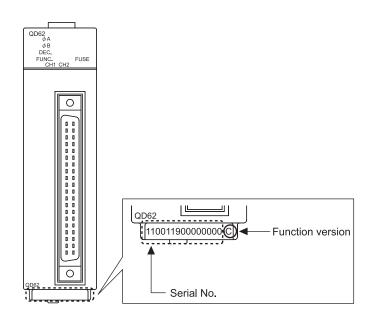

(c) Confirming the serial number on the system monitor (Product Information List)

To display the system monitor, select [Diagnostics]  $\rightarrow$  [System monitor]  $\rightarrow$  [Product Inf. List] of GX Developer.

Function version

|         |             |        |            |        |         |            | Serial     | No.   | F    | Production   | number |
|---------|-------------|--------|------------|--------|---------|------------|------------|-------|------|--------------|--------|
| oduct I | Informatior | ı List |            |        |         |            |            |       |      |              |        |
| Slot    | Туре        | Series | Model name | Points | I/O No. | Master PLC | Serial     | No    | Ver. | Product      | No.    |
| PLC     | PLC         | Q      | QO2UCPU    | -      | -       | -          | 1002200000 | 00000 | В    | 091012092915 | 5091-B |
| 0-0     | Intelli.    | Q      | QD62D      | 16pt   | 0010    | PLC No.1   | 0000100000 | 00000 | A    | -            |        |
| 0-1     | -           | -      | None       | -      | -       | -          | -          |       | -    | -            |        |
| 0-2     | -           | -      | None       | -      | -       | -          | -          |       | -    | -            |        |
| 0-3     | -           | -      | None       | -      | -       | -          | -          |       | -    | -            |        |
| 0-4     | -           | -      | None       | -      | -       | -          | -          |       | -    | -            |        |
|         |             |        |            |        |         |            |            |       |      |              |        |
|         |             |        |            |        |         |            |            |       |      |              |        |

#### POINT

The serial No. on the rating plate may be different from the serial No. displayed on the product information window of GX Developer.

- The serial No. on the rating plate indicates the management information of the product.
- The serial No. displayed on the product information window of GX Developer indicates the function information of the product.

The function information of the product is updated when a new function is added.

- (2) Checking the software version of GX Configurator-CT The software version of GX Configurator-CT can be checked by selecting [Help]
  - $\rightarrow$  [Product information] of GX Developer.

| Product informat                                     | ion                                                                            | ×        |              |
|------------------------------------------------------|--------------------------------------------------------------------------------|----------|--------------|
| 11075                                                | amming and Maintenance tool<br>eveloper Version 8.48A (SW8D5C-GPPW-E)          |          |              |
|                                                      | HT(C) 2002 MITSUBISHI ELECTRIC CORPORATION<br>ITS RESERVED                     |          |              |
| This Product is lice                                 | nsed to:                                                                       |          |              |
| Name:                                                | MITSUBISHI                                                                     |          |              |
| Company:                                             | Mitsubishi Electric Corporation                                                |          |              |
| ProductID                                            |                                                                                |          |              |
| List of version infor                                | mation on Add-in software                                                      |          |              |
| GX Configurator-C<br>COPYRIGHT(C) 1<br>RIGHTS RESERV | Version1.25AB/SW0D5C-QCTU-E)<br>399 MITSUBISHI ELECTRIC CORPORATION ALL<br>/ED | <u> </u> | Software ver |
|                                                      |                                                                                |          |              |
|                                                      |                                                                                | <u>v</u> |              |
| Warning :                                            |                                                                                | <u>~</u> |              |

("Product information" window of GX Developer Version 8)

## REMARK

The version indication for the GX Configurator-CT has been changed as shown below from the SW0D5C-QCTU-E 50F upgrade product.

| Previous product  |               | Upgrade and subsequent versions  |
|-------------------|---------------|----------------------------------|
| SW0D5C-QCTU-E 50F | $\rightarrow$ | GX Configurator-CT Version 1.10L |

## **3 SPECIFICATIONS**

The following describes the performance specifications, I/O signals for the CPU module and buffer memory specifications of the QD62(E/D). For the general specifications of the QD62(E/D), see the User's Manual for the CPU module used.

## 3.1 Performance Specifications

The following describes the performance specifications of the QD62(E/D):

## (1) QD62 (DC input sinking output type) performance specifications

|                       | Model name                                     |                                                                                                    | QD62                                                                                           |                                                                                 |  |
|-----------------------|------------------------------------------------|----------------------------------------------------------------------------------------------------|------------------------------------------------------------------------------------------------|---------------------------------------------------------------------------------|--|
| Item                  |                                                |                                                                                                    |                                                                                                |                                                                                 |  |
| v                     | ed switch settings *1                          | 200 k (100 k to 200 kPPS)                                                                                                    | 100 k (10 k to 100 kPPS)                                                                       | 10 k (10 kPPS or less)                                                          |  |
| I/O occupied          |                                                | 16 poin                                                                                                    | ts (I/O assignment: Intelligent 16                                                             | points)                                                                         |  |
| Number of ch          | annels                                         |                                                                                                    | 2 channels                                                                                     |                                                                                 |  |
| Count input           | Phase                                          | 1-phase input (1 multiple/2                                                                                                    | multiples), 2-phase input (1 mult<br>CW/CCW input                                              | iple/2 multiples/4 multiples),                                                  |  |
| signal                | Signal level ( $\phi A, \phi B$ )              |                                                                                                    | 5/12/24 V DC 2 to 5 mA                                                                         |                                                                                 |  |
|                       | Counting speed (max) *2                        | 200 kPPS                                                                                                    | 100 kPPS                                                                                       | 10 kPPS                                                                         |  |
|                       | Counting range                                 | 32-bit signed                                                                                                    | binary values (-2147483648 to 2                                                                | 2147483647)                                                                     |  |
|                       | Model                                          | UP/DOW                                                                                                    | /N Preset counter + Ring counte                                                                | r function                                                                      |  |
| Counter               | Minimum count pulse<br>width (Duty ratio 50 %) | $\begin{array}{c} 5\\ 2.5 \\ 2.5 \\ 2.5 \\ 0 \\ \end{array}$ (Unit: $\mu$ s)<br>(Min. phase differential for 2-phase input: 1.25 $\mu$ s) | 10<br>5<br>5<br>(Unit: $\mu$ s)<br>(Min. phase differential for<br>2-phase input: 2.5 $\mu$ s) | 100<br>50 $50(Unit: \mu s)(Min. phase differential for2-phase input: 25 \mu s)$ |  |
|                       | Comparison range                               | 32-bit signed binary values                                                                                                    |                                                                                                |                                                                                 |  |
| Coincidence<br>output | Comparison result                              | Set value < Count value<br>Set value = Count value<br>Set value > Count value                                                             |                                                                                                |                                                                                 |  |
| External              | Preset                                         |                                                                                                    | 5/12/24 V DC                                                                                   |                                                                                 |  |
| input                 | Function start                                 | 2 to 5 mA                                                                                                    |                                                                                                |                                                                                 |  |
| External<br>output    | Coincidence output                             | Transistor (sinking type) output: 2 points/channel<br>12/24 V DC 0.5 A/point 2 A/common                                                   |                                                                                                |                                                                                 |  |
|                       | al current consumption                         | 0.30 A                                                                                                    |                                                                                                |                                                                                 |  |
| Weight                |                                                | 0.11 kg                                                                                                    |                                                                                                |                                                                                 |  |

\*1: The counting speed switch settings can be set using the intelligent function module switch.

\*2: Counting speed is affected by pulse rise and fall time. Possible counting speeds are shown in the following table. Note that if a pulse that has a large rise and/or fall time is counted, a miscount may occur.

| Counting speed switch settings | 200 k    | 100 k                | 10 k    |
|--------------------------------|----------|----------------------|---------|
| Rise/fall time                 | Bo       | oth 1 and 2 phase in | out     |
| t = 1.25 μ s or less           | 200 kPPS | 100 kPPS             | 10 kPPS |
| t = 2.5 $\mu$ s or less        | 100 kPPS | 100 kPPS             | 10 kPPS |
| t = 25 $\mu$ s or less         | —        | 10 kPPS              | 10 kPPS |
| t = 500 μ s                    | _        | _                    | 500 PPS |

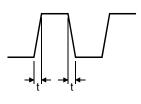

## (2) QD62E (DC input sourcing output type) performance specifications

| like and                | Model name                                     |                                                                                            | QD62E                                                                                                    |                                                                      |
|-------------------------|------------------------------------------------|--------------------------------------------------------------------------------------------|----------------------------------------------------------------------------------------------------|----------------------------------------------------------------------|
| Item                    | ed switch settings *1                          | 200 k (100 k to 200 kPPS)                                                                  | 100 k (10 k to 100 kPPS)                                                                                                    | 10 k (10 kPPS or less)                                               |
| I/O occupied            | · · · · ·                                      | 1                                                                                          | ts (I/O assignment: Intelligent 16                                                                                             | · · · · · · · · · · · · · · · · · · ·                                |
| Number of ch            |                                                |                                                                                            | 2 channels                                                                                                    | points)                                                              |
| Count input             | Phase                                          | 1-phase input (1 multiple/2                                                                | multiples), 2-phase input (1 mult<br>CW/CCW input                                                                              | iple/2 multiples/4 multiples),                                       |
| signal                  | Signal level ( $\phi A, \phi B$ )              |                                                                                            | 5/12/24 V DC 2 to 5 mA                                                                                                    |                                                                      |
|                         | Counting speed (max) *2                        | 200 kPPS                                                                                   | 100 kPPS                                                                                                    | 10 kPPS                                                              |
|                         | Counting range                                 | 32-bit signed                                                                              | binary values (-2147483648 to 2                                                                                                | 2147483647)                                                          |
|                         | Model                                          | UP/DOW                                                                                     | N Preset counter + Ring counte                                                                                                 | r function                                                           |
| Counter                 | Minimum count pulse<br>width (Duty ratio 50 %) | Unit:μs)<br>(Min. phase differential for<br>2-phase input: 1.25 μ s)                       | $\begin{array}{c} 10\\ 5\\ 5\\ 5\\ \end{array}$ (Unit: $\mu$ s)<br>(Min. phase differential for<br>2-phase input: 2.5 $\mu$ s) | (Unit: μs)<br>(Min. phase differential for<br>2-phase input: 25 μ s) |
|                         | Comparison range                               |                                                                                            | 32-bit signed binary values                                                                                                    |                                                                      |
| Coincidence<br>output   | Comparison result                              | Set value < Count value<br>Set value = Count value<br>Set value > Count value              |                                                                                                    |                                                                      |
| External                | Preset                                         |                                                                                            | 5/12/24 V DC                                                                                                    |                                                                      |
| input                   | Function start                                 | 2 to 5 mA                                                                                  |                                                                                                    |                                                                      |
| External<br>output      | Coincidence output                             | Transistor (sourcing type) output: 2 points/channel<br>12/24 V DC 0.1 A/point 0.4 A/common |                                                                                                    |                                                                      |
| 5 V DC intern<br>Weight | al current consumption                         | 0.33 A<br>0.11 kg                                                                          |                                                                                                    |                                                                      |

\*1: The counting speed switch settings can be set using the intelligent function module switch.

\*2: Counting speed is affected by pulse rise and fall time. Possible counting speeds are shown in the following table. Note that if a pulse that has a large rise and/or fall time is counted, a miscount may occur.

| Counting speed switch settings | 200 k    | 100 k                | 10 k    |
|--------------------------------|----------|----------------------|---------|
| Rise/fall time                 | Bo       | oth 1 and 2 phase in | out     |
| t = 1.25 μ s or less           | 200 kPPS | 100 kPPS             | 10 kPPS |
| t = 2.5 $\mu$ s or less        | 100 kPPS | 100 kPPS             | 10 kPPS |
| t = 25 $\mu$ s or less         | —        | 10 kPPS              | 10 kPPS |
| t = 500 μ s                    | —        | —                    | 500 PPS |

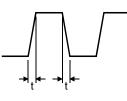

# (3) QD62D (differential input sinking output type) performance specifications

| Item                              | Model name                                     | QD62D                                                                                   |                                                                                         |                                                                                                   |                                                                              |
|-----------------------------------|------------------------------------------------|-----------------------------------------------------------------------------------------|-----------------------------------------------------------------------------------------|---------------------------------------------------------------------------------------------------|------------------------------------------------------------------------------|
| Counting speed switch settings *1 |                                                | 500 k<br>(200 k to 500 kPPS)                                                            | 200 k<br>(100 k to 200 kPPS)                                                            | 100 k<br>(10 k to 100 kPPS)                                                                       | 10 k<br>(10 kPPS or less)                                                    |
| I/O occupied p                    | points                                         |                                                                                         | 16 points (I/O assignme                                                                 | ent: Intelligent 16 points)                                                                       |                                                                              |
| Number of cha                     | annels                                         |                                                                                         | 2 cha                                                                                   | nnels                                                                                             |                                                                              |
| Count input                       | Phase                                          | 1-phase input (1 mi                                                                     |                                                                                         | ise input (1 multiple/2 mi<br>W input                                                             | ultiples/4 multiples),                                                       |
| signal                            | Signal level ( $\phi A, \phi B$ )              | Differential line driver                                                                | EIA Standar<br>level (AM26LS31 [manu                                                    | d RS-422-A<br>factured by Texas Instru                                                            | uments] or equivalent)                                                       |
|                                   | Counting speed (max)<br>*2                     | 500 kPPS                                                                                | 200 kPPS                                                                                | 100 kPPS                                                                                          | 10 kPPS                                                                      |
|                                   | Counting range                                 | 32-bi                                                                                   | t signed binary values (-                                                               | 2147483648 to 2147483                                                                             | 3647)                                                                        |
|                                   | Model                                          | L                                                                                       | JP/DOWN Preset counte                                                                   | er + Ring counter function                                                                        | n                                                                            |
| Counter                           | Minimum count pulse<br>width (Duty ratio 50 %) | 2<br>1<br>1<br>1<br>1<br>1<br>1<br>1<br>1                                               | 5<br>(Unit: $\mu$ s)<br>(Min. phase<br>differential for 2-phase<br>input: 1.25 $\mu$ s) | 10<br>5<br>5<br>(Unit: $\mu$ s)<br>(Min. phase<br>differential for 2-phase<br>input: 2.5 $\mu$ s) | 100<br>50 $50(Unit:\mus)(Min. phasedifferential for 2-phaseinput: 25 \mu s)$ |
|                                   | Comparison range                               |                                                                                         | 32-bit signed                                                                           | binary values                                                                                     |                                                                              |
| Coincidence<br>output             | Comparison result                              | Set value < Count value<br>Set value = Count value<br>Set value > Count value           |                                                                                         |                                                                                                   |                                                                              |
| External                          | Preset                                         |                                                                                         | 5/12/24 V D0                                                                            | C 2 to 5 mA                                                                                       |                                                                              |
| input                             | Function start                                 | (EIA Stand                                                                              | dard RS-422-A Differen                                                                  | tial Line Driver may be c                                                                         | connected)                                                                   |
| External<br>output                | Coincidence output                             | Transistor (sinking type) output: 2 points/channel<br>12/24 V DC 0.5 A/point 2 A/common |                                                                                         |                                                                                                   |                                                                              |
| 5 V DC interna                    | al current consumption                         | 0.38 A                                                                                  |                                                                                         |                                                                                                   |                                                                              |
| Weight                            |                                                | 0.12 kg                                                                                 |                                                                                         |                                                                                                   |                                                                              |

\*1: The counting speed switch settings can be set using the intelligent function module switch.

\*2: Counting speed is affected by pulse rise and fall time. Possible counting speeds are shown in the following table. Note that if a pulse that has a large rise and/or fall time is counted, a miscount may occur.

| Counting speed switch settings | 500 k    | 200 k        | 100 k       | 10 k    |
|--------------------------------|----------|--------------|-------------|---------|
| Rise/fall time                 |          | Both 1 and 2 | phase input |         |
| t = 0.5 $\mu$ s or less        | 500 kPPS | 200 kPPS     | 100 kPPS    | 10 kPPS |
| t = 1.25 μ s or less           | 200 kPPS | 200 kPPS     | 100 kPPS    | 10 kPPS |
| t = 2.5 $\mu$ s or less        | —        | 100 kPPS     | 100 kPPS    | 10 kPPS |
| t = 25 $\mu$ s or less         | —        | —            | 10 kPPS     | 10 kPPS |
| t = 500 μ s                    | —        | —            | _           | 500 PPS |

## 3.2 Function List

| Name                                        |          |                                    | Function                                                                                                    | Reference section |
|---------------------------------------------|----------|------------------------------------|----------------------------------------------------------------------------------------------------|-------------------|
| Linea                                       | ar coun  | ter function                       | Values from -2147483648 to 2147483647 can be counted. If the count exceeds the range, this function detects an overflow.                                                                | Section 5.2.1     |
| Ring                                        | counte   | er function                        | This function counts pulses repeatedly within the range between the ring counter upper limit and the ring counter lower limit.                                                          | Section 5.2.2     |
| Coind                                       | cidence  | e output function                  | Compares the coincidence output point of any preset channel with the present counter value, and outputs the ON/OFF signal.                                                              |                   |
| Coincidence detection<br>interrupt function |          |                                    | Generates an interrupt signal to the CPU module when coincidence is detected, and starts the interrupt program.                                                                         | Section 5.3       |
| Prese                                       | et funct | tion                               | Rewrites the present counter value to any numeric value.                                                                                                    | Section 5.4       |
|                                             |          | Disable count<br>function          | Stops the pulse count while the count enable command is being executed.                                                                                                    | Section 6.2       |
|                                             | f        | Latch counter<br>function          | Stores the present counter value at the time the counter function selection start command signal is input in the buffer memory.                                                         | Section 6.3       |
| Coun<br>functi<br>selec                     | ion §    | Sampling counter<br>function       | Counts the pulses that are input during the preset sampling time period from the time the counter function selection start command is input, and stores the count in the buffer memory. | Section 6.4       |
|                                             |          | Periodic pulse<br>counter function | This function stores the present and previous counter values to the buffer memories at the preset cycle (T) while the counter function selection start command signal is input.         | Section 6.5       |

#### POINT

(1) Each function can be used together with other functions.

However, select either of the linear counter function or the ring counter function and any one of the counter functions from counter function selection.

- (2) The preset function and the function selected from counter function selection can also be performed by the following external inputs.
  - When using the preset function, apply a voltage to the preset input terminal.

• When using the function selected from counter function selection, apply a voltage to the function start input terminal.

## 3.3 I/O Signals for the CPU Module

## 3.3.1 List of I/O signals

The I/O signals of the QD62(E/D) for the CPU module are listed in the table below. For the I/O numbers (X/Y) and I/O addresses indicated in this and succeeding sections, it is assumed that the QD62(E/D) is mounted into I/O slot 0 of the standard base module.

| Input signal (Signal direction: QD62(E/D) $\rightarrow$ CPU module) |     |                                         | Output sigr | nal (Sig                             | gnal direction: CPU module $\rightarrow$ QD62(E/D)) |
|---------------------------------------------------------------------|-----|-----------------------------------------|-------------|--------------------------------------|-----------------------------------------------------|
| Device No.                                                          |     | Signal name                             | Device No.  |                                      | Signal name                                         |
| X0                                                                  |     | Module ready                            | Y0          | Coincidence signal No. 1 reset comma |                                                     |
| X1                                                                  |     | Counter value large (point No. 1)       | Y1          |                                      | Preset command                                      |
| X2                                                                  |     | Counter value coincidence (point No. 1) | Y2          |                                      | Coincidence signal enable command                   |
| X3                                                                  |     | Counter value small (point No. 1)       | Y3          | CH1                                  | Down count command                                  |
| X4                                                                  | CH1 | External preset request detection       | Y4          | СПІ                                  | Count enable command                                |
| X5                                                                  |     | Counter value large (point No. 2)       | Y5          |                                      | External preset detection reset command             |
| X6                                                                  |     | Counter value coincidence (point No. 2) | Y6          |                                      | Counter function selection start command            |
| X7                                                                  |     | Counter value small (point No. 2)       | Y7          |                                      | Coincidence signal No. 2 reset command              |
| X8                                                                  |     | Counter value large (point No. 1)       | Y8          |                                      | Coincidence signal No. 1 reset command              |
| X9                                                                  |     | Counter value coincidence (point No. 1) | Y9          |                                      | Preset command                                      |
| XA                                                                  |     | Counter value small (point No. 1)       | YA          |                                      | Coincidence signal enable command                   |
| XB                                                                  | CH2 | External preset request detection       | YB          | 0110                                 | Down count command                                  |
| XC                                                                  |     | Counter value large (point No. 2)       | YC          | CH2                                  | Count enable command                                |
| XD                                                                  |     | Counter value coincidence (point No. 2) | YD          |                                      | External preset detection reset command             |
| XE                                                                  |     | Counter value small (point No. 2)       | YE          |                                      | Counter function selection start command            |
| XF                                                                  |     | Fuse broken detection flag              | YF          |                                      | Coincidence signal No. 2 reset command              |

## 3.3.2 Functions of I/O signals

The details of the I/O signals for the QD62(E/D) are listed in the table below.

| Devic | e No. | Signal name                               | Description                                                                                                    |
|-------|-------|-------------------------------------------|----------------------------------------------------------------------------------------------------|
| CH1   | CH2   | $QD62(E/D) \rightarrow CPU module$        | Description                                                                                                    |
| x     | (0    | Module ready                              | <ul> <li>This signal turns on when the QD62(E/D) is ready for counting operation after the<br/>CPU module is powered on or reset.</li> <li>Counting operation is not performed while this signal is off.</li> </ul>                                                                                                    |
| X1    | X8    | Counter value large (point No.1)          | This signal turns on when the following condition is met.<br>CH□ Present value > CH□ Coincidence output point set No.1<br>(Un\G2, Un\G3, Un\G34, Un\G35) > (Un\G4, Un\G5, Un\G36, Un\G37)<br>This signal turns off when the following condition is met.<br>CH□ Present value ≤ CH□ Coincidence output point set No.1<br>(Un\G2, Un\G3, Un\G34, Un\G35) ≤ CH□ Coincidence output point set No.1                                                                                                    |
| X2    | Х9    | Counter value coincidence (point No.1)    | <ul> <li>This signal turns on when the following condition is met. And then, the on status will be latched.<br/>CH□ Present value = CH□ Coincidence output point set No.1<br/>(Un\G2, Un\G3, Un\G34, Un\G35) = (Un\G4, Un\G5, Un\G36, Un\G37)</li> <li>This signal is turned off by CH□ Coincidence signal No.1 reset command (Y0, Y8).</li> <li>This signal is on immediately after the CPU module is powered on or reset because both of the following buffer memories are set to "0".<br/>CH□ Present value (Un\G2, Un\G3, Un\G3, Un\G34, Un\G35)<br/>CH□ Coincidence output point set No.1 (Un\G4, Un\G5, Un\G36, Un\G37)</li> </ul>                       |
| X3    | ХА    | Counter value small (point No.1)          | This signal turns on when the following condition is met.<br>CH□ Present value<br>(Un\G2, Un\G3, Un\G34, Un\G35)<br>This signal turns off when the following condition is met.<br>CH□ Present value<br>(Un\G2, Un\G3, Un\G34, Un\G35)<br>Example 2<br>CH□ Coincidence output point set No.1<br>(Un\G4, Un\G5, Un\G36, Un\G37)<br>Example 2<br>CH□ Coincidence output point set No.1<br>(Un\G4, Un\G5, Un\G36, Un\G37)     Example 2<br>CH□ Coincidence output point set No.1<br>(Un\G4, Un\G5, Un\G36, Un\G37)     Example 2<br>CH□ Coincidence output point set No.1<br>(Un\G4, Un\G5, Un\G36, Un\G37)     Example 2<br>CH□ Coincidence output point set No.1 |
| X4    | ХВ    | External preset request detection         | <ul> <li>This signal is turned on by a preset command from an external input terminal. And then, the on status will be latched.</li> <li>This signal is turned off by CH External preset detection reset command (Y5, YD).</li> </ul>                                                                                                    |
| X5    | хс    | Counter value large (point No.2)          | <ul> <li>This signal turns on when the following condition is met.<br/>CH□ Present value<br/>(Un\G2, Un\G3, Un\G34, Un\G35)</li> <li>This signal turns off when the following condition is met.<br/>CH□ Present value<br/>(Un\G2, Un\G3, Un\G34, Un\G35)</li> <li>CH□ Coincidence output point set No.2<br/>(Un\G6, Un\G7, Un\G38, Un\G39)</li> </ul>                                                                                                    |
| X6    | XD    | Counter value coincidence (point<br>No.2) | <ul> <li>This signal turns on when the following condition is met. And then, the on status will be latched.</li> <li>CH         Present value         (Un\G2, Un\G3, Un\G34, Un\G35)         CH             Coincidence output point set No.2 (Un\G6, Un\G7, Un\G38, Un\G39)         </li> </ul>                                                                                                    |

## (1) Input signals

## **3 SPECIFICATIONS**

| Device No.                    |     | Signal name                                                                                                    | Description                                                                      |  |  |  |
|-------------------------------|-----|----------------------------------------------------------------------------------------------------|----------------------------------------------------------------------------------|--|--|--|
| CH1                           | CH2 | QD62(E/D) CPU module                                                                                                    | Description                                                                      |  |  |  |
| ~                             | VE  | E Counter value small (point No.2) (Un\G2, Un\G3, Un\G3, Un\G34, Un\G35) (Un\G6, Un\G7, Un\G38)<br>• This signal turns off when the following condition is met.<br>CH□ Present value ≥ CH□ Coincidence output p | CH Present value CH Coincidence output point set No.2                            |  |  |  |
| Х7                            | XE  |                                                                                                    | CH $\Box$ Present value $\geq$ CH $\Box$ Coincidence output point set No.2       |  |  |  |
| XF Fuse broken detection flag |     | Fuse broken detection flag                                                                                                    | This signal turns on when a fuse in the coincidence signal output part is blown. |  |  |  |

| Devic | e No. | Signal name                               | Operation | Description                                                                                                    |
|-------|-------|-------------------------------------------|-----------|----------------------------------------------------------------------------------------------------|
| CH1   | CH2   | CPU module $\rightarrow$ QD62(E/D) timing |           | Description                                                                                                    |
| Y0    | Y8    | Coincidence signal No.1 reset command     |           | This signal is turned on to reset CH Counter value coincidence (point No.1) (X2, X9).                                                                                                    |
| Y1    | Y9    | Preset command                            | ſ         | This signal is turned on to perform the preset function.                                                                                                    |
| Y2    | YA    | Coincidence signal enable command         |           | This signal is turned on to output the status of CH<br>Counter value coincidence (point No.1) (X2, X9) and<br>CH Counter value coincidence (point No.2) (X6, XD)<br>to the external terminal.                                                                                                    |
| Y3    | ΥB    | Down count command                        |           | This signal is turned on to count down pulses in the 1-<br>phase pulse input mode.<br>The module counts down pulses when the phase B<br>pulse input or CH Down count command (Y3, YB) is<br>turned on.<br>For counting up, check that the phase B pulse input and<br>CH Down count command (Y3, YB) are off. |
| Y4    | YC    | Count enable command                      |           | This signal is turned on to perform counting operation.                                                                                                    |
| Y5    | YD    | External preset detection reset command   |           | This signal is turned on to reset CH□ External preset request detection (X4, XB).                                                                                                    |
|       |       |                                           |           | This signal is turned on to perform the selected counter function.                                                                                                    |
| Y6    | YE    | Counter function selection start command  |           | <ul><li>Latch counter function</li><li>Sampling counter function</li></ul>                                                                                                    |
|       |       |                                           |           | <ul><li>Count disable function</li><li>Periodic pulse counter function</li></ul>                                                                                                    |
| Y7    | YF    | Coincidence signal No.2 reset command     |           | This signal is turned on to reset CH□ Counter value coincidence (point No.2) (X6, XD).                                                                                                    |

(2) Output signals

## REMARK

The symbols used in the operation timing column signify the following:

- \_\_\_\_ Enabled while the signal is in ON status.
- \_\_\_\_\_ Enabled at signal rise (from OFF to ON).

## 3.4 Buffer Memory Assignments

#### (1) Buffer memory assignment list

Buffer memory assignments for the QD62 (E/D) are listed in the table below. For details on the buffer memories, refer to this section (2) to this section (12).

| Address        |          |             |          |                                                       |     | Initial value      |                       |
|----------------|----------|-------------|----------|-------------------------------------------------------|-----|--------------------|-----------------------|
| CH1            |          | CH2         |          | Set data                                              |     | miliai value<br>*1 | Read/write            |
| Hexadecimal    | Decimal  | Hexadecimal | Decimal  |                                                       |     |                    |                       |
| 0н             | 0        | 20н         | 32       | Preset value setting * <sup>2</sup>                   |     | ) 0                | Read/write            |
| 1н             | 1        | 21н         | 33       |                                                       |     |                    | enabled               |
| 2н             | 2        | 22н         | 34       | Present value * <sup>2</sup>                          |     | 0                  | Read only             |
| 3н             | 3        | 23н         | 35       |                                                       |     |                    |                       |
| 4 <sub>H</sub> | 4        | 24н         | 36       | Coincidence output point set No. 1* <sup>2</sup>      | (L) | 0                  | Read/write<br>enabled |
| 5н             | 5        | 25н         | 37       |                                                       | (H) |                    |                       |
| 6н             | 6        | 26н         | 38       | Coincidence output point set No. 2*2                  | (L) |                    |                       |
| 7н             | 7        | 27н         | 39       |                                                       | (H) |                    |                       |
| 8н             | 8        | 28н         | 40       | Overflow detection flag                               |     | 0                  | Read only             |
| 9н             | 9        | 29н         | 41       | Counter function selection setting                    |     | 0                  | Read/write            |
| Ан             | 10       | 2Ан         | 42       | Sampling/periodic setting                             |     |                    | enabled               |
| Вн             | 11       | 2Вн         | 43       | Sampling/periodic counter flag                        |     |                    | Read only             |
| Сн             | 12       | 2Сн         | 44       | Latch count value *2                                  | (L) | 0                  |                       |
| Dн             | 13       | 2Dн         | 45       |                                                       | (H) |                    |                       |
| Ен             | 14       | <b>2</b> Ен | 46       | Sampling count value * <sup>2</sup>                   | (L) |                    |                       |
| Fн             | 15       | <b>2</b> Fн | 47       | Sampling count value                                  | (H) |                    |                       |
| 10н            | 16       | 30н         | 48       | Periodic pulse count previous                         | (L) |                    |                       |
| 11н            | 17       | 31н         | 49       | value <sup>*2</sup>                                   | (H) |                    |                       |
| 12н            | 18       | 32н         | 50       | Derived in solution occurs are constructed with $*^2$ | (L) |                    |                       |
| 13н            | 19       | 33н         | 51       | Periodic pulse count present value *2                 | (H) |                    |                       |
| 14н            | 20       | 34н         | 52       | Diag counter minimum value $*^2$                      | (L) | 0                  | Read/write            |
| 15н            | 21       | 35н         | 53       | Ring counter minimum value *2                         | (H) |                    |                       |
| 16н            | 22       | 36н         | 54       | Ring counter maximum value * <sup>2</sup>             |     | 0                  | enabled               |
| <b>17</b> н    | 23       | 37н         | 55       |                                                       |     |                    |                       |
| <b>18</b> н    | 24       | 38н         | 56       | System area                                           |     | _                  | _                     |
| to<br>1Fн      | to<br>31 | to<br>3Fн   | to<br>63 |                                                       |     |                    |                       |

\*1: The initial values are set when the power is turned on or the CPU module is reset.

\*2: Read or write values in the 32-bit signed binary format. (Be sure to use two words at a time.)

## POINT

- (1) The system area and the areas not listed in the table are for the system and are not available for users.
- If they are written by user, the functions of the QD62(E/D) are not guaranteed. (2) All data in the buffer memory of the QD62(E/D) are initialized when the
- QD62(E/D) is powered on or the CPU module is reset.

For this reason, to save the necessary data, write/read the data to/from the buffer memory by executing the FROM/DFRO/TO/DTO instructions in the sequence program or performing auto refresh to the devices in the CPU module.

- (2) CH□ Preset value setting (Un\G0, Un\G1, Un\G32, Un\G33)
  - This area is used to set the values that are preset in the counter.
  - The setting range is between -2147483648 and 2147483647 (32-bit signed binary).
- (3) CHD Present value (Un\G2, Un\G3, Un\G34, Un\G35)
  - The present values for the counter are stored.
  - The stored value range is between -2147483648 and 2147483647 (32-bit signed binary).
- (4) CH□ Coincidence output point set No.1 (Un\G4, Un\G5, Un\G36, Un\G37)

CH□ Coincidence output point set No.2 (Un\G6, Un\G7, Un\G38, Un\G39)

- This area is used to write the setting values of the coincidence output points to be compared with the present counter value.
- Two coincidence detection output points, CH
   Coincidence output point set No.1 (Un\G4, Un\G5, Un\G36, Un\G37) and CH
   Coincidence output point set No.2 (Un\G6, Un\G7, Un\G38, Un\G39), can be set for each channel.
- The setting range is between -2147483648 and 2147483647 (32-bit signed binary).
- (5) CHD Overflow detection flag (Un\G8, Un\G40)
  - A counter overflow occurrence status is stored when the counter format is linear counter.
  - The following values corresponding to the overflow occurrence status are stored in this area.

| Condition             | Buffer memory content |  |  |
|-----------------------|-----------------------|--|--|
| No overflow detection | 0                     |  |  |
| Overflow occurred     | 1                     |  |  |

- (6) CH□ Counter function selection setting (Un\G9, Un\G41)
  - This area is used to set the data for which a counter function is selected.
  - The relationships between the selected counter function and set value are shown below.

| Counter function selection      | Set value |
|---------------------------------|-----------|
| Count disable function          | 0         |
| Latch counter function          | 1         |
| Sampling counter function       | 2         |
| Periodic pulse counter function | 3         |

- (7) CHD Sampling/periodic setting (Un\G10, Un\G42)
  - This area is used to write the time setting values of the sampling counter function and periodic pulse counter function during counter function selection.
  - The setting range is between 1 and 65535 (16-bit signed binary)\*<sup>1</sup>. The setting unit is 10 (ms).
  - \*1: When setting a value between 32768 and 65535 using a sequence program, set the value in hexadecimal.

For example, for "62500", set the value "F424<sub>H</sub>".

- Example) When "420" is set in this area
  - 420 × 10= 4200 [ms]
- (8) CH□ Sampling/periodic counter flag (Un\G11, Un\G43)
  - This area is used to store the function operating status while the sampling counter function and periodic pulse counter function are being executed during counter function selection.
  - One of the values corresponding to the function operation status shown in the table below is stored in this area.

| Operating status   | Buffer memory content |
|--------------------|-----------------------|
| Idling function    | 0                     |
| Executing function | 1                     |

- (9) CHI Latch count value (Un\G12, Un\G13, Un\G44, Un\G45)
  - This area is used to store the latch count values when the latch counter function is executed.
  - The stored value range is between -2147483648 and 2147483647 (32-bit signed binary).
- (10) CH Sampling count value (Un\G14, Un\G15, Un\G46, Un\G47)
  - This area is used to store the sampling count values when the sampling counter function is executed.
  - The stored value range is between -2147483648 and 2147483647 (32-bit signed binary).
- (11) CH□ Periodic pulse count previous value (Un\G16, Un\G17, Un\G48, Un\G49)

CH□ Periodic pulse count present value (Un\G18, Un\G19, Un\G50, Un\G51)

- The stored value range is between -2147483648 and 2147483647 (32-bit signed binary).
- (12) CH□ Ring counter minimum value (Un\G20, Un\G21, Un\G52, Un\G53)

CH□ Ring counter maximum value (Un\G22, Un\G23, Un\G54, Un\G55)

- This area is used to set the count range when the counter format is ring counter.
- The setting range is between -2147483648 and 2147483647 (32-bit signed binary).

# 3.5 Interface with External Devices

The table below lists the external device interface for the QD62(E/D).

(1) QD62 (DC input sinking output type)

| Imput         Imput         Imput <th< th=""><th></th><th></th><th></th><th></th><th></th><th></th><th></th><th></th></th<>                                                                                                    |        |                                       |       |        |                            |                           |                                                        |                                         |
|----------------------------------------------------------------------------------------------------|--------|---------------------------------------|-------|--------|----------------------------|---------------------------|--------------------------------------------------------|-----------------------------------------|
| Input         Imput         Imput <th< td=""><td></td><td>Internal circuit</td><td>numb</td><td>er * 1</td><td>Signal name</td><td>Operation</td><td></td><td>Operating current<br/>(guaranteed value)</td></th<>                                                                                                    |        | Internal circuit                      | numb  | er * 1 | Signal name                | Operation                 |                                                        | Operating current<br>(guaranteed value) |
| Input         Index         Index         Index         Index         When OFF         5 V or less         0.1 mA or less           1 mode         1 mode         1                                                                                                    |        | 1710                                  |       |        |                            | When ON                   | 21.6 to 26.4 V                                         | 2 to 5 mA                               |
| Input         B20         B13         Phase A pulse input 12 V         When OFF         4 V or less         0.1 mA or less           419         A19         A12         Phase A pulse input 5 V         When OFF         2 V or less         0.1 mA or less           419         A12         Phase A pulse input 5 V         When OFF         2 V or less         0.1 mA or less           418         A11         Phase B pulse input 24 V         When OFF         5 V or less         0.1 mA or less           418         A11         Phase B pulse input 12 V         When OFF         4 V or less         0.1 mA or less           418         A11         Phase B pulse input 12 V         When OFF         4 V or less         0.1 mA or less           417         A10         Phase B pulse input 24 V         When OFF         4 V or less         0.1 mA or less           417         A10         Phase B pulse input 24 V         When OFF         2 V or less         0.1 mA or less           417         A16         A09         Preset input 24 V         When OFF         2 V or less         0.1 mA or less           416         A09         Preset input 22 V         When OFF         2 V or less         0.1 mA or less           416         A09         Preset input 22 V         <                                                                                                    |        |                                       | A20   | A13    | Phase A pulse input 24 V   | When OFF                  | 5 V or less                                            | 0.1 mA or less                          |
| Input         When OFF         4 V or less         0.1 mA or less           410         412         Phase A pulse input 5 V         When ON         4.5 to 5.5 V         2.to 5 mA           4700         419         A12         Phase A pulse input 5 V         When ON         21.6 to 26.4 V         2 to 5 mA           4700         418         A11         Phase B pulse input 24 V         When ON         21.6 to 26.4 V         2 to 5 mA           410         418         A11         Phase B pulse input 24 V         When ON         10.8 to 13.2 V         2 to 5 mA           417         A10         Phase B pulse input 12 V         When ON         4.5 to 5.5 V         2 to 5 mA           417         A10         Phase B pulse input 5 V         When ON         21.6 to 26.4 V         2 to 5 mA           417         A10         Phase B pulse input 5 V         When ON         4.5 to 5.5 V         2 to 5 mA           417         A10         Phase B pulse input 24 V         When ON         21.6 to 26.4 V         2 to 5 mA           410         0000         #16         A09         Preset input 12 V         When ON         21.6 to 26.4 V         2 to 5 mA           416         A09         Preset input 12 V         When ON         4.5 to 5.5 V                                                                                                    |        |                                       |       |        |                            | When ON                   | 10.8 to 13.2 V                                         | 2 to 5 mA                               |
| Input         Interview         Ans         Ans <th< td=""><td></td><td></td><td>B20</td><td>B13</td><td>Phase A pulse input 12 V</td><td>When OFF</td><td>4 V or less</td><td>0.1 mA or less</td></th<>                                                                                                    |        |                                       | B20   | B13    | Phase A pulse input 12 V   | When OFF                  | 4 V or less                                            | 0.1 mA or less                          |
| Input         Image: construction of the construction of the construction                                                                                                    |        |                                       |       |        |                            | When ON                   | 4.5 to 5.5 V                                           | 2 to 5 mA                               |
| Input         4.1% (1) (1) (1) (1) (1) (1) (1) (1) (1) (1)                                                                                                    |        |                                       | A19   | A12    | Phase A pulse input 5 V    | When OFF                  | 2 V or less                                            | 0.1 mA or less                          |
| $ \begin{array}{ c c c c c c c c c c c c c c c c c c c$                                                                                                    |        | 4.740                                 | B19   | B12    | ABCOM                      |                           | _                                                      |                                         |
| Input         Imput         Imput <th< td=""><td></td><td></td><td>A 1 0</td><td>A 1 1</td><td>Dhase D pulse input 24.1/</td><td>When ON</td><td>21.6 to 26.4 V</td><td>2 to 5 mA</td></th<>                                                                                                    |        |                                       | A 1 0 | A 1 1  | Dhase D pulse input 24.1/  | When ON                   | 21.6 to 26.4 V                                         | 2 to 5 mA                               |
| Input         When ON         10.8 to 13.2 V         2 to 5 mA           Input         #100         Phase B pulse input 12 V         When OFF         4 V or less         0.1 mA or less           Input         #17         A10         Phase B pulse input 5 V         When ON         4.5 to 5.5 V         2 to 5 mA           Input         #17         A10         Phase B pulse input 5 V         When ON         4.5 to 5.5 V         2 to 5 mA           Input         #100         Preset input 24 V         When ON         2.16 to 26.4 V         2 to 5 mA           Input         #100         Preset input 24 V         When ON         10.8 to 13.2 V         2 to 5 mA           Input         #100         Preset input 24 V         When ON         10.8 to 13.2 V         2 to 5 mA           Input         #100         Preset input 24 V         When ON         10.8 to 13.2 V         2 to 5 mA           Input         #100         #16         #09         Preset input 12 V         When ON         10.8 to 13.2 V         2 to 5 mA           Input         #100         #16         #09         Preset input 2 V         When ON         10.8 to 13.2 V         2 to 5 mA           Input         #16         #09         Preset input 5 V         When ON </td <td></td> <td></td> <td>AIO</td> <td>ATT</td> <td>Phase B pulse input 24 V</td> <td>When OFF</td> <td>5 V or less</td> <td>0.1 mA or less</td>                                                                                                    |        |                                       | AIO   | ATT    | Phase B pulse input 24 V   | When OFF                  | 5 V or less                                            | 0.1 mA or less                          |
| $ \begin{array}{ c c c c c } \label{eq:head} \begin{tabular}{ c c c c } \hline \begin{tabular}{ c c c c } \hline \begin{tabular}{ c c c c } \hline \begin{tabular}{ c c c c c } \hline \begin{tabular}{ c c c c c c } \hline \begin{tabular}{ c c c c c c c } \hline \begin{tabular}{ c c c c c c c } \hline \begin{tabular}{ c c c c c c c c c c c c c c c c c c c$                                                                                                    |        |                                       | D10   | D11    | Phase P pulse input 12 V   | When ON                   | 10.8 to 13.2 V                                         | 2 to 5 mA                               |
| $ \begin{array}{ c c c c c } \label{eq:hardenergy} \begin{tabular}{ c c c } \hline \begin{tabular}{ c c c } \hline \begin{tabular}{ c c c c } \hline \begin{tabular}{ c c c } \hline \begin{tabular}{ c c c } \hline \begin{tabular}{ c c c } \hline \begin{tabular}{ c c c } \hline \begin{tabular}{ c c c } \hline \begin{tabular}{ c c c } \hline \begin{tabular}{ c c c } \hline \begin{tabular}{ c c c } \hline \begin{tabular}{ c c c c } \hline \begin{tabular}{ c c c c } \hline \begin{tabular}{ c c c c } \hline \begin{tabular}{ c c c } \hline \begin{tabular}{ c c c c } \hline \begin{tabular}{ c c c c c c } \hline \begin{tabular}{ c c c c c c c } \hline \begin{tabular}{ c c c c c c c } \hline \begin{tabular}{ c c c c c c c c c c c c c c c c c c c$                                                                                                    |        |                                       | БІО   | וום    |                            | When OFF                  | 4 V or less                                            | 0.1 mA or less                          |
| $\begin{array}{ c c c c c c } \hline \begin{tabular}{ c c c } \hline \begin{tabular}{ c c c } \hline \begin{tabular}{ c c c } \hline \begin{tabular}{ c c c } \hline \begin{tabular}{ c c c } \hline \begin{tabular}{ c c c } \hline \begin{tabular}{ c c c } \hline \begin{tabular}{ c c c } \hline \begin{tabular}{ c c c } \hline \begin{tabular}{ c c c } \hline \begin{tabular}{ c c c } \hline \begin{tabular}{ c c c } \hline \begin{tabular}{ c c } \hline \begin{tabular}{ c c c } \hline \begin{tabular}{ c c c } \hline \begin{tabular}{ c c c } \hline \begin{tabular}{ c c c c } \hline \hline \begin{tabular}{ c c c c } \hline \hline \begin{tabular}{ c c c c c } \hline \hline \begin{tabular}{ c c c c c c } \hline \hline \begin{tabular}{ c c c c c c c } \hline \hline \begin{tabular}{ c c c c c c } \hline \hline \begin{tabular}{ c c c c c c c c c c c c c c c c c c c$ |        |                                       | ۸17   | ۸10    | Phase B pulse input 5 V    | When ON                   | 4.5 to 5.5 V                                           | 2 to 5 mA                               |
| OutputWhen ON $21.65 	ext{ 0.5.6.4 V}$ $2165 	ext{ 0.5.6.4 V}$ $2165 	ext{ 0.5.6 V}$ $2165 	ext{ 0.5.6 V}$ $2165 	ext{$                                                                                                    |        |                                       | A17   | AIU    |                            | When OFF                  | 2 V or less                                            | 0.1 mA or less                          |
| OutputWhen ON $21.65 	ext{ 0.5.6.4 V}$ $2165 	ext{ 0.5.6.4 V}$ $2165 	ext{ 0.5.6 V}$ $2165 	ext{ 0.5.6 V}$ $2165 	ext{$                                                                                                    |        |                                       | —     | _      | _                          |                           | _                                                      |                                         |
| $\begin{array}{c c c c c c c c c c c c c c c c c c c $                                                                                                    | Input  | 1040                                  | B17   | B10    | Preset input 24 \/         | When ON                   | 21.6 to 26.4 V                                         | 2 to 5 mA                               |
| $\begin{array}{c c c c c c c c c c c c c c c c c c c $                                                                                                    |        |                                       | 517   | ыю     |                            | When OFF                  | 5 V or less                                            | 0.1 mA or less                          |
| $\begin{array}{c c c c c c c c c c c c c c c c c c c $                                                                                                    |        |                                       | A16   | ۵۵۵    | Preset input 12 \/         | When ON                   | 10.8 to 13.2 V                                         | 2 to 5 mA                               |
| $\begin{array}{c c c c c c c c c c c c c c c c c c c $                                                                                                    |        | • • • • • • • • • • • • • • • • • • • | /110  |        |                            | When OFF                  | 4 V or less                                            | 0.1 mA or less                          |
| $\begin{array}{c c c c c c c c c c c c c c c c c c c $                                                                                                    |        |                                       | B16   | B09    | Preset input 5 V           | When ON                   | 4.5 to 5.5 V                                           | 2 to 5 mA                               |
| $\begin{array}{c c c c c c c c c c c c c c c c c c c $                                                                                                    |        |                                       | 5.0   | 200    |                            | When OFF                  |                                                        |                                         |
| $\begin{array}{c c c c c c c c c c c c c c c c c c c $                                                                                                    |        |                                       | A15   | B08    | CTRLCOM                    | -                         |                                                        |                                         |
| Output $5.6k\Omega$<br>$1/10W$ A14<br>A07A07<br>Function start input 12 VWhen OFF<br>When ON $5.V$ or less<br>                                                                                                    |        |                                       | D16   | DOO    | Function start input 24.1/ | When ON                   |                                                        |                                         |
| $\begin{array}{c c c c c c c c c c c c c c c c c c c $                                                                                                    |        |                                       | ыр    | БUO    | Function start input 24 V  | When OFF                  | 5 V or less                                            | 0.1 mA or less                          |
| Output $V = I + I + I + I + I + I + I + I + I + I$                                                                                                    |        | •                                     | A14   | 407    | Function start input 12.1/ | When ON                   | 10.8 to 13.2 V                                         | 2 to 5 mA                               |
| Output $B14$ B07Function start input 5 VWhen ON $4.5 \text{ to } 5.5 \text{ V}$ $2 \text{ to } 5 \text{ mA}$ $When OFF$ $2 \text{ V or less}$ $0.1 \text{ mA or less}$ $    Response$<br>time $OFF \rightarrow ON$<br>$0.5 \text{ ms or less}$ $ON \rightarrow OFF$<br>$1 \text{ ms or less}$ $Output$ $\psi \neq \psi$ $A06$ $A05$ $EQU1$<br>(Coincidence output point No. 1)Operating voltage<br>Maximum voltage drop when ON 1.5 V<br>Response time $OFF \rightarrow ON$<br>$0.5 Mpoint, 2 A/commonMaximum voltage drop when ON 1.5 VResponse timeOutput\Phi06B05EQU2(Coincidence output point No. 2)OFF \rightarrow ONON \rightarrow OFF \rightarrow ON 0.1 \text{ ms or less}ON \rightarrow OFF 0.1 \text{ ms or less}(resistive load)Output\Phi06B02, B0112/24 \text{ V}Input voltageOutput Voltage10.2 \text{ to } 30 \text{ V}ON \rightarrow OFF$                                                                                                    |        |                                       | A14   | A07    | Function start input 12 V  | When OFF                  | 4 V or less                                            | 0.1 mA or less                          |
| Output $When OFF$ 2 V or less0.1 mA or less $U =    Response$ $OFF \rightarrow ON$ $ON \rightarrow OFF$ $U =    Response$ $OFF \rightarrow ON$ $ON \rightarrow OFF$ $U =        U =        U =        U =        U =        U =        U =        U =        U =        U =        U =        U =        U =         U =          U =          U =          U =        -$ <td></td> <td></td> <td></td> <td>B07</td> <td>Function start insut 5 V</td> <td>When ON</td> <td>4.5 to 5.5 V</td> <td>2 to 5 mA</td>                                                                                                    |        |                                       |       | B07    | Function start insut 5 V   | When ON                   | 4.5 to 5.5 V                                           | 2 to 5 mA                               |
| OutputImage: Constraint of the fuse broken detectionImage: Constraint of the fuse broken detectionImage: Constraint of the fuse brok                                                                                                    |        |                                       |       | DUI    | Tunction start input 5 V   | When OFF                  |                                                        | 0.1 mA or less                          |
| Output $A06$ $A05$ $EQU1$<br>(Coincidence output point No. 1)Operating voltage<br>Maximum load current<br>Maximum voltage drop when ON 1.5 VOutput $10.2$ to $30$ V<br>Maximum voltage drop when ON 1.5 V $B06$ $B05$ $EQU2$<br>(Coincidence output point No. 2)To the fuse<br>broken detection $B02$ , $B01$ $12/24$ VInput voltage<br>Output                                                                                                    |        |                                       | —     | _      | —                          |                           |                                                        |                                         |
| Output $B06$ $B05$ $EQU2$<br>(Coincidence output point No. 2) $ON \rightarrow OFF$ $0.1 \text{ ms or less (rated load resistive load)}$ To the fuse<br>broken detection $B02$ , $B01$ $12/24 \text{ V}$ Input voltage $10.2 \text{ to } 30 \text{ V}$                                                                                                    |        |                                       | A06   | A05    |                            | Maximum loa<br>Maximum vo | oltage 10.2<br>ad current 0.5<br>oltage drop when ON 1 | to 30 V<br>A/point, 2 A/common<br>.5 V  |
| broken detection                                                                                                    | Output |                                       | B06   | B05    |                            | Response tir              | $ON \rightarrow OFF 0.1$                               | ms or less (rated load,                 |
| Current consumption 8 mA (TYP 24 V DC)                                                                                                    |        | broken detection                      | B02   | , B01  | 12/24 V                    |                           |                                                        |                                         |
| FUSE A02, A01 0 V Common for all channels                                                                                                    |        | circuit 4                             | A02   | , A01  | 0 V                        |                           |                                                        | 724 V DC)                               |

\*1: Terminal numbers A03, A04, B03 and B04 are not used.

|                       |                                 | -     |                               |                                          | 1                                      |                                     |                                      |           |
|-----------------------|---------------------------------|-------|-------------------------------|------------------------------------------|----------------------------------------|-------------------------------------|--------------------------------------|-----------|
| I/O<br>classification | Internal circuit                |       | ninal<br>er <u>* 1</u><br>CH2 | Signal name                              | Operation                              | Input voltage<br>(guaranteed value) | Operating current (guaranteed value) |           |
|                       |                                 |       |                               |                                          | When ON                                | 21.6 to 26.4 V                      | 2 to 5 mA                            |           |
|                       | 4.7kΩ<br>1/3W                   | A20   | A13                           | Phase A pulse input 24 V                 | When OFF                               | 5 V or less                         | 0.1 mA or less                       |           |
|                       | 3.3kΩ                           |       |                               |                                          | When ON                                | 10.8 to 13.2 V                      | 2 to 5 mA                            |           |
|                       |                                 | B20   | B13                           | Phase A pulse input 12 V                 | When OFF                               | 4 V or less                         | 0.1 mA or less                       |           |
|                       | 470Ω<br>1/16W                   |       |                               |                                          | When ON                                | 4.5 to 5.5 V                        | 2 to 5 mA                            |           |
|                       |                                 | A19   | A12                           | Phase A pulse input 5 V                  | When OFF                               | 2 V or less                         | 0.1 mA or less                       |           |
|                       |                                 | B19   | B12                           | ABCOM                                    |                                        | _                                   |                                      |           |
|                       | 4.7kΩ<br>1/3W                   | A 1 0 | A 1 1                         | Dhase D pulse input 24.1/                | When ON                                | 21.6 to 26.4 V                      | 2 to 5 mA                            |           |
|                       | 3.3kΩ                           | A18   | A11                           | Phase B pulse input 24 V                 | When OFF                               | 5 V or less                         | 0.1 mA or less                       |           |
|                       | 1/10W                           | D10   | D11                           | Dhase D nulse innut 10.)/                | When ON                                | 10.8 to 13.2 V                      | 2 to 5 mA                            |           |
|                       |                                 | B18   | B11                           | Phase B pulse input 12 V                 | When OFF                               | 4 V or less                         | 0.1 mA or less                       |           |
|                       |                                 | A 17  | A10                           | Phase B pulse input 5 V                  | When ON                                | 4.5 to 5.5 V                        | 2 to 5 mA                            |           |
|                       |                                 | A17   | AIU                           | Phase B pulse input 5 V                  | When OFF                               | 2 V or less                         | 0.1 mA or less                       |           |
|                       |                                 | —     | -                             | _                                        |                                        | _                                   |                                      |           |
| Input                 |                                 | 10kΩ  | B17                           | B10                                      | Preset input 24 V                      | When ON                             | 21.6 to 26.4 V                       | 2 to 5 mA |
|                       | 1/3W                            |       | BIU                           |                                          | When OFF                               | 5 V or less                         | 0.1 mA or less                       |           |
|                       | 5.6kΩ                           | A16   | A09                           | Preset input 12 V                        | When ON                                | 10.8 to 13.2 V                      | 2 to 5 mA                            |           |
|                       | 1/10W                           |       | 7100                          |                                          | When OFF                               | 4 V or less                         | 0.1 mA or less                       |           |
|                       |                                 | B16   | B09                           | Preset input 5 V                         | When ON                                | 4.5 to 5.5 V                        | 2 to 5 mA                            |           |
|                       | 1/10W                           | 510   | 200                           |                                          | When OFF                               | 2 V or less                         | 0.1 mA or less                       |           |
|                       |                                 | A15   | B08                           | CTRLCOM                                  | Response<br>time                       | OFF $\rightarrow$ ON 0.5 ms or less | ON →OFF<br>1 ms or less              |           |
|                       | 10kΩ<br>1/3W                    | D15   | DOO                           | Function start input 24.)/               | When ON                                | 21.6 to 26.4 V                      | 2 to 5 mA                            |           |
|                       | 5.6kΩ                           | B15   | B08                           | Function start input 24 V                | When OFF                               | 5 V or less                         | 0.1 mA or less                       |           |
|                       | 1/10W                           | A14   | A07                           | Eurotion start input 12.V                | When ON                                | 10.8 to 13.2 V                      | 2 to 5 mA                            |           |
|                       | 2kΩ<br>1/10W                    | A14   | A07                           | Function start input 12 V                | When OFF                               | 4 V or less                         | 0.1 mA or less                       |           |
|                       |                                 | B14   | D07                           |                                          | When ON                                | 4.5 to 5.5 V                        | 2 to 5 mA                            |           |
|                       |                                 | D14   | BU7                           | Function start input 5 V                 | When OFF                               | 2 V or less                         | 0.1 mA or less                       |           |
|                       |                                 | —     | —                             | _                                        | Response<br>time                       | OFF $\rightarrow$ ON 0.5 ms or less | ON →OFF<br>1 ms or less              |           |
|                       |                                 | A06   | A05                           | EQU1<br>(Coincidence output point No. 1) | Operating vo<br>Maximum lo<br>A/common | oltage 10.2                         | 2 to 30 V<br>A/point, 0.4            |           |
| Output                |                                 | B06   | B05                           | EQU2<br>(Coincidence output point No. 2) | Maximum vo                             |                                     |                                      |           |
|                       | To the fuse<br>broken detection | B02,  | B01                           | 12/24 V                                  | Input voltage                          |                                     |                                      |           |
|                       | circuit L                       | A02,  | A01                           | 0 V                                      | Current cons<br>Common for             |                                     | 24 V DG)                             |           |

(2) QD62E (DC input sourcing output type)

\*1: Terminal numbers A03, A04, B03 and B04 are not used.

|                |                                                         | Terr       | ninal  |                                                                                                    |                                                                              |                                                                                                    |                                         |  |
|----------------|---------------------------------------------------------|------------|--------|----------------------------------------------------------------------------------------------------|------------------------------------------------------------------------------|----------------------------------------------------------------------------------------------------|-----------------------------------------|--|
| I/O            | Internal circuit                                        |            | er * 1 | Signal name                                                                                            | Operation                                                                    | Input voltage                                                                                              | Operating current<br>(guaranteed value) |  |
| classification |                                                         | CH1        | CH2    |                                                                                                    |                                                                              | (guaranteed value)                                                                                         | (guaranteed value)                      |  |
|                | 27kQ<br>1/16W<br>4.7kQ<br>1/16W<br>4.7kQ                | A20        | A14    | Phase A pulse input                                                                                    |                                                                              |                                                                                                    |                                         |  |
|                | Line<br>receiver                                        | B20        | B14    | Phase $\overline{A}$ pulse input                                                                       | Instruments]<br>EIA Standar<br>EIA standard                                  | evel (AM26LS31 [manuf<br>or equivalent) that conf<br>d<br>d RS-422-A line driver le<br>o AM26LS31 (made by | orms to RS-422-A in                     |  |
|                | 27kΩ<br>1/16W<br>4.7kΩ<br>1/16W<br>1/16W                | A19        | A13    | Phase B pulse input                                                                                    | Instruments,<br>V <sub>hys</sub> Hystere<br>VIH(E) "H" lev<br>VIL(E) "L" lev |                                                                                                    | : 2 V or higher<br>0.8 V or lower       |  |
|                | Line<br>receiver<br>4.7kQ<br>1/16 W                     |            | B13    | Phase $\overline{B}$ pulse input                                                                       |                                                                              |                                                                                                    |                                         |  |
| Input          |                                                         | A18        | Δ12    | Preset input 24 V                                                                                      | When ON                                                                      | 21.6 to 26.4 V                                                                                             | 2 to 5 mA                               |  |
| input          | 10kΩ<br>1/3W                                            | AIO        | AIZ    |                                                                                                    | When OFF                                                                     | 5 V or less                                                                                                | 0.1 mA or less                          |  |
|                | 1kΩ<br>1/10W<br>1/10W<br>680Ω<br>1/10W<br>680Ω<br>1/10W | B18        | B12    | Preset input 12 V                                                                                      | When ON                                                                      | 10.8 to 13.2 V                                                                                             | 2 to 5 mA                               |  |
|                |                                                         |            |        |                                                                                                    | When OFF                                                                     | 4 V or less                                                                                                | 0.1 mA or less                          |  |
|                |                                                         | A17        | A11    | Preset input 5 V                                                                                       | When ON                                                                      | 2.5 to 5.5 V                                                                                               | 2 to 5 mA                               |  |
|                |                                                         |            |        |                                                                                                    | When OFF                                                                     | 1 V or less                                                                                                | 0.1 mA or less                          |  |
|                |                                                         | B17        | B11    | PRSTCOM                                                                                                | Response<br>time                                                             | OFF $\rightarrow$ ON 0.5 ms or less                                                                        | ON →OFF<br>1 ms or less                 |  |
|                |                                                         | A16        | A 10   | Function start input 24 V                                                                              | When ON                                                                      | 21.6 to 26.4 V                                                                                             | 2 to 5 mA                               |  |
|                | 10kΩ<br>1/3W                                            | A16        | A10    |                                                                                                    | When OFF                                                                     | 5 V or less                                                                                                | 0.1 mA or less                          |  |
|                | 1kΩ 5.6kΩ                                               | <b>D16</b> | B10    | Eurotion start input 12 V                                                                              | When ON                                                                      | 10.8 to 13.2 V                                                                                             | 2 to 5 mA                               |  |
|                | 1/10W                                                   | B16        | 510    | Function start input 12 V                                                                              | When OFF                                                                     | 4 V or less                                                                                                | 0.1 mA or less                          |  |
|                |                                                         | A15        | A09    | Function start input 5 V                                                                               | When ON                                                                      | 2.5 to 5.5 V                                                                                               | 2 to 5 mA                               |  |
|                |                                                         | 710        | 703    |                                                                                                    | When OFF                                                                     | 1 V or less                                                                                                | 0.1 mA or less                          |  |
|                |                                                         | B15        | B09    | FUNCCOM                                                                                                | Response<br>time                                                             | OFF $\rightarrow$ ON 0.5 ms or less                                                                        | ON $\rightarrow$ OFF<br>1 ms or less    |  |
|                |                                                         | A06        | A05    | EQU1<br>(Coincidence output point No. 1)<br>Baximum load current<br>Maximum voltage drop when ON 1.5 V |                                                                              | Vpoint, 2 A/common<br>5 V                                                                                  |                                         |  |
| Output         |                                                         | B06        | B05    | EQU2<br>(Coincidence output point No. 2)                                                               | Response time OFF $\rightarrow$ ON 0.1 ms c<br>ON $\rightarrow$ OFF 0.1 ms c |                                                                                                    |                                         |  |
|                | To the fuse                                             | B02,       | , B01  | 12/24 V                                                                                                | Input voltage                                                                |                                                                                                    |                                         |  |
|                | circuit                                                 | A02,       | , A01  | 0 V                                                                                                    | Current cons<br>Common for                                                   | sumption 8 mA (TYP)<br>all channels                                                                        | 24 V DC)                                |  |

# (3) QD62D (Differential input sinking output type)

\*1: Terminal numbers A08, A07, A03, A04, B08, B07, B04 and B03 are not used.

# 3.6 Encoders that can be Connected

The encoders that can be connected to the QD62(E/D) are described below.

- (1) Encoders that can be connected to the QD62 and QD62E
  - Open collector output type encoders
  - CMOS level voltage output type encoders (Verify that the encoder output voltage meets the specifications for the QD62 and QD62E.)
- (2) Encoders that can be connected to the QD62D
  - Line driver output type encoders (Verify that the encoder output voltage meets the specifications for the QD62D.)

## POINT

- The following encoders cannot be used with the QD62(E/D).
- TTL level voltage output type encoders

# 4 SETUP AND PROCEDURE BEFORE STARTING THE OPERATION

The following describes the procedure prior to the QD62(E/D) operation, the name and setting of each part of the QD62(E/D), and wiring method.

#### 4.1 Handling Precautions

The following are the precautions for handling the QD62(E/D).

- (1) Do not drop the module casing or connector, or do not subject it to strong impact.
- (2) Do not remove the PCB of each module from its case. Doing so may cause breakdowns.
- (3) Be careful not to let foreign particles such or wire chips get inside the module. These may cause fire, breakdowns and malfunctions.
- (4) The top surface of the module is covered with a protective film to prevent foreign objects such as wire chips from entering the module when wiring. Do not remove this film until the wiring is complete. Before operating the system, be sure to remove the film to provide adequate heat ventilation.
- (5) Tighten the screws such as module fixing screws within the following ranges. If the screws are loose, it may cause the module to fallout, short circuits, or malfunction.

If the screws are tightened too much, it may cause damage to the screw and/or the module, resulting in fallout, short circuits or malfunction.

| Screw location                               | Tightening torque range |
|----------------------------------------------|-------------------------|
| Module fixing screw (M3 screw)* <sup>1</sup> | 0.36 to 0.48 N · m      |
| Connector screw (M2.6 screw)                 | 0.20 to 0.29 N · m      |

\* 1 The module can be easily fixed onto the base unit using the hook at the top of the module.

However, it is recommended to secure the module with the module fixing screw if the module is subject to significant vibration.

(6) To mount the module on the base unit, fully insert the module fixing latch into the fixing hole in the base unit and press the module using the hole as a fulcrum. Improper installation may result in a malfunction or breakdown of the module, or may cause the module to fall off.

# 4.2 Procedure Before Starting the Operation

The figure below shows the steps that should be followed before starting the QD62(E/D) operation.

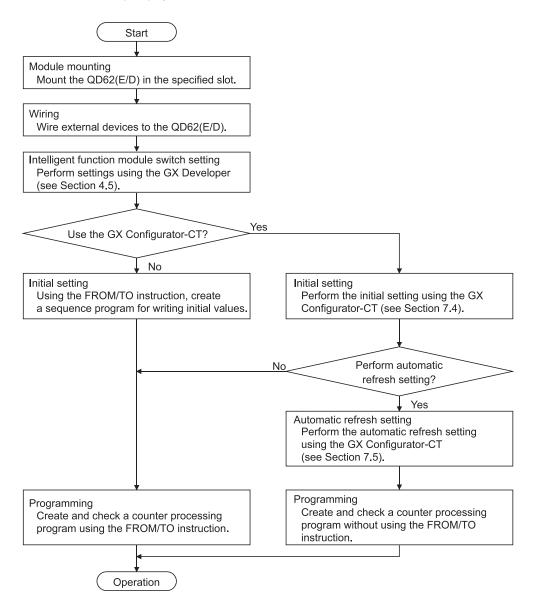

# 4.3 Part Identification Nomenclature

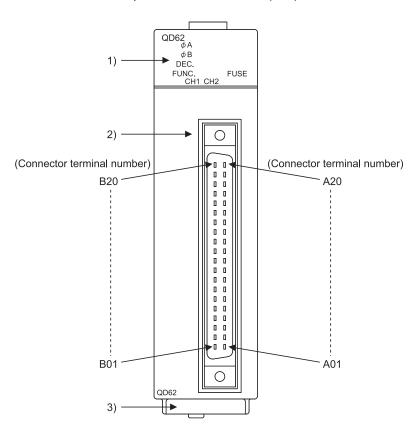

The names of the parts used in the QD62(E/D) are shown below:

| Number | Name                                     |            | Description                                                                                                    |
|--------|------------------------------------------|------------|----------------------------------------------------------------------------------------------------|
|        |                                          | φA         | On: A voltage is being applied to phase A pulse input terminal.                                                                           |
|        |                                          | <i>φ</i> B | On: A voltage is being applied to phase B pulse input terminal.                                                                           |
|        | DEC.<br>LED FUNC.                        |            | On: Pulses are being counted down.                                                                                                    |
| 1)     |                                          |            | On: A voltage is being applied to function start input terminal.                                                                          |
|        |                                          | FUSE       | On: A voltage is being applied to the external power supply input terminal while the fuse in the coincidence signal output part is blown. |
| 2)     | Connector for external devices (40 pins) |            | A connector for I/O signal cables to/from external devices                                                                                |
| 3)     | Serial number display                    |            | Displays the serial number of the QD62(E/D).                                                                                              |

# (1) Connector for external devices

The connectors for use with the QD62(E/D) should be purchased separately by the user.

The connector types are listed below.

- (a) Precautions
  - Use copper wires having temperature rating of 75°C or more for the connectors.
  - Tighten the connector screws within the following specified torque range.
- (b) Connector types

| Туре                                                     | Model name | Applicable wire size                                 |
|----------------------------------------------------------|------------|------------------------------------------------------|
| Soldering type, straight out                             | A6CON1     | 0.3mm <sup>2</sup> (AWG22) (stranded)                |
| Solderless type, straight out                            | A6CON2     | 0.088 to 0.24mm <sup>2</sup> (AWG28 to 24)(stranded) |
| Pressure-welding type, straight out                      | A6CON3     | AWG28 (stranded)<br>AWG30 (solid)                    |
| Soldering type, usable for straight out and diagonal out | A6CON4     | 0.3mm <sup>2</sup> (AWG22) (stranded)                |

## 4.4 Wiring

The following explains how to wire the encoder and the controller to the QD62(E/D).

#### 4.4.1 Wiring precautions

In order to fully utilise the functions of the QD62(E/D) and ensure system reliability, external wiring having a minimum of noise effect must be provided. The precautions regarding external wiring are described below.

- (1) Different terminals have been prepared for connection depending on the voltage of the input signal. Connecting a terminal of incorrect voltage may result in malfunction or mechanical failure.
- (2) For 1-phase input, always perform pulse input wiring on the Phase A side.
- (3) When pulse status noise is input, the QD62(E/D) may miscount.
- (4) Always provide the following measures against noise for high-speed pulse input:
  - (a) Use shielded twisted pair cables.
  - (b) Avoid placing the shielded twisted pair cables or input/output cables. Place the cable at least 150 mm (5.9 inch) from such wires and perform wiring using the least distance as possible.
  - (c) Individually ground the shielded cables on the encoder side (relay box) with a ground resistance of  $100\Omega$  or less.
  - (d) An example of wiring incorporating measures against noise is shown below:

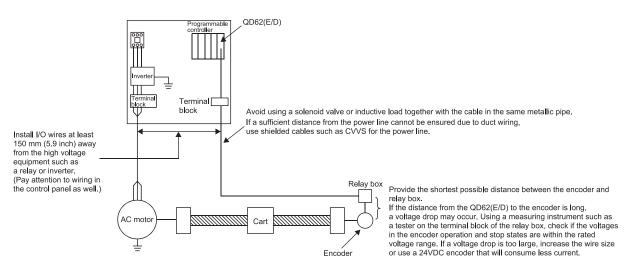

 Ground the shielded twisted pair cable on the encoder side (relay box). (Wiring example: with an open collector output type encoder (24 V DC))

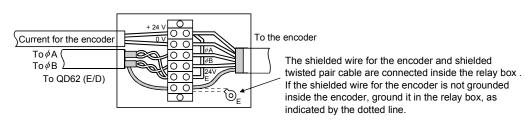

# 4.4.2 Wiring example of a module and an encoder

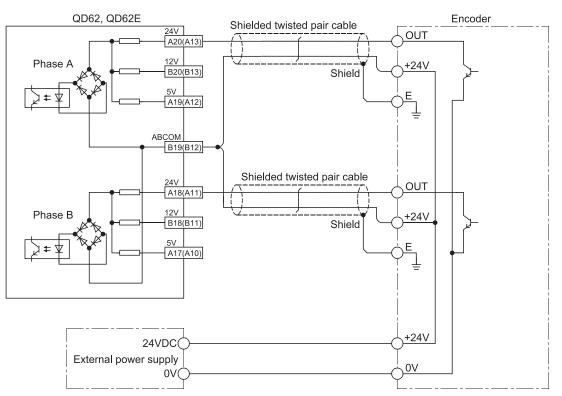

(1) Wiring example with an open collector output type encoder (24 V DC)

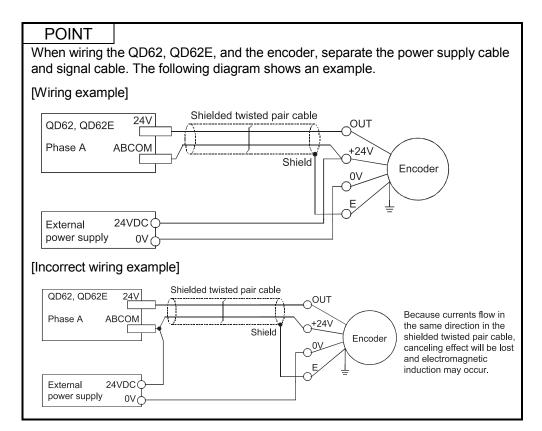

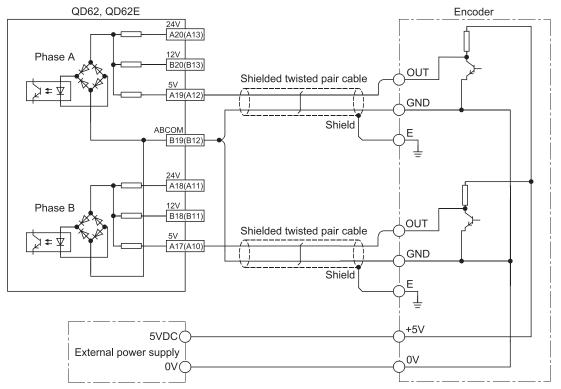

(2) Wiring example with a voltage output type encoder (5 V DC)

# (3) Wiring example with a driver (equivalent to AM26LS31) encoder

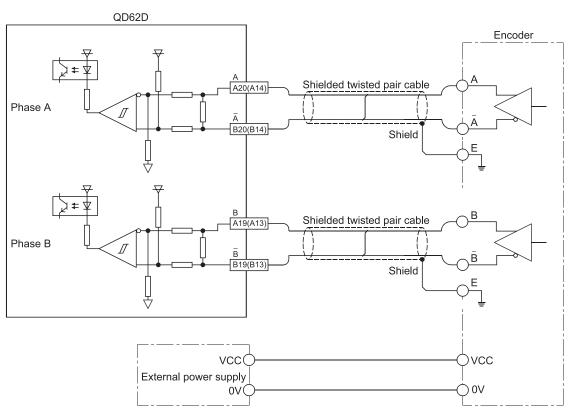

In parentheses, terminal numbers of channel 2 are shown.

In parentheses, terminal numbers of channel 2 are shown.

# 4.4.3 Wiring example of a controller and an external input terminal

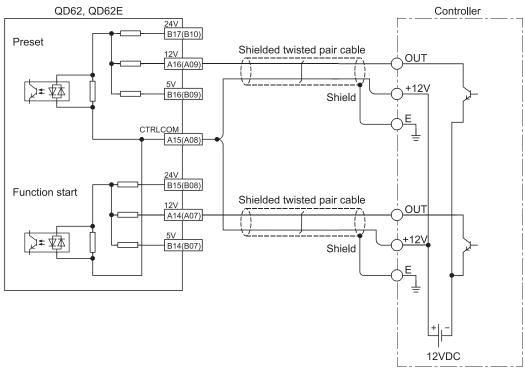

(1) When the controller (sink loading type) is 12 V DC

In parentheses, terminal numbers of channel 2 are shown.

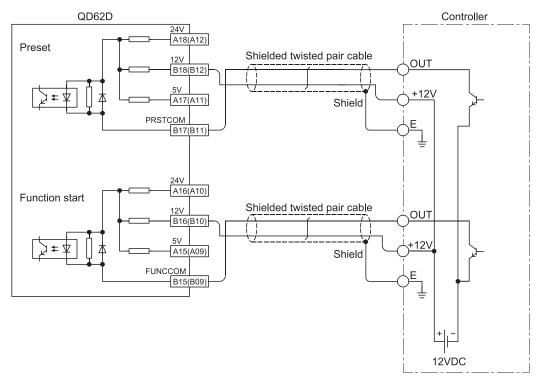

In parentheses, terminal numbers of channel 2 are shown.

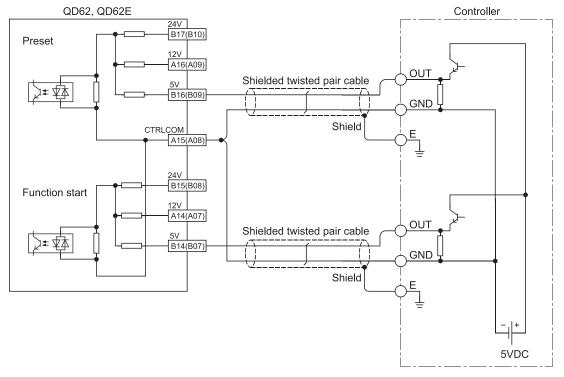

# (2) When the controller (source loading type) is 5 V DC

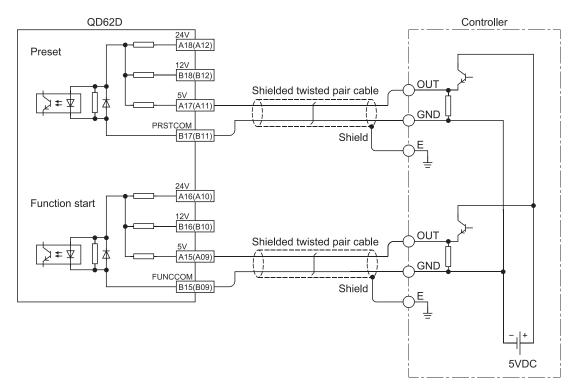

In parentheses, terminal numbers of channel 2 are shown.

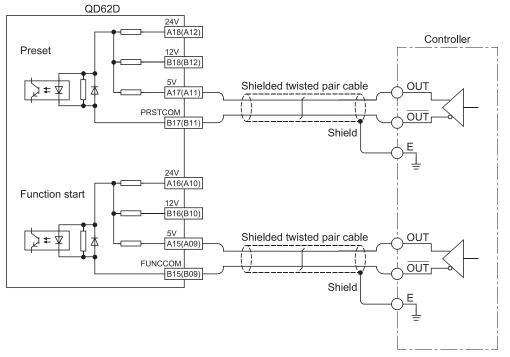

# (3) When the controller is a line driver

# 4.4.4 Wiring example with an external output

When the coincidence output (EQU terminal) is used, an external power supply of 10.2 to 30 V DC will be required for operation of the internal photocopier. A wiring example is shown below.

(1) For QD62, QD62D (Sink output type)

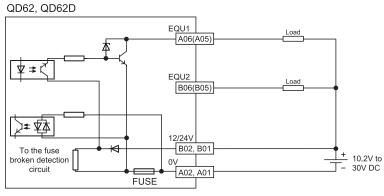

In parentheses, terminal numbers of channel 2 are shown.

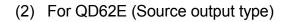

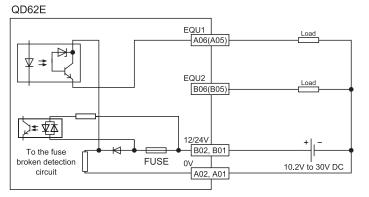

# 4.4.5 Using the connector/terminal block converter module

- 🗌 FUSE 0 Cable AC05TB AC10TB AC20TB AC30TB AC50TB AC80TB AC100TB Connector/ terminal block converter module A6TBXY36  $(\times)$  $\frown$ [[[ערררררוווייי 24V 0V в F 7 9 П 15 19 1B 1D 1F 0V 11 10 16 18 1A 1C 1E 24V  $(\bigcirc$  $\times)$  $\bigcirc$  $(\times)$  $(\times)$ × ))  $((\times))$
- The figure below shows the wiring when a connector/terminal block converter module and a cable are used in the QD62 (E/D).

(2) The following table lists the signal names and the corresponding connector side terminal numbers and terminal block side terminal symbols, when a connector/terminal block converter module is used in the QD62(E/D).

# For the QD62 and QD62E

| For the ( | QD62D |
|-----------|-------|
|-----------|-------|

|       | Signal name                              | Connector side<br>terminal<br>number | Terminal block<br>side terminal<br>symbol |
|-------|------------------------------------------|--------------------------------------|-------------------------------------------|
|       | Phase A pulse input 24 V                 | A20                                  | 10                                        |
|       | Phase A pulse input 12 V                 | B20                                  | 0                                         |
|       | Phase A pulse input 5 V                  | A19                                  | 11                                        |
|       | ABCOM                                    | B19                                  | 1                                         |
|       | Phase B pulse input 24 V                 | A18                                  | 12                                        |
|       | Phase B pulse input 12 V                 | B18                                  | 2                                         |
|       | Phase B pulse input 12 V                 | A17                                  | 13                                        |
|       |                                          | B17                                  | 3                                         |
| CH1   | Preset input 24 V                        | -                                    | 3<br>14                                   |
| CHI   | Preset input 12 V                        | A16                                  |                                           |
|       | Preset input 5 V                         | B16                                  | 4                                         |
|       | CTRLCOM                                  | A15                                  | 15                                        |
|       | Function start input 24 V                | B15                                  | 5                                         |
|       | Function start input 12 V                | A14                                  | 16                                        |
|       | Function start input 5 V                 | B14                                  | 6                                         |
|       | EQU1<br>(Coincidence output point No. 1) | A06                                  | 1E                                        |
|       | EQU2<br>(Coincidence output point No. 2) | B06                                  | Е                                         |
|       | Phase A pulse input 24 V                 | A13                                  | 17                                        |
|       | Phase A pulse input 12 V                 | B13                                  | 7                                         |
|       | Phase A pulse input 5 V                  | A12                                  | 18                                        |
|       | ABCOM                                    | B12                                  | 8                                         |
|       | Phase B pulse input 24 V                 | A11                                  | 19                                        |
|       | Phase B pulse input 12 V                 | B11                                  | 9                                         |
|       | Phase B pulse input 5 V                  | A10                                  | 1A                                        |
|       | Preset input 24 V                        | B10                                  | А                                         |
| CH2   | Preset input 12 V                        | A09                                  | 1B                                        |
|       | Preset input 5 V                         | B09                                  | В                                         |
|       | CTRLCOM                                  | A08                                  | 1C                                        |
|       | Function start input 24 V                | B08                                  | С                                         |
|       | Function start input 12 V                | A07                                  | 1D                                        |
|       | Function start input 5 V                 | B07                                  | D                                         |
|       | EQU1<br>(Coincidence output point No. 1) | A05                                  | 1F                                        |
|       | EQU2<br>(Coincidence output point No. 2) | B05                                  | F                                         |
| 12/24 |                                          | B02<br>B01                           | 24 V                                      |
| 0 V   |                                          | A02<br>A01                           | 0 V                                       |

| For the QD62D |                                          |                                      |                                           |  |  |  |
|---------------|------------------------------------------|--------------------------------------|-------------------------------------------|--|--|--|
|               | Signal name                              | Connector side<br>terminal<br>number | Terminal block<br>side terminal<br>symbol |  |  |  |
|               | Phase A pulse input                      | A20                                  | 10                                        |  |  |  |
|               | Phase A pulse input                      | B20                                  | 0                                         |  |  |  |
|               | Phase B pulse input                      | A19                                  | 11                                        |  |  |  |
|               | Phase $\overline{B}$ pulse input         | B19                                  | 1                                         |  |  |  |
|               | Preset input 24 V                        | A18                                  | 12                                        |  |  |  |
|               | Preset input 12 V                        | B18                                  | 2                                         |  |  |  |
|               | Preset input 5 V                         | A17                                  | 13                                        |  |  |  |
| CH1           | PRSTCOM                                  | B17                                  | 3                                         |  |  |  |
|               | Function start input 24 V                | A16                                  | 14                                        |  |  |  |
|               | Function start input 12 V                | B16                                  | 4                                         |  |  |  |
|               | Function start input 5 V                 | A15                                  | 15                                        |  |  |  |
|               | FUNCCOM                                  | B15                                  | 5                                         |  |  |  |
|               | EQU1<br>(Coincidence output point No. 1) | A06                                  | 1E                                        |  |  |  |
|               | EQU2<br>(Coincidence output point No. 2) | B06                                  | E                                         |  |  |  |
|               | Phase A pulse input                      | A14                                  | 16                                        |  |  |  |
|               | Phase A pulse input                      | B14                                  | 6                                         |  |  |  |
|               | Phase B pulse input                      | A13                                  | 17                                        |  |  |  |
|               | Phase $\overline{B}$ pulse input         | B13                                  | 7                                         |  |  |  |
|               | Preset input 24 V                        | A12                                  | 18                                        |  |  |  |
|               | Preset input 12 V                        | B12                                  | 8                                         |  |  |  |
|               | Preset input 5 V                         | A11                                  | 19                                        |  |  |  |
| CH2           | PRSTCOM                                  | B11                                  | 9                                         |  |  |  |
|               | Function start input 24 V                | A10                                  | 1A                                        |  |  |  |
|               | Function start input 12 V                | B10                                  | А                                         |  |  |  |
|               | Function start input 5 V                 | A09                                  | 1B                                        |  |  |  |
|               | FUNCCOM                                  | B09                                  | В                                         |  |  |  |
|               | EQU1<br>(Coincidence output point No. 1) | A05                                  | 1F                                        |  |  |  |
|               | EQU2<br>(Coincidence output point No. 2) | B05                                  | F                                         |  |  |  |
| 12/24         | V                                        | B02<br>B01                           | 24 V                                      |  |  |  |
| 0 V           |                                          | A02<br>A01                           | 0 V                                       |  |  |  |

# REMARK

If a connector/terminal block converter module is used in the QD62D, the terminals on the terminal block side with symbols, C, D, 1C and 1D are not used.

# 4.5 Setting from GX Developer

This section explains the GX Developer settings required to operate the QD62(E/D).

4.5.1 Intelligent function module detailed setting

Sets an external output method for the CPU stop error and a CPU module operation method for the QD62 (E/D) error detection.

- 1) Double-click "PLC parameter" in the project window in GX Developer.
- 2) Click the "I/O assignment" tab.
- Set the following items for the slot where the QD62(E/D) is mounted, and then click Detailed setting.

| Q par | ameter setti                    | ng         |                                                         |             |          |                |                  |   | × |
|-------|---------------------------------|------------|---------------------------------------------------------|-------------|----------|----------------|------------------|---|---|
|       | Cname   PLC s<br>D Assignmentf* |            | PLC RAS Device P                                        | rogram Boot | file SFC | 1/O assignment | ]                |   |   |
|       | Slot                            | Туре       | Model name                                              | Points      | StartXY  |                |                  |   |   |
|       | ) PLC                           | PLC 💌      |                                                         | •           | •        |                | Switch setting   |   |   |
|       | 0(*·0)                          | Intelli. 💌 | QD62                                                    | 16points    | 0000     | Select         |                  | ~ |   |
|       | 2 1(*-1)                        |            |                                                         |             | •        |                | Detailed setting | ) |   |
|       | 3 2(*-2)                        |            |                                                         |             | •        |                | $\sim$           | T |   |
| 4     | 1 3(*-3)                        |            |                                                         |             | •        |                |                  |   |   |
|       | 5 4(*-4)                        |            |                                                         |             | •        |                |                  |   |   |
|       | 5 (*-5)                         |            |                                                         |             | •        |                |                  |   |   |
|       | 7 6(*-6)                        | -          |                                                         |             | •        |                | ·                |   |   |
|       |                                 |            | ot necessary as the CPU d<br>not cause an error to occu |             | cally.   |                |                  |   |   |

| Item     | Description                                  |
|----------|----------------------------------------------|
| Туре     | Select "Intelli.".                           |
| Model    | Enter the model name of the module.          |
| Points   | Select "16points".                           |
| Start XY | Enter the start I/O number of the QD62(E/D). |

 Clicking Detailed setting displays the "Intelligent function module detailed setting" window.
 Peter to the following and complete the setting.

Refer to the following and complete the setting.

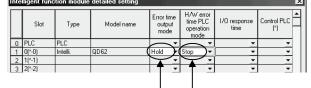

| Setting for a CPU stop error | Setting for the QD62 (E/D) error detection |
|------------------------------|--------------------------------------------|

| Item                                 | Description                                                                                                    |  |  |
|--------------------------------------|----------------------------------------------------------------------------------------------------|--|--|
| Error time output mode               | Sets to either clear or hold the module output status when a CPU stop error occurs.                                                                                                    |  |  |
|                                      | Clear: Turns off all of the coincidence signal external outputs when a CPU stop error occurs. (Default)                                                                                                    |  |  |
|                                      | Hold: Holds the same on or off status before the CPU is stopped for the coincidence signal external outputs when a CPU stop error occurs.                                                                                                    |  |  |
| H/W error time PLC<br>operating mode | Sets to either stop or continue the CPU module operation<br>when an intelligent function module error (SP.UNIT DOWN)<br>is detected.                                                                                                    |  |  |
|                                      | <ul> <li>Stop: Stops the CPU module operation when the QD62 (E/D) error is detected. (Default)</li> <li>Continue: Continues the programs for modules other than those in which an error was detected when the QD62 (E/D) error is detected.</li> </ul> |  |  |
|                                      | The QD62 (E/D) error (SP.UNIT DOWN) is detected when the Unit READY flag is not in the READY status due to a module hardware failure.                                                                                                    |  |  |

# 4.5.2 Switch setting for intelligent function module

Five switches (switch numbers 1 to 5) are available for the intelligent function module and they are set with 16 bit data.

If the switches for the intelligent function module are not set, the default value of 0 is used for switches 1 to 5.

1) Click the I/O assignment tab of the PC parameter window in GX Developer. (Refer to Section 4.5.1)

| Qı | oaran                                                                            | neter settir   | ng               |                             |            |         |          |                  | x        |
|----|----------------------------------------------------------------------------------|----------------|------------------|-----------------------------|------------|---------|----------|------------------|----------|
|    | PLC name PLC system PLC file PLC RAS Device Program Boot file SFC 1/D assignment |                |                  |                             |            |         |          |                  |          |
|    |                                                                                  |                |                  |                             |            |         |          |                  |          |
|    | 1/0 /                                                                            | Assignment(*)  | )                |                             |            |         |          |                  |          |
|    |                                                                                  | Slot           | Туре             | Model name                  | Points     | StartXY | <b>▲</b> |                  |          |
|    | 0                                                                                | PLC            | PLC 🔻            |                             | -          |         | 6        | Switch setting   | )        |
|    | 1                                                                                | 0(*-0)         | Intelli. 💌       | QD62                        | 16points 💌 | 0000    | Select   |                  | <b>^</b> |
|    | 2                                                                                | 1(*-1)         |                  |                             |            |         |          | Detailed setting |          |
|    | 3                                                                                | 2(*-2)         | -                |                             |            |         |          |                  |          |
|    | 4                                                                                | 3(*-3)         |                  |                             |            |         |          |                  |          |
|    | 5                                                                                | 4(*-4)         |                  |                             |            |         |          |                  |          |
|    | 6                                                                                | 5(*-5)         |                  |                             |            |         |          |                  |          |
|    | 7                                                                                | 6(*-6)         |                  |                             |            |         | -        |                  |          |
|    | Assigning the I/O address is not necessary as the CPU does it automatically.     |                |                  |                             |            |         |          |                  |          |
|    | Le                                                                               | eaving this se | tting blank will | not cause an error to occur | 2          |         |          |                  |          |
|    |                                                                                  |                |                  |                             |            |         |          |                  |          |

2) Click the Switch setting button. Consequently, the Switch setting for the "I/O and intelligent function module" window will be displayed.

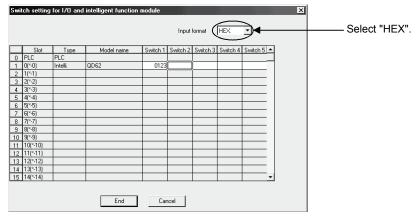

| Item                             | Da                                                                                          | ta item                                                                                                    | Description                | Reference                      |  |
|----------------------------------|---------------------------------------------------------------------------------------------|----------------------------------------------------------------------------------------------------|----------------------------|--------------------------------|--|
|                                  | 0 [] [] Н                                                                                   | Pulse input mode<br>0: 1-phase multiple of 1<br>1: 1-phase multiple of 2<br>2: CW/CCW<br>3: 2-phase multiple of 1<br>4: 2-phase multiple of 2<br>5: 2-phase multiple of 4 | Sets the pulse input mode. | Section 5.1.1                  |  |
| Switch 1<br>(for channel 1)      |                                                                                             | Counting speed setting<br>0: 10 k PPS<br>1: 100 k PPS<br>2: 200 k PPS<br>3: 500 k PPS<br>(Only for the QD62D)                                                             | Sets the counting speed.   | Section 3.1                    |  |
|                                  |                                                                                             | Counter format<br>0: Linear counter<br>1: Ring counter                                                                                                    | Sets the counter format.   | Section 5.1.1<br>Section 5.1.2 |  |
| Switch 2<br>(for channel 2)      | Sam                                                                                         | e data item as the switch 1 (for C                                                                                                    | CH1).                      | -                              |  |
| Switch 3<br>Switch 4<br>Switch 5 | No settings (blank)<br>When any item is set, delete the settings and leave the field blank. |                                                                                                    |                            |                                |  |

# POINT

The counting speed setting of 500kPPS can only be used with the QD62D. Setting the counting speed to 500k PPS for the QD62 and QD62E may cause miscounts. Thus, do not use this setting for the QD62 and QD62E.

The reserved switches in the intelligent function module switch setting items are for system use, not for users. Therefore, always fix them to 0. If used (changed from 0 to 1) by a user, the operations of the QD62(E/D) are not ensured.

3) After the setting, click the End button.

# **5 BASIC USAGE**

This section explains the basic usage of the QD62(E/D).

# 5.1 Pulse Input and Counting Method

# 5.1.1 Types of pulse input methods

Six types of the pulse input methods are available. These include 1 phase multiple of 1, 1 phase multiple of 2, CW/CCW pulse input, 2 phase multiple of 1, 2 phase multiple of 2, and 2 phase multiple of 4. The following table shows the pulse input methods and count timings.

| Pulse input method    |                       | Count timing                                          |                                                                                                    |
|-----------------------|-----------------------|-------------------------------------------------------|----------------------------------------------------------------------------------------------------|
| 1-phase multiple of 1 | For addition count    | ¢A<br>¢B and<br>CH⊟ Down<br>count command<br>(Y3, YB) | Count at $\phi A$ rise ( $\uparrow$ )<br>$\phi B$ and CH $\Box$ Down count command (Y3,<br>YB) are OFF                                                                                                    |
|                       | For subtraction count | ¢A<br>¢B or<br>CH□ Down<br>count command<br>(Y3, YB)  | Count at $\phi A$ fall ( $\downarrow$ )<br>$\phi B$ or CH $\Box$ Down count command (Y3,<br>YB) is ON                                                                                                    |
| 1-phase multiple of 2 | For addition count    | ¢A<br>¢B and<br>CH□ Down<br>count command<br>(Y3, YB) | Count at $\phi A$ rise ( $\uparrow$ ) and fall ( $\downarrow$ )<br>$\phi B$ and CH Down count command (Y3,<br>YB) are OFF                                                                                                    |
| 1-phase multiple of 2 | For subtraction count | ¢A<br>¢B or<br>CH□ Down<br>count command<br>(Y3, YB)  | Count at $\phi A$ rise ( $\uparrow$ ) and fall ( $\downarrow$ )<br>$\phi B$ or CH $\Box$ Down count command (Y3,<br>YB) is ON                                                                                                    |
| cw/ccw                | For addition count    | φΑ <b>↑</b><br>φΒ                                     | Count at <i>ø</i> A rise(↑)<br>ØB is OFF                                                                                                    |
| CW/COW                | For subtraction count | φA<br>φB                                              | φA is OFF<br>Count at φB rise(↑)                                                                                                    |
| 2 phase multiple of 1 | For addition count    | φΑ <b>↑↑</b>                                          | Count at $\phi A$ rise ( $\uparrow$ ) when $\phi B$ is OFF                                                                                                    |
| 2-phase multiple of 1 | For subtraction count | ¢А<br>¢В                                              | Count at $\phi A$ fall ( $\downarrow$ ) when $\phi B$ is OFF                                                                                                    |
| 2-phase multiple of 2 | For addition count    | φΑ <b>↑ ↓ ↑ ↓</b><br>φΒΓΓ_                            | Count at $\phi A$ rise ( $\uparrow$ ) when $\phi B$ is OFF<br>Count at $\phi A$ fall ( $\downarrow$ ) when $\phi B$ is ON                                                                                                    |
|                       | For subtraction count | φΑ <b></b><br>φΒ                                      | Count at $\phi A$ rise ( $\uparrow$ ) when $\phi B$ is ON<br>Count at $\phi A$ fall ( $\downarrow$ ) when $\phi B$ is OFF                                                                                                    |
|                       | For addition count    | φΑ_ <b>↑↓↑↓</b><br>φΒ_ <b>↓↑↓</b>                     | Count at $\phi A$ rise ( $\uparrow$ ) when $\phi B$ is OFF<br>Count at $\phi A$ fall ( $\downarrow$ ) when $\phi B$ is ON<br>Count at $\phi B$ rise ( $\uparrow$ ) when $\phi A$ is ON<br>Count at $\phi B$ fall ( $\downarrow$ ) when $\phi A$ is OFF |
| 2-phase multiple of 4 | For subtraction count | φΑ <b>↑↓ ↑↓</b><br>φΒ_ <b>↑↓ ↑↓</b>                   | Count at $\phi A$ rise ( $\uparrow$ ) when $\phi B$ is ON<br>Count at $\phi A$ fall ( $\downarrow$ ) when $\phi B$ is OFF<br>Count at $\phi B$ rise ( $\uparrow$ ) when $\phi A$ is OFF<br>Count at $\phi B$ fall ( $\downarrow$ ) when $\phi A$ is ON |

POINT

For 1-phase pulse input and counting up, make sure that the phase B pulse input and CH□ Down count command (Y3, YB) are off before inputting pulses to phase A.

When the phase B pulse input or CH Down count command (Y3, YB) is on, pulses are counted down in phase A pulse input.

#### (1) Phase 1 pulse input

For phase 1 pulse input, either a multiple of 1 or multiple of 2 count method can be selected.

The following figure shows the relationship between phase A pulse input and phase B pulse input or CH□ Down count command (Y3, YB).

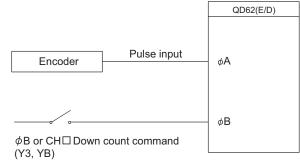

#### (2) CW/CCW pulse input

For CW/CCW pulse input, the up count is performed when there is a phase A pulse input, and the down count is performed when there is a phase B pulse input. The relationship between the phase A pulse input and phase B pulse input is shown below.

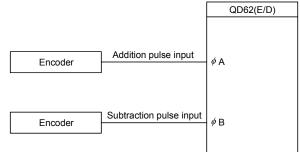

## (3) Phase 2 pulse input

For phase 2 pulse input, either a multiple of 1, multiple of 2, or multiple of 4 count method can be selected.

The phase difference between the phase A pulse and phase B pulse determines whether the up count or down count is performed.

The relationship between the phase A pulse input and phase B pulse input is shown below.

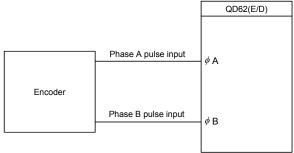

# 5.1.2 Setting the count method

The count method is set using the GX Developer intelligent function module switch setting.

See Section 4.5 for details on the setting method.

#### 5.1.3 Reading the present values

This section explains the methods of reading the present values stored in the buffer memory or the count values when counter function selection is executed.

 The present value is stored in CH□ Present value (Un\G2, Un\G3, Un\G34, Un\G35) regardless of the counter function used.

When the latch counter, the sampling counter, or the periodic pulse counter function is performed, each count value is stored in the buffer memory listed in the table below.

|                   | Present |         | Counter function selection count value |             |                      |                      |
|-------------------|---------|---------|----------------------------------------|-------------|----------------------|----------------------|
| Description       |         | value   | Latch count                            | Sampling    | Periodic pulse count | Periodic pulse count |
|                   |         |         | value                                  | count value | previous value       | present value        |
| Buffer            | CH1     | Un\G2,  | Un\G12,                                | Un\G14,     |                      | Un\G18, Un\G19       |
|                   | СПІ     | Un\G3   | Un\G13                                 | Un\G15      | Un\G16, Un\G17       | 011/G16, 011/G19     |
| memory<br>address | CH2     | Un\G34, | Un\G44,                                | Un\G46,     | Un\G48, Un\G49       | Un\G50, Un\G51       |
| auurc33           | CHZ     | Un\G35  | Un\G45                                 | Un\G47      | 011/046, 011/049     | 011/G50, 011/G51     |

(2) The present value and the counter function selection count values are stored in the buffer memories in 32-bit signed binary.

The latest count values can be read from the buffer memories because the buffer memory data are automatically updated by count operation.

# POINT

When reading the present values or the counter function selection count values, use the DFRO instruction and always read values in two-word units. When reading the values in one-word units, if the count values are updated in the middle of read processing, a mismatch may occur between the data contents of the lower and higher words, possibly causing the system to read incorrect count values. [Program example]

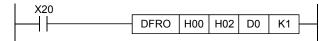

[Example of an undesirable program]

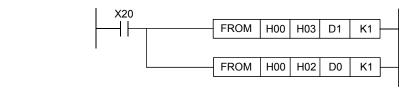

# 5.2 Selecting the Counter Format

Select either linear counter or ring counter with the GX Developer intelligent function module switch setting. See Section 4.5 for details on the setting method.

5.2.1 Selecting the linear counter

(1) Linear counter operation

When the linear counter is selected, the count operation is performed between -2147483648 (minimum value) and 2147483647 (maximum value).

The linear counter can be used in combination with the preset function and the coincidence output function.

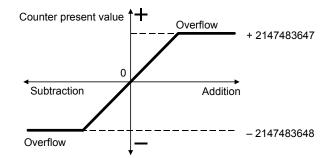

- (2) Overflow error
  - (a) When the counter format is linear counter, an overflow error occurs if the present counter value exceeds -2147483648 (minimum value) during subtraction or exceeds 2147483647 (maximum value) during addition.
  - (b) When an overflow error occurs, "1" is stored in CH□ Overflow detection flag (Un\G8, Un\G40), the counting stops, and the present value does not change from -2147483648 or 2147483647 even if pulses are input.
  - (c) The overflow error can be cleared by performing the preset function. When the preset function is performed, "0" is stored in CH□ Overflow detection flag (Un\G8, Un\G40) and the counting can be resumed.
  - (d) Occurrence of overflow error can be checked on the System Monitor window. For details, refer to Section 9.1.

## 5.2.2 Selecting the ring counter

(1) Ring counter operation

This function repeatedly counts pulses between the range specified in CH□ Ring counter minimum value (Un\G20, Un\G21, Un\G52, Un\G53) and CH□ Ring counter maximum value (Un\G22, Un\G23, Un\G54, Un\G55). When the ring counter is being selected, an overflow error does not occur. The ring counter can be used in combination with the preset function and the coincidence output function.

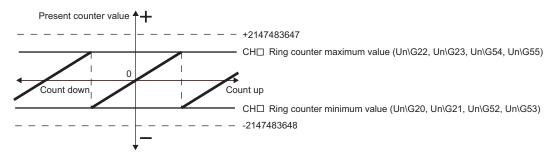

(2) Ring counter count range

The count range of the ring counter is determined by the relationship between CH Present value (Un\G2, Un\G3, Un\G34, Un\G35) and the ring counter lower/upper limits when CH Count enable command (Y4, YC) is turned on or when the preset function is performed.

Normally the range used is "ring counter minimum value  $\leq$  present value  $\leq$  ring counter maximum value".

- For up count
  - When the present value reaches the ring counter maximum value, the ring counter minimum value is automatically stored as the present value.
- For down count

Even if the present value reaches the ring counter minimum value, the ring counter minimum value will be retained as is. With the next subtraction pulse, (ring counter maximum value -1) will be stored as the present value.

In counting up and down, the ring counter upper limit value is not stored in CH Present value (Un\G2, Un\G3, Un\G34, Un\G35).

For example, if the count is enabled with the ring counter minimum value of 0, the ring counter maximum value of 2000 and the present value of 500, the count range and present value will change as shown in the figure below.

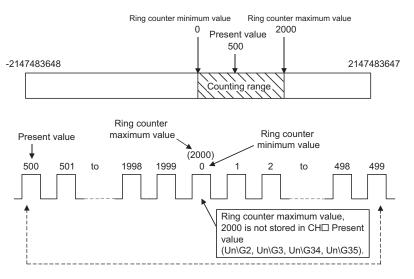

- (a) The ring counter will operate as follows when the "present value < ring counter minimum value" or "ring counter maximum value < present value".</p>
  - For up count
    - Even if the present value reaches the ring counter minimum value, the ring counter minimum value will be retained as is. With the next addition pulse, (ring counter maximum value +1) will be stored as the present value.
  - · For down count

When the present value reaches the ring counter maximum value, the ring counter minimum value is automatically stored as the present value. In counting up and down, the ring counter upper limit value is not stored in CH<sup>D</sup> Present value (Un\G2, Un\G3, Un\G34, Un\G35).

For example, if the count is enabled with the ring counter minimum value of 0, the ring counter maximum value of 2000 and the present value of 3000, the count range and present value will change as shown in the figure below.

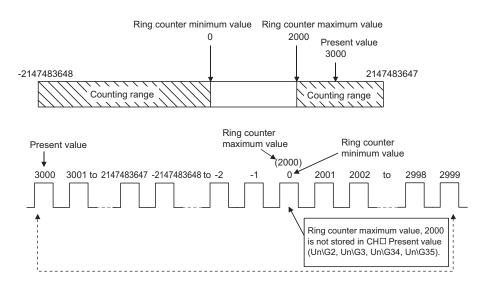

(b) When "Ring counter lower limit = Ring counter upper limit" is met, a value that can be expressed in 32-bit signed binary (-2147483648 to 2147483647) will be the counting range, regardless or the present value.

# POINT

- (1) While CH□ Count enable command (Y4, YC) is on, even if values are written to CH□ Ring counter minimum value (Un\G20, Un\G21, Un\G52, Un\G53) and CH□ Ring counter maximum value (Un\G22, Un\G23, Un\G54, Un\G55), the stored values do not change. Turn off CH□ Count enable command (Y4, YC) before changing the ring
- counter upper/lower limit value.
  (2) Turn off CH□ Count enable command (Y4, YC) before changing the count range by the preset function.

# 5.3 Using the Coincidence Output Function

The coincidence output function presets any count value, compares it with the present counter value, and outputs a signal when they match. For the coincidence output, 2 points can be set for each channel.

When using external output of the coincidence signal, turn on CH<sup>\[</sup> Coincidence signal enable command (Y2, YA) beforehand.

#### (1) Coincidence Output Operation

The I/O numbers (X/Y) and the buffer memory addresses used in (1) are for coincidence output point No.1.

For the I/O numbers and buffer memory addresses for coincidence output point No.2, refer to the following.

- Section 3.3.1 (List of I/O signals)
- Section 3.4 (Buffer Memory Assignments)

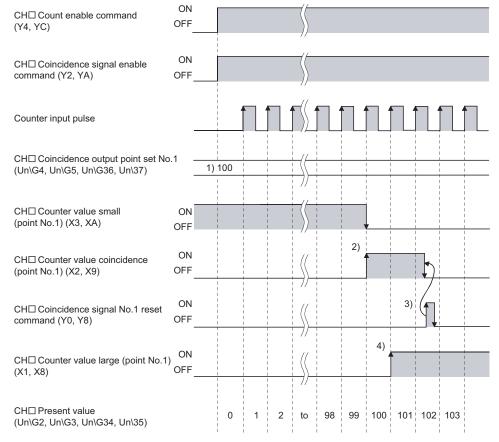

| Number | Description                                                                                                    |  |  |  |  |
|--------|----------------------------------------------------------------------------------------------------|--|--|--|--|
| 1)     | Write a coincidence output point setting value to CH Coincidence output point set No.1 (Un\G4, Un\G5, Un\G36, Un\G37) of the QD62(E/D) in 32-bit signed binary.                                                                           |  |  |  |  |
| 2)     | When the count value matches the coincidence output point setting value, CH Counter value small (point No.1) (X3, XA) turns off and CH Counter value coincidence (point No.1) (X2, X9) turns on.                                          |  |  |  |  |
| 3)     | Turn on CH Coincidence signal No.1 reset command (Y0, Y8) to reset CH Counter value coincidence (point No.1) (X2, X9).<br>If CH Counter value coincidence (point No.1) (X2, X9) remains on, the next coincidence signal cannot be output. |  |  |  |  |
| 4)     | When the counter value exceeds the coincidence output point setting value, CH Counter value large (point No.1) (X1, X8) turns on.                                                                                                    |  |  |  |  |

#### POINT

Perform the following before turning on CH□ Coincidence signal enable command (Y2, YA).

- (1) Using any of the following methods, make the coincidence output point setting value and present value different.
  - Changing the coincidence output point setting
  - Changing the present value by preset
  - Inputting a pulse and changing the present value
- (2) Turn off, on, and then off CH□ Coincidence signal No.1 reset command (Y0, Y8).

When CH Coincidence signal enable command (Y2, YA) is turned on before counting starts or while the coincidence output point setting value matches the present value, coincidence output is performed.

(3) CH□ Present value (Un\G2, Un\G3, Un\G34, Un\G35) and CH□ Coincidence output point set No.1 (Un\G4, Un\G5, Un\G36, Un\G37) are both "0" immediately after the CPU module is powered on or reset. Therefore, CH□ Counter value coincidence (point No.1) (X2, X9) turns on.

## (2) Output status setting during a CPU stop error

The output status (clear/hold) can be set for the external output signal when a CPU stop error occurs. The output status is set using the GX Developer I/O assignment.

See Section 4.5 for details on the I/O assignment setting method.

#### (3) Coincidence detection interrupt function

The coincidence detection interrupt function allows making an interrupt request to a CPU module at the time of coincidence detection to start the interrupt program. (When the CPU module is a Q00J/Q00/Q01CPU, use function version B or later.)

 (a) With the MELSEC-Q series intelligent function module, each module can have up to 16 points of interruption factors (SI).
 The QD62 (E/D) has 4 points of interrupt factors corresponding to the

coincidence outputs shown below.

| SI No.  | Interruption factor                                                 |  |  |
|---------|---------------------------------------------------------------------|--|--|
| 0       | Channel 1: Coincidence detection for coincidence output point No. 1 |  |  |
| 1       | Channel 1: Coincidence detection for coincidence output point No. 2 |  |  |
| 2       | Channel 2: Coincidence detection for coincidence output point No. 1 |  |  |
| 3       | Channel 2: Coincidence detection for coincidence output point No. 2 |  |  |
| 4 to 15 | Vacant                                                              |  |  |

Interrupt program execution timing

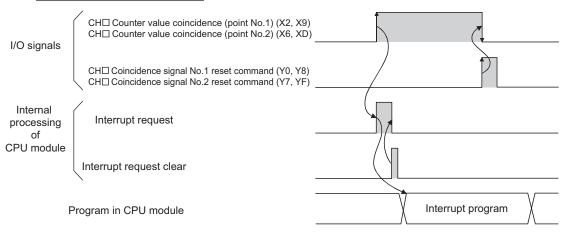

- (b) Select "PLC parameter" "PLC system" "Intelligent function module setting" - "Interrupt pointer settings" to set the interrupt factors (SI) of the QD62(E/D) and interrupt pointers of the CPU module.
  - CPU side [Interrupt pointer start No.] Set the start interrupt pointer number of the CPU module. Setting range: 50 to 255
  - PLC side "Interrupt pointer No. of module" Set the number of interrupt factors (SI). Setting range: 1 to 4

- Intelli. module side "Start I/O No." Set the start I/O number of the QD62(E/D). Setting range: 0000 to 0FF0 (H)
- 4) Intelli. module side "Start SI No." Set the start interrupt factor (SI) No. of the QD62(E/D). Setting range: 0 to 3

The following example shows SI 0 to 3 of the QD62(E/D) installed in the slot where the start I/O is 20 being assigned to interrupt pointers I50 to I53.

| 1 | ntelligent func   | tion module int   | errupt      | pointer setting | ]            |   | X |
|---|-------------------|-------------------|-------------|-----------------|--------------|---|---|
|   | PLC side          |                   |             | Intelli. module | e side       |   |   |
|   | Interrupt pointer | Interrupt pointer |             |                 |              |   |   |
|   | Start No.         | No.of module      |             | Start I/O No.   | Start SI No. | _ |   |
|   | 50                | 4                 | . <u>.</u>  | 0020            |              | 0 |   |
|   |                   |                   |             |                 |              | - |   |
|   |                   |                   | H           |                 |              | - |   |
|   |                   |                   | ¥.          |                 |              | - |   |
|   |                   |                   | ÷.          |                 |              | - |   |
|   |                   |                   | ÷.          |                 |              |   |   |
|   |                   |                   | +           |                 |              |   |   |
|   |                   |                   | +           |                 |              | _ |   |
|   |                   |                   |             |                 |              | _ |   |
|   |                   |                   | *********** |                 |              | _ |   |
|   |                   |                   | H           |                 |              | - |   |
|   |                   |                   | Η.          |                 |              | - |   |
|   |                   |                   | ₩.          |                 |              | - |   |
|   |                   |                   |             |                 |              |   |   |
|   |                   |                   |             |                 |              |   |   |
|   |                   |                   |             |                 |              |   |   |
|   | -                 | heck              | Er          | id 1            | Cancel       |   |   |
|   |                   |                   |             |                 |              |   |   |

- (c) The following two methods are available for using only specific SI numbers:
  - Method using the parameter interrupt pointer setting The interruption factors are used only for the start SI number and the additional number of pointers, only which are specified in the "Intelligent function module interrupt point setting" window. For example, if the start SI number is set as 1 and the number of pointers is set as 2, only SI 1 and 2 are used. Also, the interrupt function cannot be used when the parameter interrupt pointer setting has not been set.
  - Method using the IMASK instruction from the sequence program When the IMASK instruction is used, interrupt program execution enable/disable (interrupt mask) can be set for each interrupt pointer number.

For details on the IMASK instruction, refer to the MELSEC-Q/L Programming Manual (Common Instruction).

#### POINT

A coincidence detection interrupt occurs when the counter value coincidence signal rises (off to on). Thus, the next interrupt request does not occur unless the coincidence signal is reset and the counter value coincidence signal is turned OFF.

# 5.4 Using the Preset Function

The preset function rewrites the present counter value to any numeric value called the preset value. The preset function can be used when starting the pulse count from the preset value.

The preset function has two preset methods: preset using a sequence program and preset using an external control signal.

#### (1) Preset using a sequence program

Perform the preset function by turning on CH□ Preset command (Y1, Y9) in the sequence program.

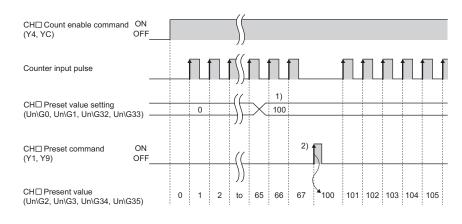

| Number | Description                                                                                                    |  |  |  |
|--------|----------------------------------------------------------------------------------------------------|--|--|--|
| 1)     | Write a value to CH⊟ Preset value setting (Un\G0, Un\G1, Un\G32, Un\G33) in 32-bit signed binary.                                                                                                    |  |  |  |
| 2)     | On the rising edge (off to on) of CH Preset command (Y1, Y9), the value stored in CH Present value (Un\G2, Un\G3, Un\G34, Un\G35) is replaced with the value stored in CH Preset value setting (Un\G0, Un\G1, Un\G32, Un\G33). The preset function is performed regardless of the on/off status of CH Count enable command (Y4, YC). |  |  |  |

# (2) Preset using an external control signal

Preset is performed by applying ON voltage to the preset input terminal for external input.

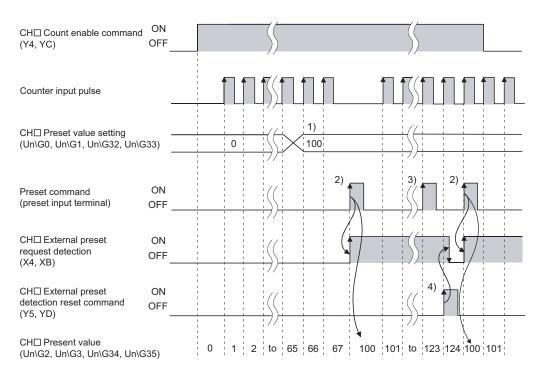

| Number | Description                                                                                                    |  |  |  |
|--------|----------------------------------------------------------------------------------------------------|--|--|--|
| 1)     | Write a value to CH□ Preset value setting (Un\G0, Un\G1, Un\G32, Un\G33) in 32-bit signed binary.                                                                                                    |  |  |  |
| 2)     | On the rising edge (off to on) of the preset command (when a voltage is applied to the preset input terminal), the value stored in CH Present value (Un\G2, Un\G3, Un\G34, Un\G35) is replaced with the value stored in CH Preset value setting (Un\G0, Un\G1, Un\G32, Un\G33).<br>The preset function is performed regardless of the on/off status of CH Count enable command (Y4, YC). |  |  |  |

#### POINT

While CH $\square$  External preset request detection (X4, XB) is on (3)), the preset function cannot be performed even if a voltage is applied to the preset input terminal or CH $\square$  Preset command (Y1, Y9) is turned on.

The preset function can be performed when CH<sub>□</sub> External preset request detection (X4, XB) is turned off by turning on CH<sub>□</sub> External preset detection reset command (Y5, YD) (4)).

# **6 CONVENIENT USAGE**

# 6.1 Selecting the Counter Function

By selecting the counter function with the counter function selection setting, the disable count function, latch counter function, sampling counter function and periodic pulse counter function can be used.

To select a counter function, write the corresponding value shown in the following table to  $CH\square$  Counter function selection setting (Un\G9, Un\G41).

To perform the selected counter function, input the counter function selection start command by applying a voltage to the function start input terminal or by turning on CH<sup>\_</sup> Counter function selection start command (Y6, YE) with sequence program. Also, for the counter function selection, only one of the following four functions can be used.

| Counter function selection      | Set value | Remarks                 |
|---------------------------------|-----------|-------------------------|
| Disable count function          | 0         | Initial value (default) |
| Latch counter function          | 1         |                         |
| Sampling counter function       | 2         |                         |
| Periodic pulse counter function | 3         |                         |

## (1) Disable count function

This function stops counting pulses by inputting the counter function selection start command while CH□ Count enable command (Y4, YC) is on.

# (2) Latch counter function

This function latches the present value when the counter function selection start command is input to CH $\Box$  Latch count value (Un\G12, Un\G13, Un\G44, Un\G45).

# (3) Sampling counter function

This function counts the input pulses during the preset sampling period since the time the counter function selection start command was entered.

#### (4) Periodic pulse counter function

This function stores the present value and previous value for each preset periodic time while the counter function selection start command is being entered.

## POINT

- Change the counter function while CH□ Counter function selection start command (Y6, YE) is off.
- (2) The selected counter function can be performed by turning on CH□ Counter function selection start command (Y6, YE) or by applying a voltage to the function start input terminal. Note that a signal that is input first takes priority.
- (3) Time (T) for the sampling counter function or the periodic pulse counter function can be set by writing a value within the range of 1 to 65535 to CH□ Sampling/periodic setting (Un\G10, Un\G42). The value can be set in increments of 10 ms.
  (Example) When CH□ Sampling/periodic setting (Un\G10, Un\G42) is set to 420 420 × 10 = 4200 (ms)

# 6.1.1 Reading the counter function selection count value

The counter function selection count values are stored when the counter function selection is executed.

When the latch counter, the sampling counter, or the periodic pulse counter function is performed, each count value is stored in the buffer memory listed in the table below.

| Contents                    |     | Present<br>value | Counter function selection count value |                      |                                           |                                          |
|-----------------------------|-----|------------------|----------------------------------------|----------------------|-------------------------------------------|------------------------------------------|
|                             |     |                  | Latch count<br>value                   | Sampling count value | Periodic pulse<br>count previous<br>value | Periodic pulse<br>count present<br>value |
| Buffer<br>memory<br>address | CH1 | Un\G2,           | Un\G12,                                | Un\G14,              | Un\G16,                                   | Un\G18,                                  |
|                             |     | Un\G3            | Un\G13                                 | Un\G15               | Un\G17                                    | Un\G19                                   |
|                             | CH2 | Un\G34,          | Un\G44,                                | Un\G46,              | Un\G48,                                   | Un\G50,                                  |
|                             |     | Un\G35           | Un\G45                                 | Un\G47               | Un\G49                                    | Un\G51                                   |

The present value and the counter function selection count values are stored in the buffer memories in 32-bit signed binary.

Also, since the contents of the buffer memory are automatically updated by the count operation, the latest count values can be read from the buffer memory.

#### POINT

(1) When reading the present and counter function selection count values, use the DFRO instruction and always read values in two-word units. When reading values in one-word units, if the count values are updated in the middle of read processing, a mismatch may occur between the data contents of the lower and higher words, possibly causing the system to read incorrect count values.

#### [Program example]

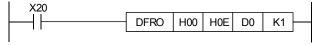

[Example of an undesirable program]

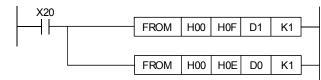

(2) Although the latch count value and present periodic pulse count value are stored in different addresses, the same values are always stored (updated at the same time). Thus, when the latch counter function or periodic pulse counter function is executed, the present periodic pulse count value and latch count value do not retain their previous values.

## 6.1.2 Count error

A count error may occur while the selected counter function is performed by external input (a voltage is applied to the function start input terminal) or by sequence program (CH $\Box$  Counter function selection start command (Y6, YE) is turned on).

(1) Count error (maximum) due to input response delay when using an external input

 $\left(rac{1 \text{ [ms]}}{1000}
ight)$  [s] imes pulse input speed [PPS] imes multiple [count]

(2) Count error (maximum) when the counter function selection is executed by a sequence program

 $\left(\frac{1 \text{ scan time [ms]}}{1000}\right)$  [s]  $\times$  pulse input speed [PPS]  $\times$  multiple [count]

(3) Count error (maximum) due to the internal clock when executing the sampling counter function and periodic pulse counter function

 $\left(\frac{\text{Sampling/cycle time setting value x 10 [ms]}}{1000}\right) [s] \times \frac{\text{Error in parts dimensions, 100 [ppm]}}{1000000}$ 

× Pulse input speed [pps] × Multiplier factor [count]

(Sampling/cycle time setting value (unit: 10ms))×Pulse input speed [pps]×Multiplier factor [count] 1000000

# 6.2 Using the Disable Count Function

The disable count function stops the count operation while the count enable command is ON.

The relationships between the count enable command, counter function selection start command and the present counter value are illustrated below.

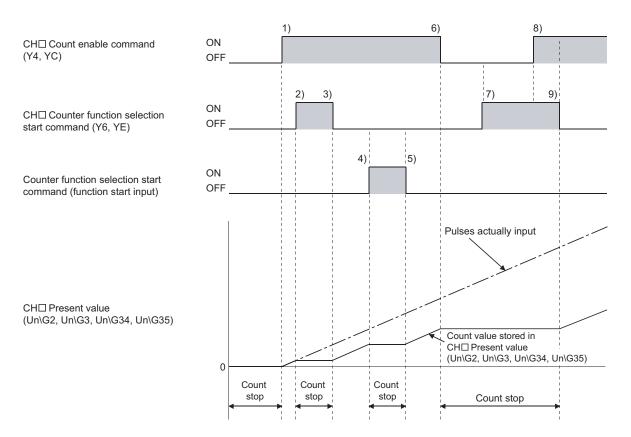

| Number | Description                                                                                                    |
|--------|----------------------------------------------------------------------------------------------------|
| 1)     | Count starts when CH Count enable command (Y4, YC) is turned on.                                                                                     |
| 2)     | Count stops when CH Counter function selection start command (Y6, YE) is turned on.                                                                  |
| 3)     | Count restarts when CH Counter function selection start command (Y6, YE) is turned off.                                                              |
| 4)     | Count operation stops when the count function selection start command (function start input) turns on.                                               |
| 5)     | Count operation resumes when the count function selection start command (function start input) turns off.                                            |
| 6)     | Count stops when CH Count enable command (Y4, YC) is turned off.                                                                                     |
| 7)     | Count stops regardless of the on/off status of CH Counter function selection start command (Y6, YE) because CH Count enable command (Y4, YC) is off. |
| 8)     | Even though CH Count enable command (Y4, YC) is turned on, count remains stopped because CH Counter function selection start command (Y6, YE) is on. |
| 9)     | Count restarts when CH Counter function selection start command (Y6, YE) is turned off.                                                              |

## 6.3 Using the Latch Counter Function

The latch counter function latches the present counter value at the time a signal was entered.

The following figure shows the relationship among the present value of the counter, the counter function selection start command, and CH Latch count value (Un\G12, Un\G13, Un\G44, Un\G45).

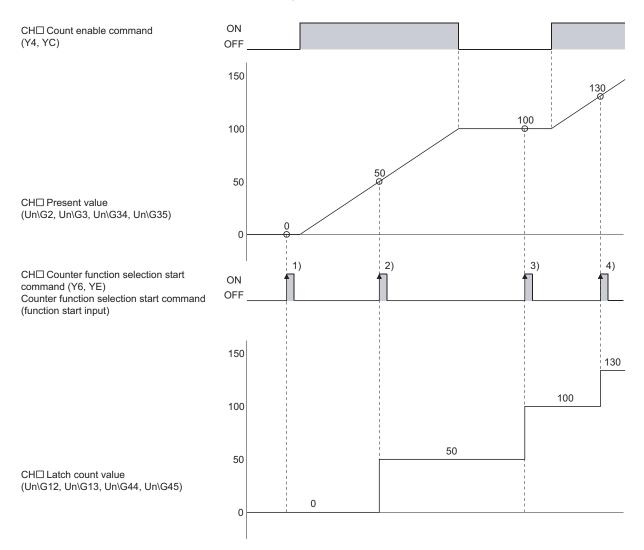

At the rise of CH Counter function selection start command (Y6, YE) or the counter function selection start command (function start input) of 1) to 4), the present value of the counter is stored in CH Latch count value (Un\G12, Un\G13, Un\G44, Un\G45). The latch counter function can be performed regardless of whether CH Count enable command (Y4, YC) is on or off.

# 6.4 Using the Sampling Counter Function

This function counts the pulses input in the specified sampling time (T). The relationships between the signals, buffer memory, etc. in the sampling counter function are illustrated below.

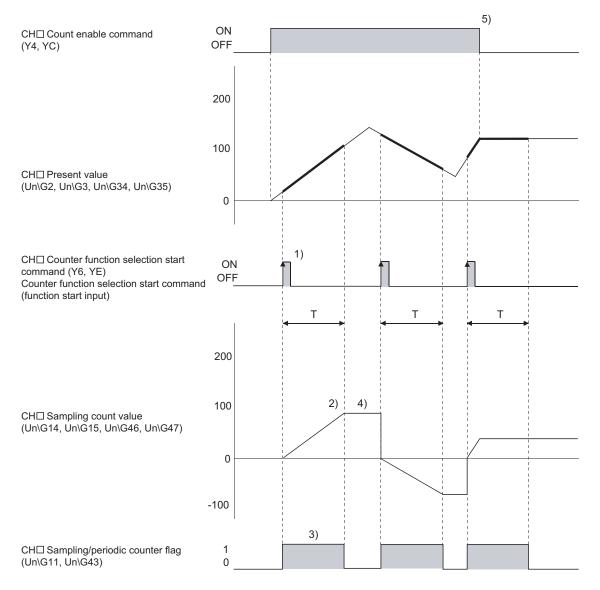

| Number | Description                                                                                                    |
|--------|----------------------------------------------------------------------------------------------------|
| 1)     | Input pulses are counted from 0 on the rising edge of CH Counter function selection start command (Y6, YE) or the counter function selection start command (function start input). |
| 2)     | When the specified sampling time period elapses, the count stops.                                                                                                    |
| 3)     | While the sampling counter function is performed, "1" is stored in CH□<br>Sampling/periodic counter flag (Un\G11, Un\G43).                                                         |
| 4)     | Even after the sampling counter function is performed, the value stored in CH<br>Sampling count value (Un\G14, Un\G15, Un\G46, Un\G47) is held.                                    |
| 5)     | The sampling counter function is performed regardless the on/off status of CH<br>Count enable command (Y4, YC).                                                                    |

## 6.5 Using the Periodic Pulse Counter Function

This function stores the present and the previous values of the counter to CH Periodic pulse count present value (Un\G18, Un\G19, Un\G50, Un\G51) and CH Periodic pulse count previous value (Un\G16, Un\G17, Un\G48, Un\G49), respectively, at the preset cycle (T).

The relationships between the signals, buffer memory, etc. in the periodic pulse counter function are illustrated below.

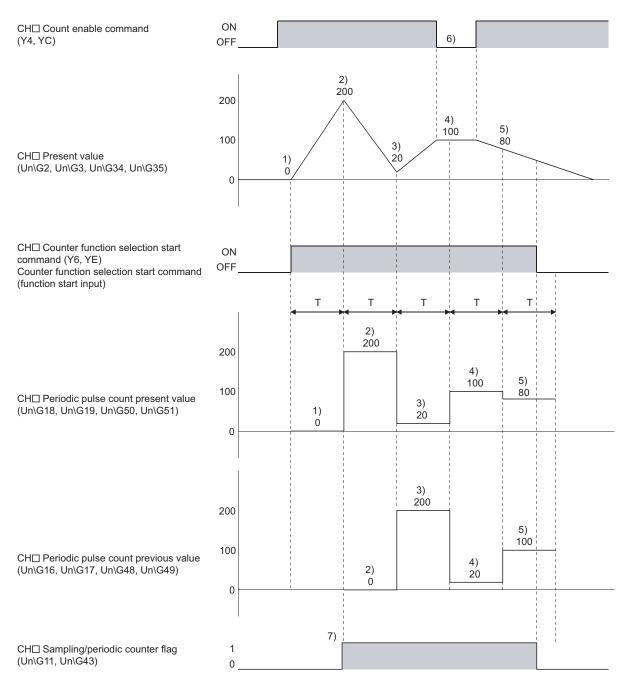

| Number | Description                                                                      |
|--------|----------------------------------------------------------------------------------|
| 1)     | The present counter value, 0, is stored in CH Periodic pulse count present       |
| 1)     | value (Un\G18, Un\G19, Un\G50, Un\G51).                                          |
|        | The present counter value, 200, is stored in CH Periodic pulse count present     |
|        | value (Un\G18, Un\G19, Un\G50, Un\G51).                                          |
| 2)     | The value 0, which had been stored in CH Periodic pulse count present value      |
|        | (Un\G18, Un\G19, Un\G50, Un\G51), is then stored in CH□ Periodic pulse count     |
|        | previous value (Un\G16, Un\G17, Un\G48, Un\G49).                                 |
|        | The present counter value, 20, is stored in CH Periodic pulse count present      |
|        | value (Un\G18, Un\G19, Un\G50, Un\G51).                                          |
| 3)     | The value 200, which had been stored in CH□ Periodic pulse count present         |
|        | value (Un\G18, Un\G19, Un\G50, Un\G51), is then stored in CH Periodic pulse      |
|        | count previous value (Un\G16, Un\G17, Un\G48, Un\G49).                           |
|        | The present counter value, 100, is stored in CH Periodic pulse count present     |
|        | value (Un\G18, Un\G19, Un\G50, Un\G51).                                          |
| 4)     | The value 20, which had been stored in CH□ Periodic pulse count present value    |
|        | (Un\G18, Un\G19, Un\G50, Un\G51), is then stored in CH□ Periodic pulse count     |
|        | previous value (Un\G16, Un\G17, Un\G48, Un\G49).                                 |
|        | The present counter value, 80, is stored in CH Periodic pulse count present      |
|        | value (Un\G18, Un\G19, Un\G50, Un\G51).                                          |
| 5)     | The value 100, which had been stored in CH□ Periodic pulse count present         |
|        | value (Un\G18, Un\G19, Un\G50, Un\G51), is then stored in CH□ Periodic pulse     |
|        | count previous value (Un\G16, Un\G17, Un\G48, Un\G49).                           |
| 6)     | The periodic pulse counter function is performed regardless the on/off status of |
| 0)     | CH Count enable command (Y4, YC).                                                |
| 7)     | While the periodic pulse counter function is performed, "1" is stored in CH      |
| 7)     | Sampling/periodic counter flag (Un\G11, Un\G43).                                 |

#### POINT

Note the following when reading CH Periodic pulse count previous value (Un\G16, Un\G17, Un\G48, Un\G49) and CH Periodic pulse count present value (Un\G18, Un\G19, Un\G50, Un\G51).

(1) When reading values using a sequence program, use the DFRO instruction or the BMOV instruction and read values in four-word units. [Program example]

|     | [i logiali example]                                                                                                    |                                                  |                                       |                                        |             |   |
|-----|----------------------------------------------------------------------------------------------------|--------------------------------------------------|---------------------------------------|----------------------------------------|-------------|---|
|     | Read command                                                                                                    | H0                                               | H10                                   | D6                                     | K2          | כ |
|     | Read command                                                                                                    |                                                  | U0\                                   |                                        |             |   |
|     |                                                                                                    | -BMOV                                            | G16                                   | D6                                     | К4          | 3 |
| (2) | Depending on the relation between the update time<br>present values inside the module and the read time<br>program, the previous value and the present value<br>In that case, read values gain.<br>(See Section 8.1.2, Section 8.2.2.)<br>When reading values using the auto refresh setting<br>device to where the present value is written may cor-<br>relation between the update timings of the previous<br>the module and the auto refresh timing.<br>In that case, read values using a sequence program | ng in th<br>may b<br>g, only<br>nange<br>s and p | ne seq<br>e the s<br>the val<br>depen | uence<br>same.<br>lue in th<br>ding on | ne<br>1 the | 9 |
|     | For details, see (1) above.                                                                                                    |                                                  |                                       |                                        |             |   |

# MEMO

| <br> |
|------|
|      |
|      |
| <br> |
| <br> |
|      |
| <br> |
|      |
|      |
|      |
| <br> |
|      |
|      |
| <br> |
|      |
|      |
| <br> |
|      |
|      |
| <br> |
|      |
|      |
|      |
|      |
|      |
|      |
| <br> |
|      |
|      |
|      |

# 7 UTILITY PACKAGE (GX Configurator-CT)

# 7.1 Functions of the Utility Package

Table 7.1 lists the functions of the utility package.

# Table 7.1 Utility package (GX Configurator-CT) function list

| Function        | Description                                                                                                    | Reference section |
|-----------------|----------------------------------------------------------------------------------------------------|-------------------|
| Function        | <ul> <li>(1) Performs initial settings for each channel to operate the QD62 (E/D). Sets values for the following items that require initial setting.</li> <li>CH□ Preset value setting</li> <li>CH□ Coincidence output point set No.1</li> <li>CH□ Coincidence output point set No.2</li> <li>CH□ Counter function selection setting</li> <li>CH□ Sampling/periodic setting [unit: 10 ms]</li> <li>CH□ Ring counter maximum value</li> <li>CH□ Ring counter minimum value</li> <li>(2) The data for which initial setting has been completed is registered in the</li> </ul>                                                                                                    | Reference section |
| Auto refresh    | <ul> <li>parameters of the CPU module, and automatically written to the QD62<br/>(E/D) when the CPU module is placed in the RUN status.</li> <li>(1) The QD62 (E/D)'s buffer memory is configured for automatic refresh.</li> <li>CH□ Preset value</li> <li>CH□ Latch count value</li> <li>CH□ Sampling count value</li> <li>CH□ Periodic pulse counter present value</li> <li>CH□ Periodic pulse counter previous value</li> <li>CH□ Sampling/periodic counter flag</li> <li>CH□ Overflow detection flag</li> <li>(2) Values set for auto refresh and stored in the QD62 (E/D)'s buffer<br/>memory are automatically read out when the END instruction is executed<br/>in the CPU module.</li> </ul> | Section 7.5       |
| Monitoring/test | <ul> <li>The buffer memory and I/O signals of the QD62 (E/D) are monitored or tested.</li> <li>X/Y device</li> <li>CH Present value</li> <li>CH Preset function</li> <li>CH Coincidence output function</li> <li>CH Counter selection function</li> <li>CH Ring counter function</li> </ul>                                                                                                    | Section 7.6       |

#### 7.2 Installing and Uninstalling the Utility Package

For how to install or uninstall the utility package, refer to "Method of installing the MELSOFT Series" included in the utility package.

#### 7.2.1 Handling precautions

The following explains the precautions on using the utility package.

#### (1) For safety

Since the utility is add-in software for GX Developer, read "Safety Precautions" and the basic operating procedures in the GX Developer Operating Manual.

(2) About installation

GX Configurator-CT is add-in software for GX Developer Version 4 or later. Therefore, GX Configurator-CT must be installed on the personal computer that has already GX Developer Version 4 or later installed.

- (3) Display error of Intelligent function module utility Insufficient system resource may cause the window to be displayed inappropriately while using the Intelligent function module utility. If this occurs, close the Intelligent function module utility, GX Developer (program, comments, etc.), and other applications, and then start GX Developer and Intelligent function module utility again.
- (4) To start the Intelligent function module utility
  - (a) In GX Developer, select "QCPU (Q mode)" for PLC series and specify a project. If any PLC series other than "QCPU (Q mode)" is selected, or if no project is specified, the Intelligent function module utility will not start.
  - (b) Multiple Intelligent function module utilities can be started.
     However, [Open file] and [Save file] operations under [Intelligent function module parameter] are allowed for one Intelligent function module utility only.
     Only the [Monitor/test] operation is allowed for the other utilities.
- (5) Switching between two or more Intelligent function module utilities When two or more Intelligent function module utility windows cannot be displayed side by side, select a window to be displayed on the top of others using the task bar.

😭 Start 📋 🎲 MELSOFT series GX Deve... 🔯 Intelligent function Module ... 🔯 Intelligent function M...

(6) Number of parameters that can be set in GX Configurator-CT When multiple intelligent function modules are mounted, the number of parameter settings must not exceed the following limit.

| When intelligent function modules | Maximum number of parameter settings |                      |  |  |  |
|-----------------------------------|--------------------------------------|----------------------|--|--|--|
| are installed to:                 | Initial setting                      | Auto refresh setting |  |  |  |
| Q00J/Q00/Q01CPU                   | 512                                  | 256                  |  |  |  |
| Q02/Q02H/Q06H/Q12H/Q25HCPU        | 512                                  | 256                  |  |  |  |
| Q02PH/Q06PH/Q12PH/Q25PHCPU        | 512                                  | 256                  |  |  |  |
| Q12PRH/Q25PRHCPU                  | 512                                  | 256                  |  |  |  |
| Q00UJ/Q00U/Q01UCPU                | 512                                  | 2048                 |  |  |  |
| Q02UCPU                           | 2048                                 | 1024                 |  |  |  |
| Q03UD/Q04UDH/Q06UDH/              |                                      |                      |  |  |  |
| Q10UDH/Q13UDH/Q20UDH/             |                                      |                      |  |  |  |
| Q26UDH/Q03UDE/Q04UDEH/            | 4096                                 | 2048                 |  |  |  |
| Q06UDEH/Q10UDEH/Q13UDEH/          |                                      |                      |  |  |  |
| Q20UDEH/Q26UDEHCPU                |                                      |                      |  |  |  |
| Q50UDEH/Q100UDEHCPU               | Not available                        | Not available        |  |  |  |
| MELSECNET/H remote I/O station    | 512                                  | 256                  |  |  |  |

For example, if multiple intelligent function modules are installed to the MELSECNET/H remote I/O station, configure the settings in GX Configurator-CT so that the number of parameter settings for all the intelligent function modules does not exceed the limit of the MELSECNET/H remote I/O station. Calculate the total number of parameter settings separately for the initial setting and for the auto refresh setting.

The number of parameters that can be set for one module in GX Configurator-CT is as shown below.

| Target module    | Initial setting | Auto refresh setting |  |  |
|------------------|-----------------|----------------------|--|--|
| QD62/QD62E/QD62D | 8 (Fixed)       | 14 (Max.)            |  |  |

| Example) Counting the number | r of parameter settings | s in Auto refresh setting |
|------------------------------|-------------------------|---------------------------|
|------------------------------|-------------------------|---------------------------|

| Auto refres | sh setting                   |                            |                                       |      |                       | _                  |   |    |                                                                                                    |
|-------------|------------------------------|----------------------------|---------------------------------------|------|-----------------------|--------------------|---|----|----------------------------------------------------------------------------------------------------|
| - Module ir | nformation                   |                            |                                       |      |                       |                    |   |    |                                                                                                    |
| Module t    | ype: Counter Module          | 9                          | itart I/O No.:                        | 0000 |                       |                    |   |    |                                                                                                    |
| Module n    | nodel name: QD62             |                            |                                       |      |                       |                    |   |    |                                                                                                    |
|             |                              |                            |                                       |      |                       |                    |   |    |                                                                                                    |
|             | Setting item                 | Module side<br>Buffer size | Module side<br>Transfer<br>word count |      | Transfer<br>direction | PLC side<br>Device | - |    |                                                                                                    |
| CH1 Prese   | ent value                    | 2                          | 2                                     |      | ->                    | DO                 |   |    |                                                                                                    |
| CH1 Latch   | n count value                | 2                          | 2                                     |      | ->                    | D2                 |   |    |                                                                                                    |
| CH1 Samp    | oling count value            | 2                          | 2                                     |      | ->                    | D4                 |   |    |                                                                                                    |
| CH1 Perio   | dic PLS count previous value | 2                          | 2                                     |      | ->                    | D8                 |   |    |                                                                                                    |
| CH1 Perio   | dic PLS count present value  | 2                          | 2                                     |      | ->                    | D6                 |   | )∢ | — The number of settings in this one line is                                                        |
| CH1 Samp    | ling/periodic counter flag   | 1                          | 1                                     |      | ->                    |                    |   | Υ  | counted as one setting.                                                                             |
| CH1 Over    | flow detection flag          | 1                          | 1                                     |      | ->                    | D10                |   |    | The number of settings is not counted by                                                            |
| CH2 Prese   | ent value                    | 2                          | 2                                     |      | ->                    |                    |   |    | columns.                                                                                            |
| CH2 Lateł   | n count value                | 2                          | 2                                     |      | ->                    |                    | - |    | Add up all the setting items in this setting                                                        |
| Make ti     | sxt file                     | End setu                   | p                                     |      |                       | Cancel             |   |    | window, then add them to the total for the other intelligent function modules to get a grand total. |

# 7.2.2 Operating environment

This section explains the operating environment of the personal computer that runs GX Configurator-CT.

|                                             | Item             | Description                                                                                                    |  |  |  |
|---------------------------------------------|------------------|----------------------------------------------------------------------------------------------------|--|--|--|
| Installation (Add-in) target * <sup>1</sup> |                  | Add-in to GX Developer Version 4 (English version) or later * <sup>2</sup>                                                                                                    |  |  |  |
| Computer                                    |                  | A personal computer with any of the operating systems below                                                                                                    |  |  |  |
|                                             | CPU              | Refer to the next page "Operating system and performance required for personal                                                                                                    |  |  |  |
|                                             | Required memory  | computer".                                                                                                    |  |  |  |
| Hard disk                                   | For installation | 65 MB or more                                                                                                    |  |  |  |
| space                                       | For operation    | 10 MB or more                                                                                                    |  |  |  |
| Display                                     | · ·              | 800 $	imes$ 600 dots or more resolution * <sup>3</sup>                                                                                                    |  |  |  |
| Operating system                            |                  | MicrosoftWindows95 Operating System (English version)MicrosoftWindows98 Operating System (English version)MicrosoftWindowsMillennium Edition Operating System (English version)MicrosoftWindowsMillennium Edition Operating System Version 4.0 (English version)MicrosoftWindows2000 Professional Operating System (English version)MicrosoftWindows2000 Professional Operating System (English version)MicrosoftWindowsXP Professional Operating System (English version) SP1 or laterMicrosoftWindowsXP Home Edition Operating System (English version) SP1 orIaterMicrosoftWindows VistaMicrosoftWindows VistaHome Premium Operating System (English version)MicrosoftWindows VistaBusiness Operating System (English version)MicrosoftWindows VistaEnterprise Operating System (English version)MicrosoftWindows VistaEnterprise Operating System (English version)MicrosoftWindows7 Home Premium Operating System (English version)MicrosoftWindows7 Professional Operating System (English version)MicrosoftWindows7 Professional Operating System (English version)MicrosoftWindows7 Professional Operating System (English version)MicrosoftWindows7 Professional Operating System (English version)MicrosoftWindows7 Professional Operating System (English version)MicrosoftWindows7 Professional Operating System (English version)Microsoft <t< td=""></t<> |  |  |  |

\*1: Install GX Configurator-CT in GX Developer Version 4 or higher in the same language.

\*2: GX Configurator-CT is not applicable to GX Developer Version 3 or earlier.

- \*3: When Windows Vista® or Windows® 7 is used, resolution of 1024  $\times$  768 dots or more is recommended.
- \*4: When 32-bit Windows<sup>®</sup> 7 is used, add GX Configurator-CT Version 1.29AF or later in GX Developer Version 8.91V or later.

When 64-bit Windows<sup>®</sup> 7 is used, add GX Configurator-CT Version 1.29AF or later in GX Developer Version 8.98C or later.

| Operating system                        | Performance required f               | Performance required for personal computer |  |  |  |  |  |
|-----------------------------------------|--------------------------------------|--------------------------------------------|--|--|--|--|--|
| Operating system                        | CPU                                  | Memory                                     |  |  |  |  |  |
| Windows <sup>®</sup> 95                 | Pentium <sup>®</sup> 133 MHz or more | 32 MB or more                              |  |  |  |  |  |
| Windows <sup>®</sup> 98                 | Pentium <sup>®</sup> 133 MHz or more | 32 MB or more                              |  |  |  |  |  |
| Windows <sup>®</sup> Me                 | Pentium <sup>®</sup> 150 MHz or more | 32 MB or more                              |  |  |  |  |  |
| Windows NT <sup>®</sup> Workstation 4.0 | Pentium <sup>®</sup> 133 MHz or more | 32 MB or more                              |  |  |  |  |  |
| Windows <sup>®</sup> 2000 Professional  | Pentium <sup>®</sup> 133 MHz or more | 64 MB or more                              |  |  |  |  |  |
| Windows <sup>®</sup> XP                 | Pentium <sup>®</sup> 300 MHz or more | 128 MB or more                             |  |  |  |  |  |
| Windows Vista <sup>®</sup>              | Pentium <sup>®</sup> 1 GHz or more   | 1 GB or more                               |  |  |  |  |  |
| Windows <sup>®</sup> 7                  | Pentium <sup>®</sup> 1 GHz or more   | 1 GB or more (32-bit)                      |  |  |  |  |  |
|                                         |                                      | 2 GB or more (64-bit)                      |  |  |  |  |  |

| Operating system and per | formance required for personal computer |
|--------------------------|-----------------------------------------|
| operating system and per |                                         |

#### POINT • The functions shown below are not available for Windows® XP, Windows Vista<sup>®</sup>, and Windows<sup>®</sup> 7. If any of the following functions is attempted, this product may not operate normally. Start of application in Windows® compatible mode Fast user switching Remote desktop Large fonts (Details setting of Display Properties) DPI setting other than 100% Also, GX Configurator-CT is not supported by 64-bit Windows® XP and 64-bit Windows® Vista. • A user with USER authority or higher can access GX Configurator-CT for Windows Vista<sup>®</sup> and Windows<sup>®</sup> 7. • When Windows<sup>®</sup> 7 is used, the following functions are not available. Windows XP Mode Windows Touch

## 7.3 Explanation of Utility Package Operations

#### 7.3.1 How to perform common utility package operations

#### (1) Control keys

Special keys that can be used for operation of the utility package and their applications are shown in the table below.

| Key                                                                                                    | Application                                                                                                    |
|----------------------------------------------------------------------------------------------------|----------------------------------------------------------------------------------------------------|
| Esc                                                                                                    | Cancels the current entry in a cell.<br>Closes the window.                                                                        |
| Tab                                                                                                    | Moves between controls in the window.                                                                                             |
| Ctrl                                                                                                    | Used in combination with the mouse operation to select multiple cells for test execution.                                         |
| Delete                                                                                                    | Deletes the character where the cursor is positioned.<br>When a cell is selected, clears all of the setting contents in the cell. |
| Back<br>space                                                                                                    | Deletes the character where the cursor is positioned.                                                                             |
| $ \qquad \qquad \qquad \qquad \qquad \qquad \qquad \qquad \qquad \qquad \qquad \qquad \qquad \qquad \qquad \qquad \qquad \qquad \qquad$ | Moves the cursor.                                                                                                    |
| Page<br>Up                                                                                                    | Moves the cursor one page up.                                                                                                    |
| Page<br>Down                                                                                                    | Moves the cursor one page down.                                                                                                   |
| Enter                                                                                                    | Completes the entry in the cell.                                                                                                  |

#### (2) Data created with the utility package

The following data or files that are created with the utility package can be also handled in GX Developer. Figure 7.1 shows respective data or files are handled in which operation.

#### <Intelligent function module parameter>

(a) This represents the data created in Auto refresh setting, and they are stored in an intelligent function module parameter file in a project created by GX Developer.

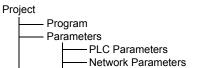

— Intelligent Module Parameters

- (b) Steps 1) to 3) shown in Figure 7.1 are performed as follows:
  - From GX Developer, select: [Project] → [Open project] / [Save]/ [Save as]
  - On the intelligent function module selection window of the utility, select: [Intelligent function module parameter] → [Open parameters] / [Save parameters]

3) From GX Developer, select:
[Online] → [Read from PLC] / [Write to PLC] → "Intelligent function module parameters"
Alternatively, from the intelligent function module selection window of the utility, select:
[Online] → [Read from PLC] / [Write to PLC]

#### <Text files>

- (a) A text file can be created by clicking the <u>Make text file</u> button on the initial setting, Auto refresh setting, or Monitor/Test window. The text files can be utilized to create user documents.
- (b) Text files can be saved in any directory. However, a path (folder where the file is to be saved) cannot be created during Make text file operation, so create a folder in advance for saving

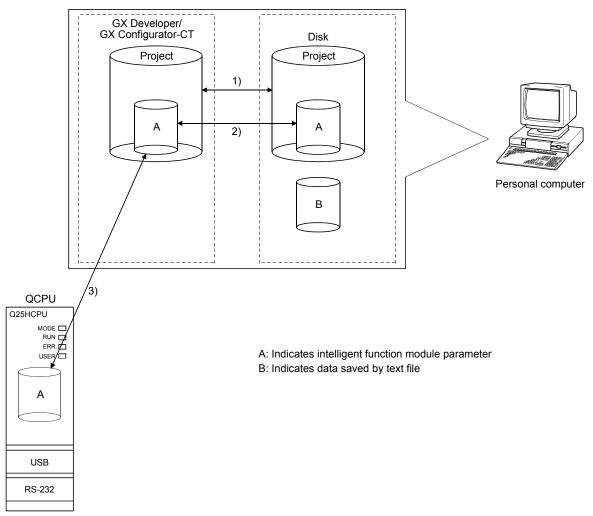

the file using Windows® Explorer.

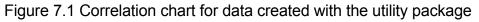

#### 7.3.2 Operation overview

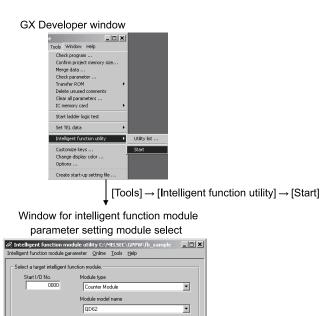

Enter "Start I/O No.", then select "Module type" and "Module model name".

Auto refresh setting

Module informati

CH1 Present value CH1 Latch count value CH1 Sampling count value CH1 Periodic PLS count previous value

CH2 Present value CH2 Latch count value

Make text file

Module type: Counter Module

Module model name: QD62

CH1 Periodic PLS count present value CH1 Sampling/periodic counter flag CH1 Overflow detection flag

Setting item

See Section 7.3.3

Initial setting Auto refresh

ter setting module

Intelligent function module parameter FB Support Parameter Start I/O No. Module model name 0000 QD62

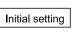

Exit

Initial setting Auto refresh Available

ailable

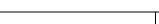

Auto refresh

0000

Auto refresh setting window

Start I/O No.:

Module side Buffer size word count

Initial setting window

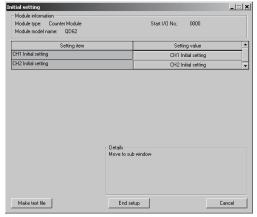

See Section 7.4

See Section 7.5

End setup

→1)

\_ 🗆 🗙

PLC side 📥 Device

D4

010

Cancel

Transfer direction

| )                                                      |                     | 1                   |                      |            |
|--------------------------------------------------------|---------------------|---------------------|----------------------|------------|
|                                                        |                     | [Online]—           | • [Monitor/te        | st]        |
| Sele                                                   | ect monitor/te      | ★<br>st module v    | window               |            |
|                                                        | tor/test module     | St module v         | ×                    |            |
|                                                        | nitor/test module   |                     |                      |            |
| Start I/O 1                                            |                     | une                 |                      |            |
|                                                        |                     | er Module           | <b>T</b>             |            |
|                                                        |                     | nodel name          |                      |            |
|                                                        | QD62                | nodername           | <b>_</b>             |            |
|                                                        |                     |                     |                      |            |
| Module im                                              | plementation status |                     |                      |            |
| Start I/O                                              | No. M               | odule model name    | <b>_</b>             |            |
|                                                        | 0000 QD62           |                     |                      |            |
|                                                        |                     |                     |                      |            |
|                                                        |                     |                     |                      |            |
|                                                        |                     |                     |                      |            |
|                                                        |                     |                     |                      |            |
|                                                        |                     |                     |                      |            |
|                                                        |                     |                     |                      |            |
|                                                        |                     |                     |                      |            |
| Monitor/T                                              |                     |                     | Exit                 |            |
| Monitor                                                | 331                 | _                   |                      |            |
|                                                        |                     | Select a m          | odule to be          |            |
| Mor                                                    | nitor/test          | monitored           |                      |            |
|                                                        | 4                   |                     |                      |            |
|                                                        | Monitor/te          | st window           |                      |            |
| onitor/Test                                            |                     |                     |                      | _ 🗆 🗙      |
| Module information<br>Module type: Counter Module      | Start 1/            | 0 No: 0000          |                      |            |
| Module (ype: Counter Module<br>Module model name: QD62 | Startiz             | U NO.: UUUU         |                      |            |
| Module model name. 62/62                               |                     |                     |                      |            |
| Setting item<br>CH1 Down count command                 | OFF                 | Current value       | Setting v            | ralue      |
| CH1 Count enable command                               | Disable             |                     | Disable              |            |
| CH2 Present value<br>CH2 Overflow detection flag       | No detection        |                     | 0                    |            |
| CH2 Down count command<br>CH2 Count enable command     | OFF<br>Disable      |                     | OFF<br>Disable       |            |
| X/Y Monitor/Test                                       |                     |                     | X/Y Monito           | or/Test    |
| Preset function<br>Coincidence output function         |                     |                     | Prese<br>Coincidence |            |
| Counter selection function                             |                     |                     | Counter se           | lection    |
| Ring counter function<br>Flash ROM setting             |                     | Details             | Ring cou             | inter 🗸 👻  |
| Write to Current valu                                  | 10                  | Details             |                      | Monitoring |
| uispiay                                                |                     | Cannot execute test | t                    |            |
| Read from Load fie Make text f                         | ie                  |                     |                      |            |
|                                                        |                     |                     |                      |            |
|                                                        |                     |                     |                      |            |
| Start monitor Stop monitor                             | Execute test        |                     |                      | Close      |
|                                                        | See Sec             | tion 7.0            |                      |            |
|                                                        | 366 96C             |                     |                      |            |

#### 7.3.3 Starting the Intelligent function module utility

#### [Operating procedure]

Intelligent function module utility is started from GX Developer. [Tools]  $\rightarrow$  [Intelligent function utility]  $\rightarrow$  [Start]

[Setting window]

| C Intelligent function module utility C:\MELSEC\GPPW\CT        |                                                                   |  |                              |                           |   |
|----------------------------------------------------------------|-------------------------------------------------------------------|--|------------------------------|---------------------------|---|
| Intelligent function module parameter Online Tools Help        |                                                                   |  |                              |                           |   |
| 0000 [<br>M                                                    | i module.<br>odule type<br>Counter Ma<br>odule mode<br>QD62       |  |                              | <u>,</u>                  |   |
| Parameter setting module<br>Intelligent function module parame | Parameter setting module<br>Intelligent function module parameter |  |                              |                           |   |
| Start I/O No. Module r<br>0000 QD62                            | model name                                                        |  | Initial setting<br>Available | Auto refresh<br>Available |   |
|                                                                |                                                                   |  |                              |                           |   |
|                                                                |                                                                   |  |                              |                           | • |
| Initial setting Auto refresh Delete Exit                       |                                                                   |  |                              |                           |   |

[Explanation of items]

(1) Activation of other windows

Following windows can be displayed from the intelligent function module utility window.

- (a) Initial setting window
   "Start I/O No. \*<sup>1</sup> " → "Module type" → "Module model name" →
   Initial setting
- (b) Auto refresh setting window
   "Start I/O No. \*<sup>1</sup>" → "Module type" → "Module model name"→
   Auto refresh
- (c) Select monitor/test module window [Online]  $\rightarrow$  [Monitor/Test]
- \*1 Enter the start I/O No. in hexadecimal
- (2) Command buttons

Delete Deletes the initial setting and auto refresh setting of the selected module.

Exit Closes this window.

Ctrl+O

Ctrl+S

- (3) Menu bar
  - (a) File menu
     Intelligent function module parameters of the project opened by GX
     Developer are handled.

| ) NATE | [Open parameters] : Reads a para     | meter file.                                                                                                    |  |  |  |  |
|--------|--------------------------------------|----------------------------------------------------------------------------------------------------|--|--|--|--|
|        |                                      | [Close parameters] : Closes the parameter file. If any data are modified, a dialog asking for file saving will appear. |  |  |  |  |
|        | [Save parameters] : Saves the par    | ameter file.                                                                                                    |  |  |  |  |
|        | [Delete parameters] : Deletes the pa | arameter file.                                                                                                    |  |  |  |  |
| -      | [Open FB support parameters]         | : Opens a FB support parameter file.                                                                                   |  |  |  |  |
|        | [Save as FB support parameters]      | : Saves a FB support parameter.                                                                                        |  |  |  |  |
|        | [Exit] : Closes this wi              | ndow.                                                                                                    |  |  |  |  |
|        |                                      |                                                                                                    |  |  |  |  |

(b) Online menu

| Online Tools Help<br>Monitor/Test<br>Read from PLC<br>Write to PLC | lity C:\№     | 1ELSEC   | \Gppw | 1 |
|--------------------------------------------------------------------|---------------|----------|-------|---|
| Read from PLC                                                      | Online        | Tools    | Help  |   |
|                                                                    | Monitor/Test  |          |       |   |
| Write to PLC                                                       | Read from PLC |          |       |   |
|                                                                    | Write         | e to PLC | :     |   |

Intelligent function module utility C:\
 Intelligent function module parameter Online

Open parameters Close parameters

Save parameters Delete parameters

Exit

| [Monitor/Test]  | : Activates the Select monitor/test module window.                  |
|-----------------|---------------------------------------------------------------------|
| [Read from PLC] | : Reads intelligent function module parameters from the CPU module. |
| [Write to PLC]  | : Writes intelligent function module parameters to the CPU module.  |

| P   | 2IN.                                                                                             | Т               |                                                                                                    |
|-----|--------------------------------------------------------------------------------------------------|-----------------|----------------------------------------------------------------------------------------------------|
| (1) | Sino<br>proj                                                                                     | ce int<br>ect s | intelligent function module parameters in a file<br>elligent function module parameters cannot be saved in a file by the<br>aving operation of GX Developer, save them on the shown module<br>window. |
| (2) | ) Reading/writing intelligent function module parameters from/to a CPU module using GX Developer |                 |                                                                                                    |
|     | (a)                                                                                              |                 | ligent function module parameters can be read from and written into a<br>J module after having been saved in a file.                                                                                  |
|     | (b)                                                                                              | Set             | the target CPU module in GX Developer: [Online] $\rightarrow$ [Transfer setup].                                                                                                    |
|     | (c)                                                                                              |                 | en the QD62 (E/D) is mounted to the remote I/O station, use "Read<br>n PLC" and "Write to PLC" of GX Developer.                                                                                       |
| (3) | Ch                                                                                               | ecki            | ng the required utility                                                                                                    |
|     |                                                                                                  |                 | e start I/O is displayed on the Intelligent function module utility setting<br>"*" may be displayed for the model name.                                                                               |
|     |                                                                                                  |                 | ans that the required utility has not been installed or the utility cannot                                                                                                    |
|     | be started from GX Developer.                                                                    |                 |                                                                                                    |
|     |                                                                                                  |                 | e required utility, selecting [Tools] $ ightarrow$ [Intelligent function utility] $ ightarrow$                                                                                                    |
|     | [Util                                                                                            | ity lis         | t] in GX Developer.                                                                                                    |

# 7.4 Initial Settings

## [Purpose of operation]

Perform the initial settings for each channel to operate the QD62 (E/D). Set the following initial setting parameters:

- Preset value
- Coincidence output point set No.1
- Sampling/periodic settingRing counter maximum value
  - Ring counter minimum value
- Coincidence output point set No.2Counter function selection setting

These initial settings eliminate the need to set sequence programs.

## [Startup procedure]

"Start I/O No. \*"  $\rightarrow$  "Module type"  $\rightarrow$  "Module model name"  $\rightarrow$  Initial setting

\* Enter the start I/O No. in hexadecimal

# [Setting window]

|                                                                                                    | Initial setting             |                                                                                                    | <u>د</u>            |
|----------------------------------------------------------------------------------------------------|-----------------------------|----------------------------------------------------------------------------------------------------|---------------------|
|                                                                                                    | Module information          |                                                                                                    |                     |
|                                                                                                    | Module type: Counter Module | Start 1/0 No.: 0000                                                                                                    |                     |
|                                                                                                    | Module model name: QD62     |                                                                                                    |                     |
|                                                                                                    | Setting item                | Setting value                                                                                                    | 1                   |
|                                                                                                    | CH1 Initial setting         | CH1 Initial setting                                                                                                    | 1                   |
|                                                                                                    | CH2 Initial setting         | CH2 Initial setting                                                                                                    | -                   |
|                                                                                                    |                             |                                                                                                    |                     |
|                                                                                                    |                             | ile<br>to sub window<br>End setup Cancel                                                                                                    | CH2 Initial setting |
| H1 Initial setting                                                                                                    |                             | CH2 Initial setting                                                                                                    | ↓                   |
| Module information                                                                                                    |                             | Module information                                                                                                    |                     |
| Module type: Counter Module                                                                                                    | Start I/O No.: 0000         | Module type: Counter Module                                                                                                    | Start I/O No.: 0000 |
| Module model name: QD62                                                                                                    |                             | Module model name: QD62                                                                                                    |                     |
|                                                                                                    | Setting value               | Module model name: QD62                                                                                                    |                     |
| Module model name: QD62                                                                                                    | Setting value 2500          | Module model name: QD62                                                                                                    | Setting value       |
| Module model name: QD62<br>Setting item                                                                                                    | ootang taao                 | Module model name: QD62                                                                                                    | Setting value       |
| Module model name: QD62<br>Setting item<br>Preset value setting                                                                                                    | 2500                        | Module model name: QD62 Setting item Preset value setting                                                                                                    | Setting value       |
| Module model name: QD62<br>Setting item<br>Preset value setting<br>Coincidence output point set No.1                                                                            | 2500                        | Module model name: QD62 Setting item Preset value setting Coincidence output point set No.1                                                                                                    | Setting value       |
| Module model name: QD62<br>Setting item<br>Preset value setting<br>Coincidence output point set No.1<br>Coincidence output point set No.2                                       | 2500<br>0<br>0              | Module model name: QD62<br>Setting Rem<br>Preset value setting<br>Concidence output point set No.1<br>Coincidence output point set No.2                                                                                                    | Setting value       |
| Module model name: QD62<br>Setting item<br>Preset value setting<br>Scincidence output point set No.1<br>Scincidence output point set No.2<br>Scunter function selection setting | 2500<br>0<br>Disable count  | Module model name: QD62<br>Setting item<br>Preset value setting<br>Coincidence output point set No.1<br>Coincidence output point set No.2<br>Counter function setclion setting<br>Sampling/beriodic setting (unit 10ms)<br>Ring counter minimum value | Setting value       |

# [Explanation of items]

## (1) Command buttons

| Make text file | Creates a file containing the displayed data in text file format. |
|----------------|-------------------------------------------------------------------|
| End setup      | Saves the set data and ends the operation.                        |
| Cancel         | Cancels the setting and ends the operation.                       |

# POINT

Initial settings are stored in the intelligent module parameters. After being written to the CPU module, the initial setting is made effective by either (1) or (2).

- (1) Cycle the RUN/STOP switch of the CPU module: STOP  $\rightarrow$  RUN  $\rightarrow$  STOP  $\rightarrow$  RUN.
- (2) With the RUN/STOP switch set to RUN, turn off and then on the power or reset the CPU module.

If the initialization settings have been written by a sequence program, the initialization settings will be executed during the STOP  $\rightarrow$  RUN of the CPU module. Arrange so that the initial settings written by the sequence program are re-executed during the STOP  $\rightarrow$  RUN of the CPU module.

# 7.5 Auto Refresh

## [Purpose]

Set the QD62 (E/D) buffer memory to be automatically refreshed, for each channel.

Set the following auto refresh setting parameters:

Present value

- Periodic pulse counter previous value
- Latch count valueSampling count value
- Sampling/periodic counter flagOverflow detection flag
- Periodic pulse counter present value

This auto refresh setting eliminates the need for reading and writing by sequence programs.

## [Operating procedure]

"Start I/O No. \* "  $\rightarrow$  "Module type"  $\rightarrow$  "Module model name"  $\rightarrow$  Auto refresh

\* Enter the start I/O No. in hexadecimal.

# [Setting window]

|                                       |                            | itart I/O No.:                        | 0000 |                       |                    |
|---------------------------------------|----------------------------|---------------------------------------|------|-----------------------|--------------------|
| Module model name: QD62               |                            |                                       |      |                       |                    |
| Setting item                          | Module side<br>Buffer size | Module side<br>Transfer<br>word count |      | Transfer<br>direction | PLC side<br>Device |
| CH1 Present value                     | 2                          | 2                                     |      | ->                    | DO                 |
| CH1 Latch count value                 | 2                          | 2                                     |      | ->                    | D2                 |
| CH1 Sampling count value              | 2                          | 2                                     |      | ->                    | D4                 |
| CH1 Periodic PLS count previous value | 2                          | 2                                     |      | ->                    | D8                 |
| CH1 Periodic PLS count present value  |                            | 2                                     |      | ->                    | D6                 |
| CH1 Sampling/periodic counter flag    | 1                          | 1                                     |      | ->                    |                    |
| CH1 Overflow detection flag           | 1                          | 1                                     |      | ->                    | D10                |
| CH2 Present value                     | 2                          | 2                                     |      | ->                    |                    |
| CH2 Latch count value                 | 2                          | 2                                     |      | ->                    |                    |

(1)

# [Explanation of items]

| Items                           |                                                                                                    |
|---------------------------------|----------------------------------------------------------------------------------------------------|
| Module side Buffer<br>size      | : Displays the buffer memory size of the setting item.                                                                                                    |
| Module side Transfer word count | : Displays the number of words to be transferred.                                                                                                    |
| Transfer direction              | <ul> <li>: "←" indicates that data are written from the CPU module to the buffer memory.</li> <li>"→" indicates that data are loaded from the buffer memory to the CPU module.</li> </ul>                                                                                                    |
| PLC side Device                 | : Enter a CPU module side device that is to be<br>automatically refreshed.<br>Applicable devices are X, Y, M, L, B, T, C, ST, D, W, R,<br>and ZR.                                                                                                    |
|                                 | When using bit devices X, Y, M, L or B, set a number that<br>can be divided by 16 points (examples: X10, Y120, M16,<br>etc.)<br>Also, buffer memory data are stored in a 16-point area,<br>starting from the specified device number. For example, if<br>X10 is entered, data are stored in X10 to X1F. |
|                                 |                                                                                                    |

#### (2) Command buttons

| Make text file | Creates a file containing the displayed data in text file format. |
|----------------|-------------------------------------------------------------------|
| End setup      | Saves the set data and ends the operation.                        |
| Cancel         | Cancels the setting and ends the operation.                       |

# POINT

 The auto refresh settings are stored in an intelligent function module parameter file.
 The auto refresh settings become effective by turning the power OFF and then

ON or resetting the CPU module after writing the intelligent function module parameters to the CPU module.

 The auto refresh settings cannot be changed from sequence programs. However, processing equivalent to auto refresh can be added using the FROM/TO instruction in the sequence program.

# 7.6 Monitoring/Test

#### 7.6.1 Monitoring/Test

#### [Purpose]

Start buffer memory monitoring/testing and I/O signal monitoring/testing from this window.

#### [Operating procedure]

"Select monitor/test module" window  $\rightarrow$  "Start I/O No. \* 1"  $\rightarrow$  "Module type "  $\rightarrow$  "Module model name"  $\rightarrow$  [Monitor/test]

\*1 Enter the start I/O No. in hexadecimal

The window can also be started from System monitor of GX Developer Version 6 or later.

Refer to the GX Developer Operating Manual for details.

#### [Setting window]

| Monitor/Test                                                                                                    |                     | X                  |                                                                                                    |                         |               |
|----------------------------------------------------------------------------------------------------|---------------------|--------------------|----------------------------------------------------------------------------------------------------|-------------------------|---------------|
| Module information                                                                                                    |                     |                    |                                                                                                    |                         |               |
|                                                                                                    |                     |                    |                                                                                                    |                         |               |
| Module type: Counter Module                                                                                                    | Start I/O No.: 0000 |                    |                                                                                                    |                         |               |
| Module model name: QD62                                                                                                    |                     |                    |                                                                                                    |                         |               |
|                                                                                                    |                     |                    |                                                                                                    |                         |               |
|                                                                                                    | -                   |                    |                                                                                                    |                         |               |
| Setting item                                                                                                    | Current value       | Setting value      |                                                                                                    |                         |               |
|                                                                                                    | OFF                 | OFF 💌              |                                                                                                    |                         |               |
|                                                                                                    | Disable             | Disable 👻          |                                                                                                    |                         |               |
| CH2 Present value                                                                                                    | (                   |                    |                                                                                                    |                         |               |
|                                                                                                    | No detection<br>OFF | OFF                |                                                                                                    |                         |               |
|                                                                                                    | Disable             | OFF   Disable      |                                                                                                    |                         |               |
| X/Y Monitor/Test                                                                                                    | Disable             | X/Y Monitor/Test   |                                                                                                    |                         |               |
| Preset function                                                                                                    |                     | Preset             | Click these buttons to the second second | o display               |               |
| Coincidence output function                                                                                                    |                     | Coincidence output |                                                                                                    | .o alopiay              |               |
| Counter selection function                                                                                                    |                     | Counter selection  | following windows.                                                                                                    |                         |               |
| Ring counter function                                                                                                    |                     | Ring counter       | <b>J</b>                                                                                                    |                         |               |
| Flash ROM setting                                                                                                    | Details             |                    |                                                                                                    |                         |               |
| Write is         Seve fie         Current value           Model         Seve fie         diplay           Pend from         Load fie         Make text fie                                               | Cannot execute test | Monitoring         |                                                                                                    |                         |               |
| Sterf monitor Stop monitor Ex                                                                                                    | ecule jest          | Close              |                                                                                                    |                         |               |
|                                                                                                    | X/Y n               | nonitor/test       |                                                                                                    |                         | → 1) Preset   |
| X/Y Monitor/Test                                                                                                    |                     |                    | Preset function                                                                                                    |                         | X             |
| Module information                                                                                                    |                     |                    | Module information                                                                                                    |                         |               |
| Module type: Counter Module                                                                                                    | Start I/O No.: 0000 |                    | Module type: Counter Module                                                                                                    | Start I/O No.: 0000     |               |
| module gpc. Countermodule                                                                                                    | 510170110           |                    | Freedow Oper Contraction Products                                                                                                    |                         |               |
| Module model name: QD62                                                                                                    |                     |                    | Module model name: QD62                                                                                                    |                         |               |
|                                                                                                    |                     |                    |                                                                                                    |                         |               |
| Setting item                                                                                                    | Current value       | Setting value      | Setting item                                                                                                    | Current value           | Setting value |
|                                                                                                    | OFF                 |                    | CH1 Present value                                                                                                    |                         | 0             |
|                                                                                                    | OFF                 | ·                  | CH1 Preset value setting                                                                                                    |                         | 0 0           |
|                                                                                                    | ON                  |                    | CH1 Preset command (Y01)                                                                                                    | OFF                     | OFF •         |
|                                                                                                    | OFF                 |                    | CH1 Ext. preset request detection (X04)                                                                                                    | OFF:No detection        |               |
|                                                                                                    | OFF:No detection    |                    | CH1 Ext. preset detection reset command (Y05)                                                                                                    | OFF:Release             | OFF:Release   |
|                                                                                                    | OFF                 |                    | CH2 Present value                                                                                                    |                         | 0             |
|                                                                                                    | DN                  |                    | CH2 Preset value setting                                                                                                    |                         | 0 0           |
|                                                                                                    | OFF<br>OFF          |                    | CH2 Preset command (Y09)<br>CH2 Ext, preset request detection (X08)                                                                                                    | OFF<br>OFF:No detection | OFF 💌         |
|                                                                                                    | ON                  |                    | CH2 Ext. preset request detection (XUB)<br>CH2 Ext. preset detection reset command (Y0D)                                                                                                    | OFF:Release             | OFF:Release 👻 |
| X03:CH2 Counter value < (point No.1)<br>X04:CH2 Counter value < (point No.1)                                                                                                    | OFF                 |                    | CH2 Exc preser detection reser command (100)                                                                                                    | Orrinelease             | UFF.helease   |
| · · · ·                                                                                                    | 1                   |                    |                                                                                                    |                         | · ·           |
| Plath ROM setting         Current value<br>display           Mine to<br>module         Save file         Current value<br>display           Read from<br>module         Load file         Make text file | Details             | Monitoring         | Hanh ROM setting         Current value           Wrindlate         Sever Rel         Current value           Frad Rom         Lobed rife         Make text Re                                                                                                    | Details                 | Monitoring    |
| Start monitor Stop monitor Ex                                                                                                    | ecute (est          | Close              | Start monitor Stop monitor                                                                                                    | ixecute jest            | Close         |

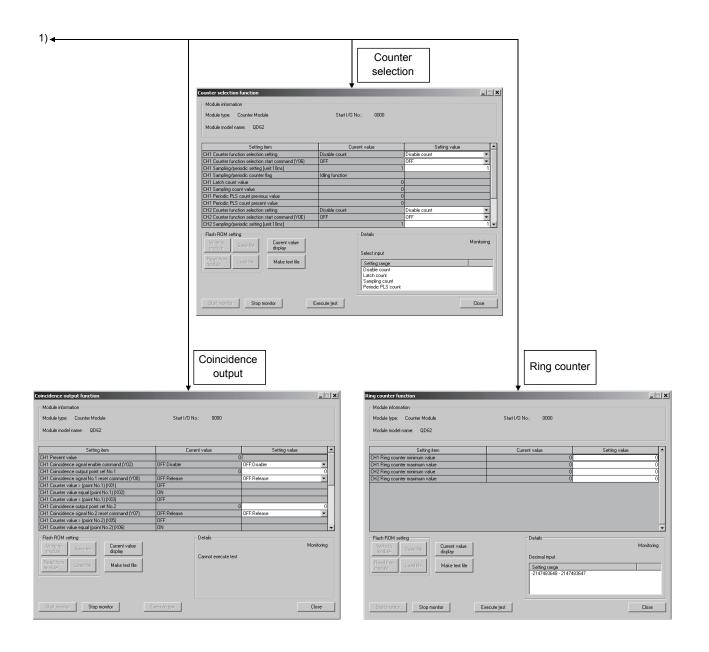

## [Explanation of items]

| (1) | Items |
|-----|-------|
|-----|-------|

Setting item: Displays I/O signals and buffer memory names.Current value: Monitors the I/O signal states and present buffer memory values.Setting value: Enter or select values to be written into the buffer memory for test operation.

(2) Command buttons

| Current value display        | Displays the current value of the item selected.<br>(This is used to check the text that cannot be<br>displayed in the current value field. However, in<br>this utility package, all items can be displayed in<br>the display fields). |
|------------------------------|----------------------------------------------------------------------------------------------------|
| Make text file               | Creates a file containing the displayed data in text file format.                                                                                                    |
| Start monitor / Stop monitor | Selects whether or not to monitor current values.                                                                                                    |
| Execute test                 | Performs a test on the selected items. To select more than one item, select them while holding down the <u>Ctrl</u> key.                                                                                                    |
| Close                        | Closes the window that is currently open and returns to the previous window.                                                                                                    |

# REMARK

The following explains an example to change settings for the selected test operation to the following:

- Counter function selection setting
   Sampling counter function
- Counter function selection start command (Y06) : ON
- Sampling/periodic setting [unit: 10 ms] : 1000 ms
- (1) Set "Sampling counter function" in the setting value field for CH□ Counter function selection setting.
- (2) Set "ON" in the setting value field for CH<sup>II</sup> Counter function selection start command (Y06).
- (3) Click the setting value field for CH Sampling/periodic setting [unit: 10 ms].
- (4) After entering the sampling time, press the Enter key. At this point, nothing has been written to the QD62 (E/D).
- (5) Select the setting value fields that were specified in steps 1 to 4 while holding down the <u>Ctrl</u> key.

Multiple items can also be selected by dragging with the mouse.

(6) Click Execute test to execute write operation.

Once write operation is completed, the values that were written will be displayed in the current value field.

# 8 PROGRAMMING

This chapter describes programs of the QD62 (E/D). When applying any of the program examples introduced in this chapter to the actual system, verify the applicability and confirm that no problem occurs in the system control.

8.1 Using Programs in Normal System Configuration

This section describes program examples based on the following system configuration and conditions.

(1) System configuration

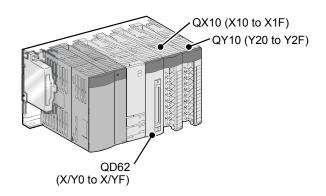

(2) Setting conditions of the intelligent function module switch Set the pulse input mode, counting speed setting, and counter format with the intelligent function module switch on GX Developer. (See Section 4.5.)

| Channel | Pulse input mode      | Counting speed setting | Counter format |
|---------|-----------------------|------------------------|----------------|
| CH1     | 2-phase multiple of 1 | 200 kPPS               | User setting   |

#### (3) Program conditions

This program uses QD62 to perform counting with the conditions listed below.

| Item                           | Setting value |
|--------------------------------|---------------|
| Preset value                   | 2500          |
| Coincidence output point No. 1 | 1000          |
| Ring counter minimum value *1  | -5000         |
| Ring counter maximum value *1  | 5000          |
| Sampling time setting *2       | 10000 ms      |
| Periodic pulse time setting *3 | 5000 ms       |

\*1 Set only when a ring counter function is used

\*2 Set only when the sampling counter function is used

\*3 Set only when the periodic pulse counter function is used

#### POINT

Programs that were used in earlier products such as A1SD62(E/D/D-S1) cannot be used because the I/O signals and the buffer memory configuration of these products differ from those of QD62(E/D). The conventional dedicated instructions cannot be used.

# 8.1.1 Program example when GX Configurator-CT is used

| Device     | Function                                           |                                                      |  |  |
|------------|----------------------------------------------------|------------------------------------------------------|--|--|
| D0 to D1   | Device that current value is written by auto refre | Device that current value is written by auto refresh |  |  |
| D2 to D3   | Device that latch count value is written by auto   | refresh                                              |  |  |
| D4 to D5   | Device that sampling count value is written by a   | uto refresh                                          |  |  |
| D6 to D7   | Device that periodic pulse count previous value    | is written by auto refresh                           |  |  |
| D8 to D9   | Device that periodic pulse count present value i   | s written by auto refresh                            |  |  |
| D10        | Overflow status storage                            |                                                      |  |  |
| D20 to D35 | Interrupt enabled flag storage for the IMASK ins   | struction                                            |  |  |
| X10        | Count operation start signal                       |                                                      |  |  |
| X11        | Current value read signal                          |                                                      |  |  |
| X12        | Coincidence output data setting signal             |                                                      |  |  |
| X13        | Preset command signal                              |                                                      |  |  |
| X14        | Count operation stop signal                        |                                                      |  |  |
| X15        | Coincidence LED clear signal                       |                                                      |  |  |
| X16        | Counter function execution start signal            | QX10 (X10 to X1F)                                    |  |  |
| X17        | Counter function execution stop signal             |                                                      |  |  |
| X18        | Latch count data read signal                       |                                                      |  |  |
| X19        | Latch execution signal                             |                                                      |  |  |
| X1A        | Sampling count data read signal                    |                                                      |  |  |
| X1B        | Sampling count start signal                        |                                                      |  |  |
| X1C        | Periodic pulse count data read signal              |                                                      |  |  |
| X1D        | Periodic pulse count start signal                  |                                                      |  |  |
| Y20        | Coincidence confirmation LED signal                | QY10 (Y20 to Y2F)                                    |  |  |
| Y21        | Overflow occurrence confirmation LED signal        |                                                      |  |  |
| X0         | Module ready                                       |                                                      |  |  |
| X2         | Counter value coincidence (point No. 1)            |                                                      |  |  |
| Y0         | Coincidence signal No. 1 reset command             |                                                      |  |  |
| Y1         | Preset command                                     | QD62(E/D) (X/Y0 to X/YF)                             |  |  |
| Y2         | Coincidence signal enable command                  |                                                      |  |  |
| Y4         | Count enable command                               |                                                      |  |  |
| Y6         | Counter function selection start command           |                                                      |  |  |

# (1) List of devices

# (2) Operating GX Configurator-CT

Make text file

- (a) Initial settings (see Section 7.4)
  - Set the values on the window as shown below.

| Module information                    |                                        |       |
|---------------------------------------|----------------------------------------|-------|
| Module type: Counter Module           | Start I/O No.: 0000                    |       |
| Module model name: QD62               |                                        |       |
| Setting item                          | Setting value                          |       |
| Preset value setting                  |                                        | 2500  |
| Coincidence output point set No.1     |                                        | 1000  |
| Coincidence output point set No.2     |                                        | 0     |
| Counter function selection setting    | Disable count                          | •     |
| Sampling/periodic setting [unit:10ms] |                                        | 1000  |
| Ring counter minimum value            |                                        | -5000 |
| Ring counter maximum value            |                                        | 5000  |
| - Detai                               | 10                                     |       |
|                                       | nal input                              |       |
| Se                                    | etting range<br>147483648 - 2147483647 |       |

End setup

Cancel

| Setting item                       | Description                                                 | Setting              |
|------------------------------------|-------------------------------------------------------------|----------------------|
| Preset value setting               | Set the preset value.                                       | 2500                 |
| Coincidence output point set No. 1 | Set the value for coincidence output point No. 1.           | 1000                 |
| Coincidence output point set No. 2 | This is not used.                                           | _                    |
| Counter function colorities estima | Set the counter function to be used.                        | Set according to the |
| Counter function selection setting | When a counter function is not used, sets any function.     | function used.       |
| Sampling/periodic setting          | Set "1000" when the sampling counter function is used.      | 1000                 |
| [Unit: 10 ms]                      | Set "500" when the periodic pulse counter function is used. | 500                  |
| Ring counter minimum value         | Set only when the ring counter function is used.            | -5000                |
| Ring counter maximum value         | Set only when the ring counter function is used.            | 5000                 |

# (b) Auto refresh settings (see Section 7.5)

Set the values as shown in the window below. (Use channel 1.)

| Auto refresh setting                  |             |                        |      |                       | _        |   |
|---------------------------------------|-------------|------------------------|------|-----------------------|----------|---|
| Module information                    |             |                        |      |                       |          |   |
| Module type: Counter Module           | S           | tart I/O No.:          | 0000 |                       |          |   |
| Module model name: QD62               |             |                        |      |                       |          |   |
|                                       | Module side | Module side            |      |                       | PLC side |   |
| Setting item                          | Buffer size | Transfer<br>word count |      | Transfer<br>direction | Device   |   |
| CH1 Present value                     | 2           | 2                      |      | ->                    | DO       | 1 |
| CH1 Latch count value                 | 2           | 2                      |      | ->                    | D2       |   |
| CH1 Sampling count value              | 2           | 2                      |      | ->                    | D4       |   |
| CH1 Periodic PLS count previous value | 2           | 2                      |      | ->                    | D6       |   |
| CH1 Periodic PLS count present value  | 2           | 2                      |      | ->                    | D8       | - |
| CH1 Sampling/periodic counter flag    | 1           | 1                      |      | ->                    |          |   |
| CH1 Overflow detection flag           | 1           | 1                      |      | ->                    | D10      |   |
| CH2 Present value                     | 2           | 2                      |      | ->                    |          |   |
| CH2 Latch count value                 | 2           | 2                      |      | ->                    |          | - |
| Make text file                        | End setu    |                        |      |                       | Cancel   | _ |
|                                       | End setu    | <u> </u>               |      |                       | Cancer   |   |

| Setting item                            | Description                                                                                                    | Setting |
|-----------------------------------------|----------------------------------------------------------------------------------------------------|---------|
| CH1 Present value                       | Set the device for storing the present value.                                                                        | D0      |
| CH1 Latch count value                   | Set the device for storing the latch count value.                                                                    | D2      |
| CH1 Sampling count value                | Set the device for storing the sampling count value when the sampling counter function is used.                      | D4      |
| CH1 Periodic PLS counter previous value | Set the device for storing the previous periodic pulse count value when the periodic pulse counter function is used. | D6      |
| CH1 Periodic PLS counter present value  | Set the device for storing the present periodic pulse count value when the periodic pulse counter function is used.  | D8      |
| CH1 Sampling/periodic counter flag      | This is not used.                                                                                                    |         |
| CH1 Overflow detection flag             | Set the device for storing the overflow detection result when the linear counter function is used.                   | D10     |

(c) Writing the intelligent module parameters (see Section 7.3.3) Write the intelligent module parameters to the CPU module. This operation is performed using the intelligent module parameter setting module selection window.

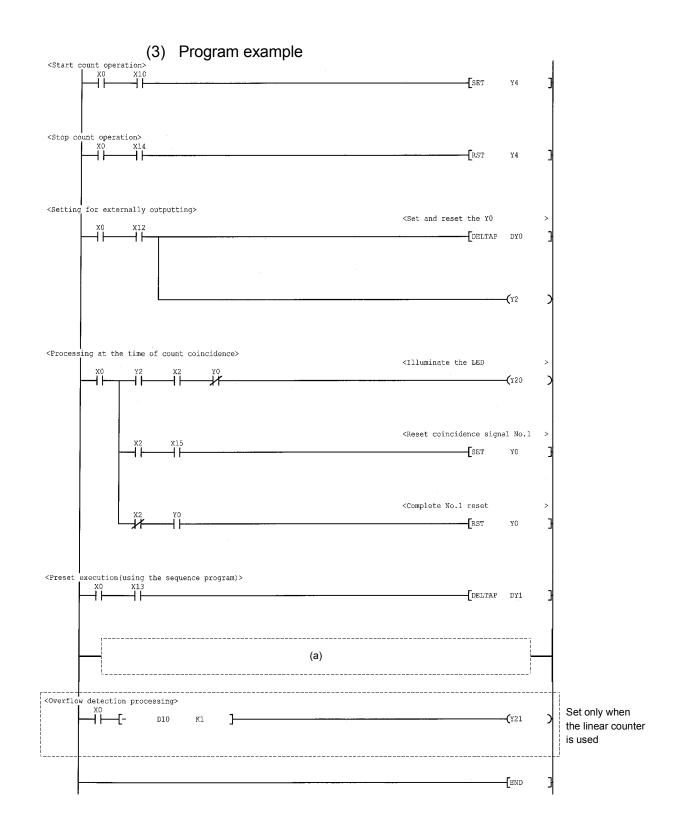

- (a) When using the functions listed below, use the following programs.
  - 1) When the disable count function is used

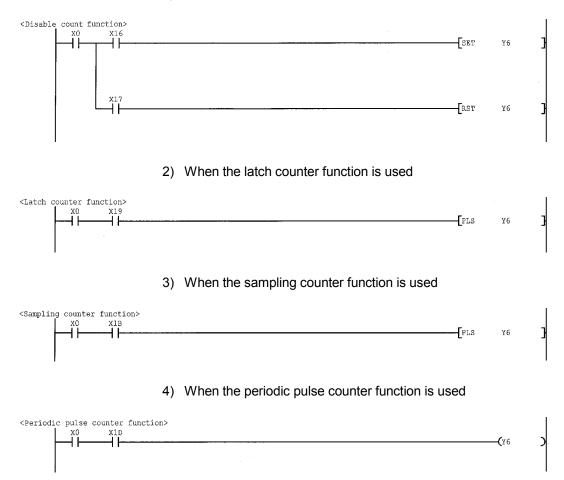

# 8.1.2 Program example when GX Configurator-CT is not used

| Device     | Fun                                              | ction                    |  |  |
|------------|--------------------------------------------------|--------------------------|--|--|
| D0 to D1   | Present value                                    | Present value            |  |  |
| D2 to D3   | Latch count value                                | Latch count value        |  |  |
| D4 to D5   | Sampling count value                             |                          |  |  |
| D6 to D7   | Periodic pulse count previous value              |                          |  |  |
| D8 to D9   | Periodic pulse count present value               |                          |  |  |
| D10        | Overflow status storage                          |                          |  |  |
| D20 to D35 | Interrupt enabled flag storage for the IMASK ins | struction                |  |  |
| X10        | Count operation start signal                     |                          |  |  |
| X11        | Current value read signal                        |                          |  |  |
| X12        | Coincidence output data setting signal           |                          |  |  |
| X13        | Preset command signal                            |                          |  |  |
| X14        | Count operation stop signal                      |                          |  |  |
| X15        | Coincidence LED clear signal                     |                          |  |  |
| X16        | Counter function execution start signal          |                          |  |  |
| X17        | Counter function execution stop signal           | QX10 (X10 to X1F)        |  |  |
| X18        | Latch count data read signal                     |                          |  |  |
| X19        | Latch execution signal                           |                          |  |  |
| X1A        | Sampling count data read signal                  |                          |  |  |
| X1B        | Sampling count start signal                      |                          |  |  |
| X1C        | Periodic pulse count data read signal            |                          |  |  |
| X1D        | Periodic pulse count start signal                |                          |  |  |
| Y20        | Coincidence confirmation LED signal              |                          |  |  |
| Y21        | Overflow occurrence confirmation LED signal      | QY10 (Y20 to Y2F)        |  |  |
| X0         | Module ready                                     |                          |  |  |
| X2         | Counter value coincidence (point No. 1)          |                          |  |  |
| Y0         | Coincidence signal No. 1 reset command           |                          |  |  |
| Y1         | Preset command                                   | QD62(E/D) (X/Y0 to X/YF) |  |  |
| Y2         | Coincidence signal enable command                |                          |  |  |
| Y4         | Count enable command                             |                          |  |  |
| Y6         | Counter function selection start command         |                          |  |  |
| M10        | Initial setting complete signal                  |                          |  |  |

# (1) List of devices

<Initial\_setting>

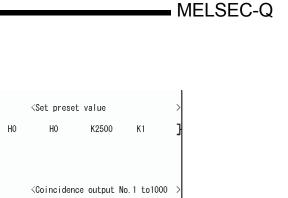

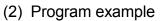

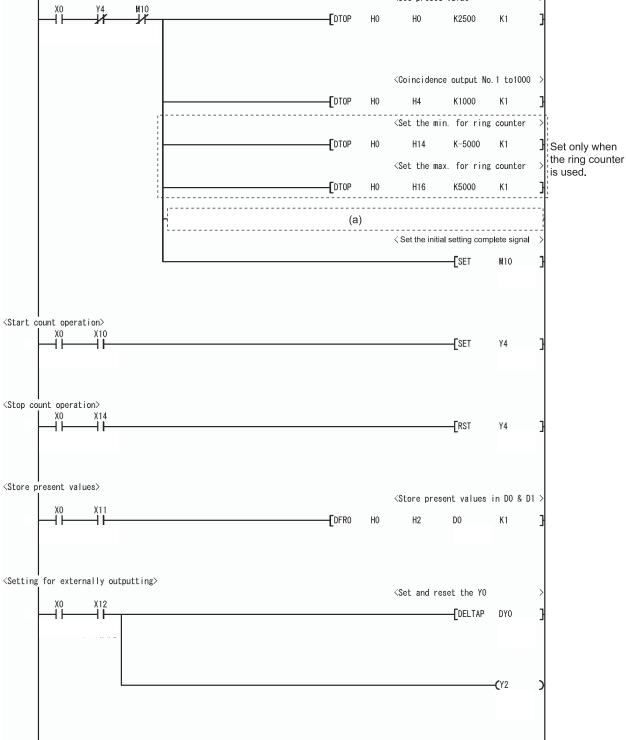

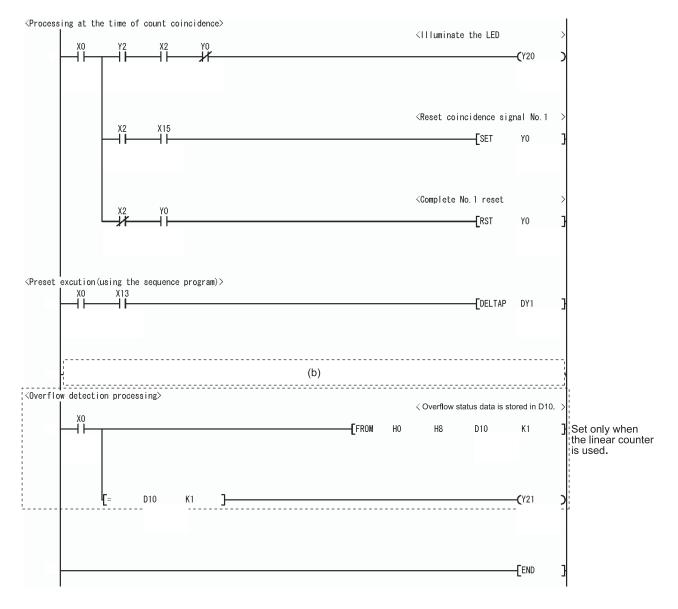

- (a) When using the sampling counter function and the periodic pulse counter function, use the following programs.
  - 1) When the sampling counter function is used

|                                                     | <set 10000="" ms="" sampling="" the="" time="" to=""></set> |                                                                                   |            |        |        |
|-----------------------------------------------------|-------------------------------------------------------------|-----------------------------------------------------------------------------------|------------|--------|--------|
|                                                     | COP HO                                                      | НОА                                                                               | K1000      | K1     | 3      |
|                                                     |                                                             |                                                                                   |            |        | I      |
| 2) When the periodic pulse counter function is used |                                                             |                                                                                   |            |        |        |
|                                                     |                                                             | <periodic< th=""><th>pulse time</th><th>to 500</th><th>0 ms &gt;</th></periodic<> | pulse time | to 500 | 0 ms > |
|                                                     | гор но                                                      | ноа                                                                               | K500       | К1     | J      |

(b) When using the functions listed below, use the following programs.

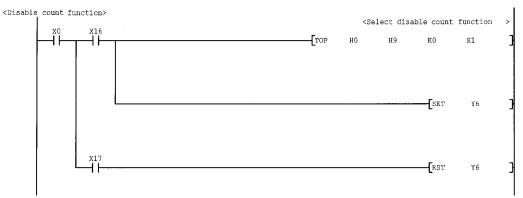

1) When the disable count function is used

#### 2) When the latch counter function is used

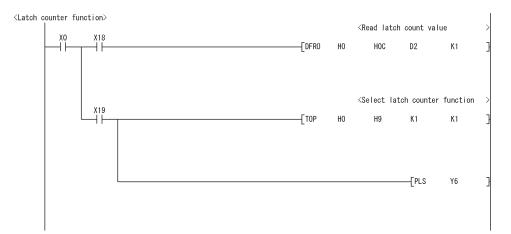

#### 3) When the sampling counter function is used

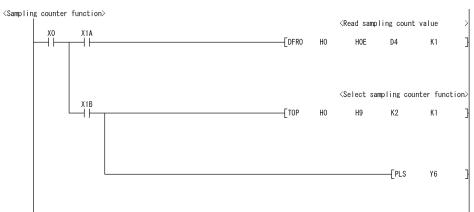

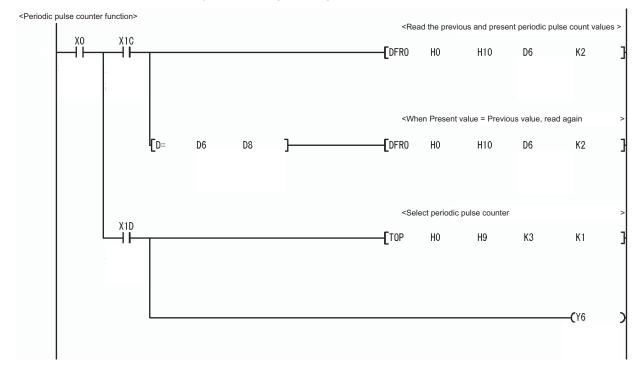

#### 4) When the periodic pulse counter function is used

### 8.2 Using Programs on Remote I/O Network

This section describes program examples based on the following system configuration and conditions.

### (1) System configuration

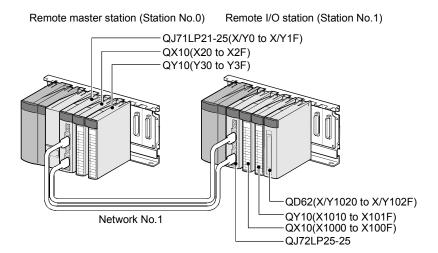

(2) Setting conditions of the intelligent function module switch Set the pulse input mode, counting speed setting, and counter format with the intelligent function module switch on GX Developer. (See Section 4.5.)

| Channel | Pulse input mode      | Counting speed setting | Counter format |
|---------|-----------------------|------------------------|----------------|
| CH1     | 2-phase multiple of 1 | 200 kPPS               | User setting   |

#### (3) Program conditions

The CPU module mounted on the remote master station reads the values counted under the following condition by using the QD62 in a program.

| Item                             | Setting value |
|----------------------------------|---------------|
| Preset value                     | 2500          |
| Coincidence output point No. 1   | 1000          |
| Ring counter minimum value *1    | -5000         |
| Ring counter maximum value *1    | 5000          |
| Sampling time setting *2         | 10000 ms      |
| Periodic pulse time setting $*3$ | 5000 ms       |

\*1 Set only when a ring counter function is used

- \*2 Set only when the sampling counter function is used
- \*3 Set only when the periodic pulse counter function is used

### POINT

Programs that were used in earlier products such as A1SD62(E/D/D-S1) cannot be used because the I/O signals and the buffer memory configuration of these products differ from those of QD62(E/D). The conventional dedicated instructions cannot be used.

### 8.2.1 Program example when GX Configurator-CT is used

| Device     | Fun                                                           | ction                                                                      |  |  |  |  |  |  |  |
|------------|---------------------------------------------------------------|----------------------------------------------------------------------------|--|--|--|--|--|--|--|
| W0 to W1   | Device that current value flag is written by auto             | refresh                                                                    |  |  |  |  |  |  |  |
| W2 to W3   | Device that latch count value flag is written by auto refresh |                                                                            |  |  |  |  |  |  |  |
| W4 to W5   | Device that sampling count value is written by auto refresh   |                                                                            |  |  |  |  |  |  |  |
| W6 to W7   | Device that periodic pulse count previous value               | Device that periodic pulse count previous value is written by auto refresh |  |  |  |  |  |  |  |
| W8 to W9   | Device that periodic pulse count present value i              | Device that periodic pulse count present value is written by auto refresh  |  |  |  |  |  |  |  |
| W10        | Overflow status storage                                       |                                                                            |  |  |  |  |  |  |  |
| D20 to D35 | Interrupt enabled flag storage for the IMASK ins              | struction                                                                  |  |  |  |  |  |  |  |
| X20        | Count operation start signal                                  |                                                                            |  |  |  |  |  |  |  |
| X21        | Current value read signal                                     |                                                                            |  |  |  |  |  |  |  |
| X22        | Coincidence output data setting signal                        |                                                                            |  |  |  |  |  |  |  |
| X23        | Preset command signal                                         |                                                                            |  |  |  |  |  |  |  |
| X24        | Count operation stop signal                                   |                                                                            |  |  |  |  |  |  |  |
| X25        | Coincidence LED clear signal                                  |                                                                            |  |  |  |  |  |  |  |
| X26        | Counter function execution start signal                       |                                                                            |  |  |  |  |  |  |  |
| X27        | Counter function execution stop signal                        | QX10 (X20 to X2F)                                                          |  |  |  |  |  |  |  |
| X28        | Latch count data read signal                                  |                                                                            |  |  |  |  |  |  |  |
| X29        | Latch execution signal                                        |                                                                            |  |  |  |  |  |  |  |
| X2A        | Sampling count data read signal                               |                                                                            |  |  |  |  |  |  |  |
| X2B        | Sampling count start signal                                   |                                                                            |  |  |  |  |  |  |  |
| X2C        | Periodic pulse count data read signal                         |                                                                            |  |  |  |  |  |  |  |
| X2D        | Periodic pulse count start signal                             |                                                                            |  |  |  |  |  |  |  |
| Y30        | Coincidence confirmation LED signal                           | QY10 (Y30 to Y3F)                                                          |  |  |  |  |  |  |  |
| Y31        | Overflow occurrence confirmation LED signal                   |                                                                            |  |  |  |  |  |  |  |
| X1020      | Module ready                                                  |                                                                            |  |  |  |  |  |  |  |
| X1022      | Counter value coincidence (point No. 1)                       |                                                                            |  |  |  |  |  |  |  |
| Y1020      | Coincidence signal No. 1 reset command                        |                                                                            |  |  |  |  |  |  |  |
| Y1021      | Preset command                                                | QD62 (X/Y1020 to X/Y102F)                                                  |  |  |  |  |  |  |  |
| Y1022      | Coincidence signal enable command                             |                                                                            |  |  |  |  |  |  |  |
| Y1024      | Count enable command                                          |                                                                            |  |  |  |  |  |  |  |
| Y1026      | Counter function selection start command                      |                                                                            |  |  |  |  |  |  |  |
| T1 to T5   | Interlock for own station and other stations                  |                                                                            |  |  |  |  |  |  |  |

# (1) List of devices

### (2) GX Developer operation (Network parameter setting)

- Network type
- Starting I/O No.

: MNET/H [Remote master] : 0000н

- Network type
- :1
- Total stations
- :1

• Mode

: Online

:

:

Network range assignment

|            | M station -> R station |                        |      |        |                        |      |        | M station <- R station |        |        |                        |      |   |
|------------|------------------------|------------------------|------|--------|------------------------|------|--------|------------------------|--------|--------|------------------------|------|---|
| StationNo. |                        | Y                      |      |        | Y                      |      |        | Х                      |        |        | X                      |      |   |
|            | Points                 | Start                  | End  | Points | Start                  | End  | Points | Start                  | End    | Points | Start                  | End  |   |
| 1          | 256                    | 1000                   | 10FF | 256    | 0000                   | OOFF | 256    | 1000                   | 10FF   | 256    | 0000                   | 00FF | - |
|            |                        |                        |      |        | ••••••                 |      | •      |                        | •••••• |        |                        |      |   |
|            | M stati                | M station -> R station |      |        | M station <- R station |      |        | M station -> R station |        |        | M station <- R station |      |   |
| StationNo. |                        | В                      |      |        | В                      |      |        | W                      |        |        | W                      |      |   |
|            | Points                 | Start                  | End  | Points | Start                  | End  | Points | Start                  | End    | Points | Start                  | End  |   |
| _1         |                        |                        |      |        |                        |      | 160    | 0100                   | 019F   | 160    | 0000                   | 009F | • |

#### Refresh parameters

|               | Link side |     |        |       |      |   |        |      |        | PLC side |        | • |
|---------------|-----------|-----|--------|-------|------|---|--------|------|--------|----------|--------|---|
|               | Dev. na   | ame | Points | Start | End  |   | Dev. r | name | Points | Start    | End    |   |
| Transfer SB   | SB        |     | 512    | 0000  | 01FF | + | SB     |      | 512    | 0000     | 01FF   |   |
| Transfer SW   | SW        |     | 512    | 0000  | 01FF | + | S₩     |      | 512    | 0000     | 01FF   |   |
| Random cyclic | LB        |     |        |       |      | + |        | Ŧ    |        |          |        |   |
| Random cyclic | LW        |     |        |       |      | + |        | 4    |        |          |        |   |
| Transfer1     | LB        | -   | 8192   | 0000  | 1FFF | + | В      | ٠    | 8192   | 0000     | 1FFF   |   |
| Transfer2     | LW        | •   | 8192   | 0000  | 1FFF | + | W      | +    | 8192   | 000000   | 001FFF |   |
| Transfer3     | LX        | •   | 256    | 1000  | 10FF | + | Х      | +    | 256    | 1000     | 10FF   |   |
| Transfer4     | LY        | •   | 256    | 1000  | 10FF | + | Y      | ٠    | 256    | 1000     | 10FF   |   |
| Transfer5     |           | Ŧ   |        |       |      | + |        | -    |        |          |        |   |
| Transfer6     |           | Ŧ   |        |       |      | + |        | -    |        |          |        | - |

# (3) Operating GX Configurator-CT

(a) Initial settings (see Section 7.4)

Set the values on the window as shown below.

| H1 Initial setting                          | _ 🗆 🗙               |
|---------------------------------------------|---------------------|
| Module information                          |                     |
| Module type: Counter Module                 | Start I/O No.: 0000 |
| Module model name: QD62                     |                     |
| Setting item                                | Setting value       |
| Preset value setting                        | 2500                |
| Coincidence output point set No.1           | 1000                |
| Coincidence output point set No.2           | 0                   |
| Counter function selection setting          | Disable count 🗸     |
| Sampling/periodic setting [unit:10ms]       | 1000                |
| Ring counter minimum value                  | -5000               |
| Ring counter maximum value                  | 5000                |
| Details<br>Decimal in<br>Setting<br>-214748 |                     |
| Make text file End s                        | Cancel              |

| Setting item                       | Description                                                 | Setting              |
|------------------------------------|-------------------------------------------------------------|----------------------|
| Preset value setting               | Set the preset value.                                       | 2500                 |
| Coincidence output point set No. 1 | Set the value for coincidence output point No. 1.           | 1000                 |
| Coincidence output point set No. 2 | This is not used.                                           | _                    |
|                                    | Set the counter function to be used.                        | Set according to the |
| Counter function selection setting | When a counter function is not used, sets any function.     | function used.       |
| Sampling/periodic setting          | Set "1000" when the sampling counter function is used.      | 1000                 |
| [Unit: 10 ms]                      | Set "500" when the periodic pulse counter function is used. | 500                  |
| Ring counter minimum value         | Set only when the ring counter function is used.            | -5000                |
| Ring counter maximum value         | Set only when the ring counter function is used.            | 5000                 |

### (b) Auto refresh settings (see Section 7.5)

Set the values as shown in the window below. (Use channel 1.)

| Module type: Counter Module<br>Module model name: QD62 | S                          | tart I/O No.:                         | 0000 |                       |                    |
|--------------------------------------------------------|----------------------------|---------------------------------------|------|-----------------------|--------------------|
|                                                        |                            |                                       |      |                       |                    |
| Setting item                                           | Module side<br>Buffer size | Module side<br>Transfer<br>word count |      | Transfer<br>direction | PLC side<br>Device |
| CH1 Present value                                      | 2                          | 2                                     |      | ->                    | W0                 |
| CH1 Latch count value                                  | 2                          | 2                                     |      | ->                    | W2                 |
| CH1 Sampling count value                               | 2                          | 2                                     |      | ->                    | W4                 |
| CH1 Periodic PLS count previous value                  | 2                          | 2                                     |      | ->                    | W6                 |
| CH1 Periodic PLS count present value                   | 2                          | 2                                     |      | ->                    | W8                 |
| CH1 Sampling/periodic counter flag                     | 1                          | 1                                     |      | ->                    |                    |
| CH1 Overflow detection flag                            | 1                          | 1                                     |      | ->                    | W10                |
| CH2 Present value                                      | 2                          | 2                                     |      | ->                    |                    |
| CH2 Latch count value                                  | 2                          | 2                                     |      | ->                    |                    |

| Setting item                            | Description                                                                                                    | Setting |
|-----------------------------------------|----------------------------------------------------------------------------------------------------|---------|
| CH1 Present value                       | Set the device for storing the present value.                                                                        | W0      |
| CH1 Latch count value                   | Set the device for storing the latch count value.                                                                    | W2      |
| CH1 Sampling count value                | Set the device for storing the sampling count value when the sampling counter function is used.                      | W4      |
| CH1 Periodic PLS counter previous value | Set the device for storing the previous periodic pulse count value when the periodic pulse counter function is used. | W6      |
| CH1 Periodic PLS counter present value  | Set the device for storing the present periodic pulse count value when the periodic pulse counter function is used.  | W8      |
| CH1 Sampling/periodic counter flag      | This is not used.                                                                                                    | —       |
| CH1 Overflow detection flag             | Set the device for storing the overflow detection result when<br>the linear counter function is used.                | W10     |

(c) Writing the intelligent module parameters (see Section 7.3.3) Write the intelligent module parameters to the CPU module. This operation is performed using the intelligent module parameter setting module selection window. (4) Program example

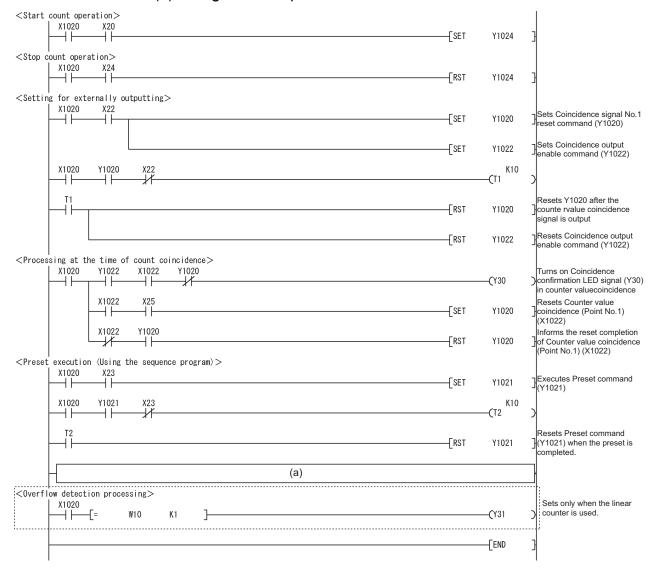

- (a) When using the functions listed below, use the following programs.
  - 1) When the disable count function is used

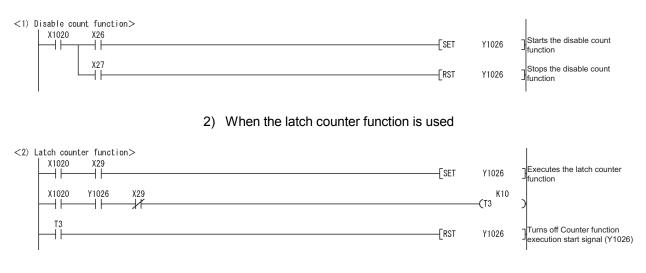

#### 3) When the sampling counter function is used

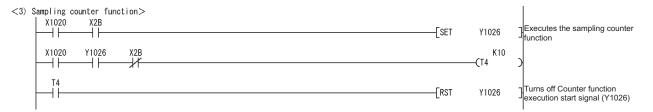

#### 4) When the periodic pulse counter function is used

#### < 4) Periodic pulse counter function> X2D X1020 Executes the periodic pulse -[SET Y1026 +counter function X1020 Y1026 X2D K10 -**(**T5 +++1/ T5 Turns off Counter function -[rst Y1026 +xecution start signal (Y1026)

### 8.2.2 Program example when GX Configurator-CT is not used

| Device     | Fun                                              | ction                                  |  |  |  |  |  |  |
|------------|--------------------------------------------------|----------------------------------------|--|--|--|--|--|--|
| D0 to D1   | Present value storage                            |                                        |  |  |  |  |  |  |
| D2 to D3   | Latch count value storage                        |                                        |  |  |  |  |  |  |
| D4 to D5   | Sampling count value storage                     |                                        |  |  |  |  |  |  |
| D6 to D7   | Periodic pulse count previous value storage      |                                        |  |  |  |  |  |  |
| D8 to D9   | Periodic pulse count present value storage       |                                        |  |  |  |  |  |  |
| D10        | Overflow status storage                          |                                        |  |  |  |  |  |  |
| D20 to D35 | Interrupt enabled flag storage for the IMASK ins | struction                              |  |  |  |  |  |  |
| D50        | Periodic pulse count previous value/periodic pu  | lse count present value reread counter |  |  |  |  |  |  |
| D60 to D61 | Periodic pulse count previous value temporary    | storage                                |  |  |  |  |  |  |
| D62 to D63 | Periodic pulse count present value temporary s   | torage                                 |  |  |  |  |  |  |
| X20        | Count operation start signal                     |                                        |  |  |  |  |  |  |
| X21        | Current value read signal                        |                                        |  |  |  |  |  |  |
| X22        | Coincidence output data setting signal           |                                        |  |  |  |  |  |  |
| X23        | Preset command signal                            |                                        |  |  |  |  |  |  |
| X24        | Count operation stop signal                      |                                        |  |  |  |  |  |  |
| X25        | Coincidence LED clear signal                     |                                        |  |  |  |  |  |  |
| X26        | Counter function execution start signal          |                                        |  |  |  |  |  |  |
| X27        | Counter function execution stop signal           | QX10 (X20 to X2F)                      |  |  |  |  |  |  |
| X28        | Latch count data read signal                     |                                        |  |  |  |  |  |  |
| X29        | Latch execution signal                           |                                        |  |  |  |  |  |  |
| X2A        | Sampling count data read signal                  |                                        |  |  |  |  |  |  |
| X2B        | Sampling count start signal                      |                                        |  |  |  |  |  |  |
| X2C        | Periodic pulse count data read signal            |                                        |  |  |  |  |  |  |
| X2D        | Periodic pulse count start signal                |                                        |  |  |  |  |  |  |
| Y30        | Coincidence confirmation LED signal              |                                        |  |  |  |  |  |  |
| Y31        | Overflow occurrence confirmation LED signal      | QY10 (Y30 to Y3F)                      |  |  |  |  |  |  |
| X1020      | Module ready                                     |                                        |  |  |  |  |  |  |
| X1022      | Counter value coincidence (point No. 1)          |                                        |  |  |  |  |  |  |
| Y1020      | Coincidence signal No. 1 reset command           |                                        |  |  |  |  |  |  |
| Y1021      | Preset command                                   | QD62 (X/Y1020 to X/Y102F)              |  |  |  |  |  |  |
| Y1022      | Coincidence signal enable command                |                                        |  |  |  |  |  |  |
| Y1024      | Count enable command                             |                                        |  |  |  |  |  |  |
| Y1026      | Counter function selection start command         |                                        |  |  |  |  |  |  |
| M10        | Initial setting complete signal                  |                                        |  |  |  |  |  |  |
| M20 to M25 | Interlock for own station and other stations     |                                        |  |  |  |  |  |  |
| M100       | Master module status check device (for the MC    | and MCR instructions)                  |  |  |  |  |  |  |
| M101       | Initial patting completion flog                  |                                        |  |  |  |  |  |  |
| M102       | Initial setting completion flag                  |                                        |  |  |  |  |  |  |

### (1) List of devices

| Device       | Function                                                              |
|--------------|-----------------------------------------------------------------------|
| M200 to M207 |                                                                       |
| M210, M211   |                                                                       |
| M214, M215   |                                                                       |
| M218, M219   | Z(P).REMTO instruction completion device                              |
| M224, M225   |                                                                       |
| M300, M301   |                                                                       |
| M208, M209   |                                                                       |
| M212, M213   | Z(P). REMFR instruction completion device                             |
| M216, M217   |                                                                       |
| M220, M221   |                                                                       |
| D100, D101   |                                                                       |
| D104, D105   | Write date storage device for DEMTO instruction                       |
| D109         | Write data storage device for REMTO instruction (for initial setting) |
| D120 to D123 |                                                                       |
| D210         |                                                                       |
| SB20         | Network module status                                                 |
| SB47         | Baton pass status of own station                                      |
| SB49         | Data link status of own station                                       |
| SW70         | Baton pass status of each station                                     |
| SW74         | Cyclic transmission status of each station                            |
| SW78         | Parameter communication status of each station                        |
| T1 to T9     | Interlock for own station and other stations                          |
| T100 to T104 |                                                                       |

### (2) GX Developer operation (Network parameter setting)

- Network type
- : MNET/H [Remote master]
- Starting I/O No.
- : 0000н
- Network type
- : 1
- Total stations
- : 1 : Online

:

:

ModeNetwork range assignment

|            | M station -> R station |       |      |        |       |      | M station <- R station |       |      |        |       |      |   |
|------------|------------------------|-------|------|--------|-------|------|------------------------|-------|------|--------|-------|------|---|
| StationNo. | Y                      |       |      | Y      |       |      | ×                      |       |      | X      |       |      |   |
|            | Points                 | Start | End  | Points | Start | End  | Points                 | Start | End  | Points | Start | End  |   |
| _1         | 256                    | 1000  | 10FF | 256    | 0000  | OOFF | 256                    | 1000  | 10FF | 256    | 0000  | OOFF | - |

#### Refresh parameters

|               | Link side |      |        |       |      | PLC side |          |          | •      |        |   |
|---------------|-----------|------|--------|-------|------|----------|----------|----------|--------|--------|---|
|               | Dev. r    | name | Points | Start | End  |          | Dev. nam | e Points | Start  | End    |   |
| Transfer SB   | SB        |      | 512    | 0000  | 01FF | +        | SB       | 512      | 0000   | 01FF   |   |
| Transfer SW   | SW        |      | 512    | 0000  | 01FF | +        | SW       | 512      | 0000   | 01FF   |   |
| Random cyclic | LB        |      |        |       |      | +        |          | •        |        |        |   |
| Random cyclic | LW        |      |        |       |      | +        |          | •        |        |        |   |
| Transfer1     | LB        | 4    | 8192   | 0000  | 1FFF | +        | B 🔻      | 8192     | 0000   | 1FFF   |   |
| Transfer2     | LW        | 4    | 8192   | 0000  | 1FFF | +        | W 🔹      | 8192     | 000000 | 001FFF |   |
| Transfer3     | LX        | 4    | 256    | 1000  | 10FF | +        | X 🔹      | 256      | 1000   | 10FF   |   |
| Transfer4     | LY        | •    | 256    | 1000  | 10FF | +        | Y 🔹      | 256      | 1000   | 10FF   |   |
| Transfer5     |           | ٠    |        |       |      | +        |          | •        |        |        |   |
| Transfer6     |           | •    |        |       |      | +        |          | ·        |        |        | - |

(3) Program example

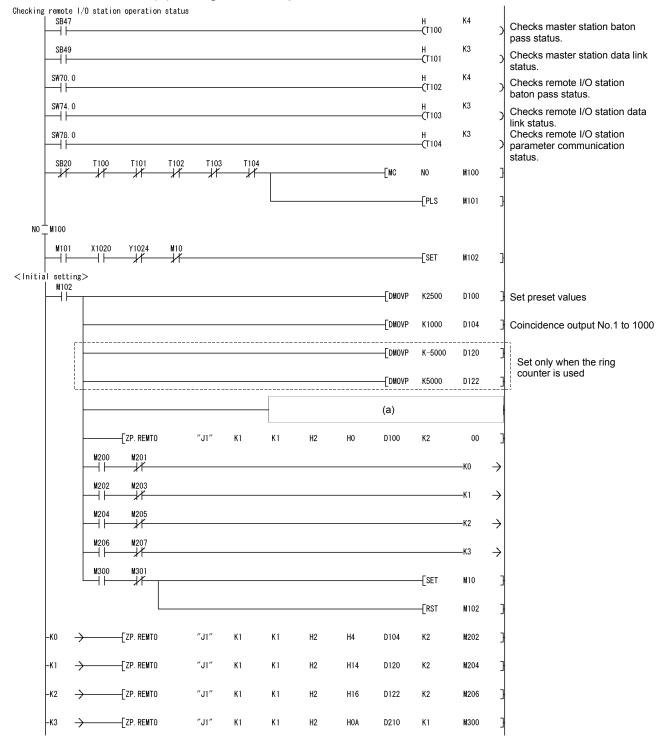

### 8 PROGRAMMING

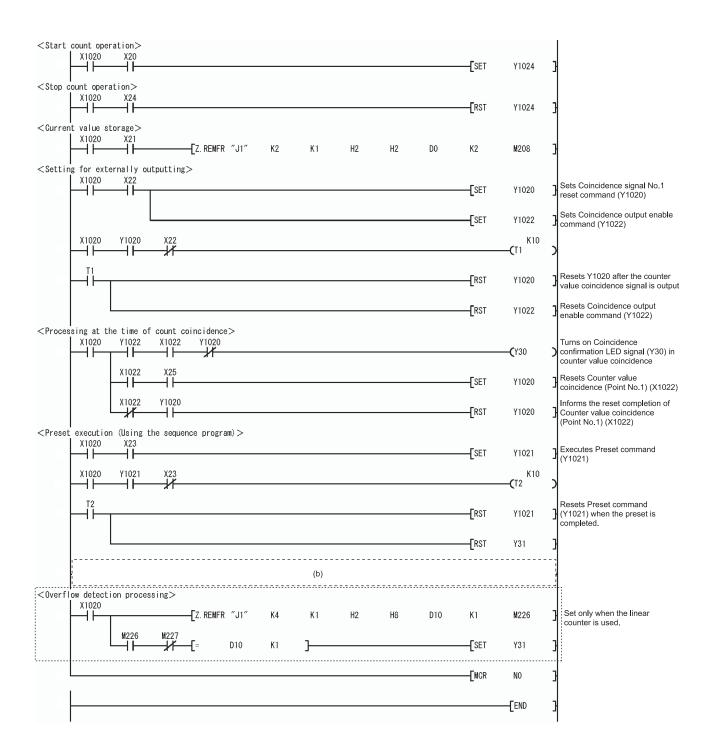

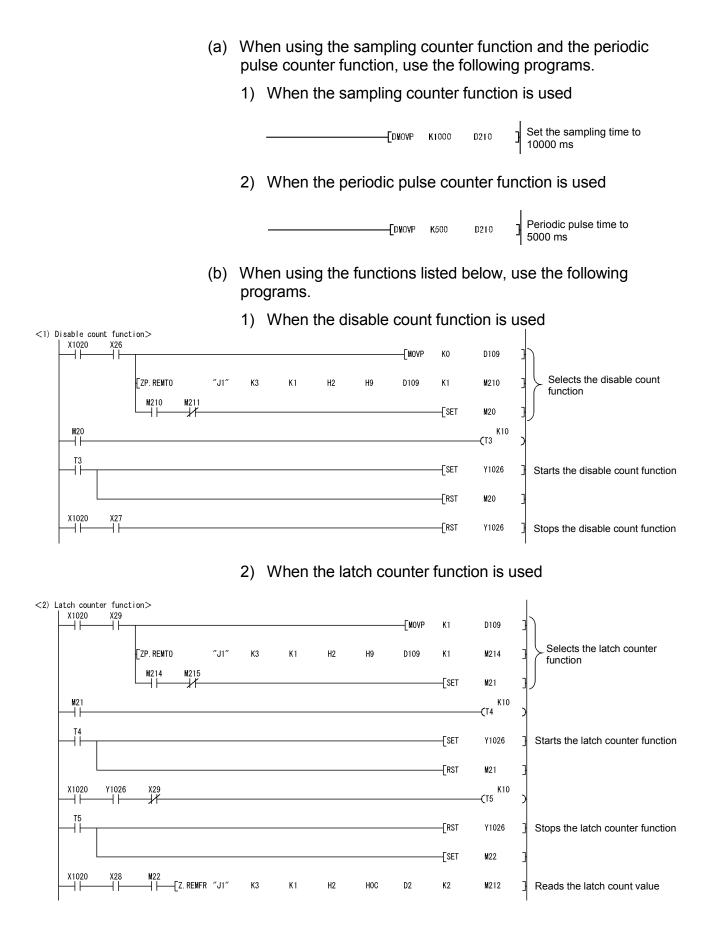

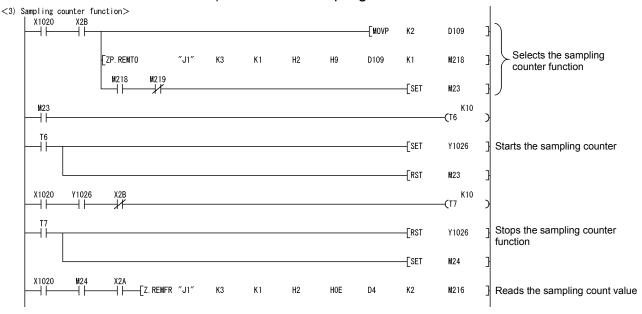

3) When the sampling counter function is used

### 4) When the periodic pulse counter function is used

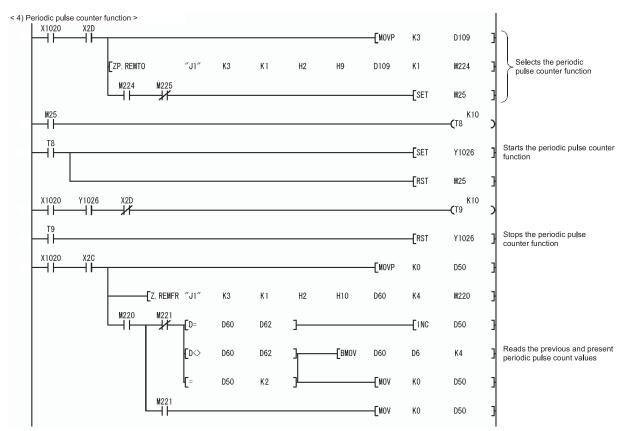

### POINT

When values are read by the REMFR instruction in a cycle close to the cycle of the periodic pulse counter function, the periodic pulse count previous and present values may be the same even after they were reread.

In that case, review the sequence program so that the read cycle by the REMFR instruction becomes about the half of the cycle of the periodic pulse counter function.

Values are read by the REFMR instruction in a cycle nearly the same as the rising cycle of the REMFR instruction completion device (M220 in the program example). Calculate the rising cycle by integrating current scan time (SD520, SD521) during which the completion device turns off and on in the sequence program every scan.

### 8.3 Example of a Program Using the Coincidence Detection Interrupt Function

The following describes an example of a program that starts an interrupt program upon detection of coincidence with the channel 1 coincidence output point No. 1.

#### (1) Interrupt point setting

Set the interrupt pointer by selecting "PLC parameter" - " PLC system" -"Intelligent functional module setting" - "Interrupt point settings" in the project data list of GX Developer.

| PLC side         |                   |        | Intelli, module | side         |   |
|------------------|-------------------|--------|-----------------|--------------|---|
| nterrupt pointer | Interrupt pointer |        |                 |              |   |
| Start No.        | No.of module      |        | Start I/O No.   | Start SI No. | _ |
| 50               | 1                 | +      | 0000            |              | 0 |
|                  |                   | +      |                 |              | _ |
|                  |                   | +      |                 |              | _ |
|                  |                   | +      |                 |              | _ |
|                  |                   | +      |                 |              | _ |
|                  |                   | +      |                 |              |   |
|                  |                   | ****** |                 |              |   |
|                  |                   | *****  |                 |              |   |
|                  |                   | ÷      |                 |              |   |
|                  |                   | ÷      |                 |              | _ |
|                  |                   | ÷      |                 |              | _ |
|                  |                   | ÷      |                 |              | _ |
|                  |                   | ÷      |                 |              |   |
|                  |                   | +      |                 |              |   |
|                  |                   | +      |                 |              | - |
|                  |                   |        |                 |              |   |
|                  |                   |        |                 |              |   |
|                  |                   |        |                 |              |   |

#### (2) Program example

Before using an interrupt pointer, an interrupt must be enabled using the IMASK instruction.

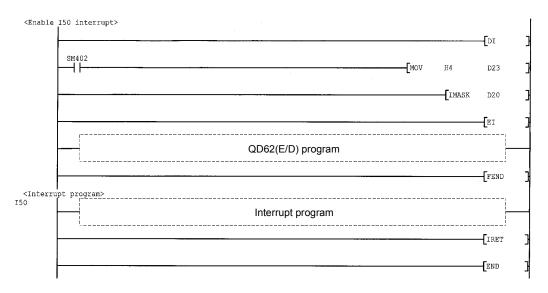

### POINT

- When the above described program is executed, only I50 interrupt program is execution-enabled and other interrupt programs are execution-disabled.
   When executing interrupt programs other than I50, set the corresponding bit for interrupt program to be executed to 1 (enabled).
- For details on the IMASK instruction, refer to the MELSEC-Q/L Programming Manual (Common Instruction).

### 9 TROUBLESHOOTING

The following explains the types of errors that may occur when the QD62(E/D) is used, and how to troubleshoot them.

#### 9.1 Error Information

| Description/cause           | Error information display location                       | Action                       |
|-----------------------------|----------------------------------------------------------|------------------------------|
| Overflow error              | 1) Module status display on the GX Developer system      | Preset to clear the overflow |
| 1) When the linear counter  | monitor window                                           | error.                       |
| was used, an add pulse      | For how to check, refer to this section (1).             |                              |
| was further input from the  | No status display: No overflow detected (no error)       |                              |
| current value 2147483647    | Module error : Overflow being occurred                   |                              |
| 2) When the linear counter  | 2) Overflow detection flag                               |                              |
| was used, a subtract pulse  | The following value is stored in CH□ Overflow            |                              |
| was further input from the  | detection flag (Un\G8, Un\G40).                          |                              |
| current value -2147483648   | 0: No overflow detected                                  |                              |
|                             | 1: Overflow being occurred                               |                              |
|                             | 3) "Module error status bit" of the module information   |                              |
|                             | read with the UNIRD instruction                          |                              |
|                             | 00: No overflow detected (no module error)               |                              |
|                             | 10: Overflow being occurred (Moderate error)             |                              |
| Fuse broken detection       | 1) FUSE LED on the front of the module (red)             | Please consult your local    |
| 1) The fuse for the         | Off: No broken fuse detected                             | Mitsubishi representative.   |
| coincidence signal external | On: Broken fuse detected                                 |                              |
| output section has blown.   | 2) Fuse broken detection flag (XF)                       |                              |
|                             | Off: No broken fuse detected                             |                              |
|                             | On: Broken fuse detected                                 |                              |
|                             | 3) "Broken fuse occurrence indicating bit" of the module |                              |
|                             | information read with the UNIRD instruction              |                              |
|                             | Off: No broken fuse detected                             |                              |
|                             | On: Broken fuse detected                                 |                              |

The error information detected by the QD62(E/D) is listed in the following chart.

### POINT

If voltage is not being supplied to the external power supply input terminal, a broken fuse will not be detected.

(1) Checking an overflow error in the System Monitor window
 Display the System Monitor window of GX Developer by the following operation.
 [Diagnostics] → [System monitor]

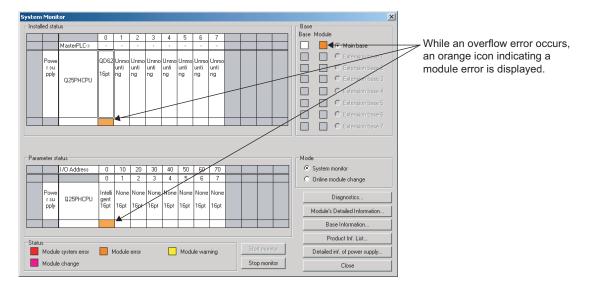

### 9.2 The Module Does Not Start Counting Operation

| Check item                                                                                                    | Action                                                                                                    |
|----------------------------------------------------------------------------------------------------|----------------------------------------------------------------------------------------------------|
| Doesn't the CPU module indicate an error?                                                                                                    | If the LED on the CPU module indicates an error, correct the error with reference to troubleshooting in the CPU module's manual for normal operation.                                          |
| Do the LEDs of $\phi A$ and $\phi B$ turn ON by directly applying voltage using such as voltage stabilizer to pulse input terminals of $\phi A$ and $\phi B$ ? | If they turn ON, check the external wiring and encoder side<br>and correct the error.<br>If they remain OFF, it is a hardware failure. Please consult<br>your local Mitsubishi representative. |
| Is the external wiring of $\phi A$ and $\phi B$ normal?                                                                                                    | Check the external wiring and correct the error.                                                                                                    |
| Is CH□ Count enable command (Y4, YC) on?                                                                                                    | Turn on CH□ Count enable command (Y4, YC) using a sequence program.                                                                                                    |
| Are the pulse input method and pulse input mode set with the intelligent function module switch setting the same?                                              | Match the pulse input method with the pulse input mode made<br>on the intelligent function module switch setting.                                                                              |
| Is CH□ Counter function selection start command (Y6,                                                                                                    | If the count disable function is selected, turn off CH  Counter                                                                                                    |
| YE) off or is a voltage not applied to the function start                                                                                                    | function selection start command (Y6, YE) or the function start                                                                                                    |
| input terminal?                                                                                                    | input terminal.                                                                                                    |
| Is an overflow error occurring?                                                                                                    | Preset to clear the overflow error.                                                                                                    |

### 9.3 The Module Does Not Count Pulses Correctly

| Check item                                                                                                    | Action                                                              |
|----------------------------------------------------------------------------------------------------|---------------------------------------------------------------------|
|                                                                                                    | Check the external wiring and correct the error.                    |
|                                                                                                    | The module may miscount when ABCOM terminal is connected to         |
| the counting speed made on the intelligent function<br>odule switch setting?<br>bes the input pulse waveform meet the performance<br>becifications?<br>re the count value data handled in 32 bit-signed<br>hary in the sequence program?<br>re the shielded twisted pair cables used for pulse<br>but wiring?<br>besn't any noise come from the ground part of the<br>D62(E/D)?<br>as the measures against noise been taken to the<br>ljacent devices and inside the control panel?<br>the distance between the high voltage equipment | a pulse signal.                                                     |
|                                                                                                    | Connect the ABCOM terminal with external power (5V/12V/24V) or      |
|                                                                                                    | GND terminal (refer to Section 4.4.2).                              |
| Is the maximum speed of input pulse within the range                                                                                                    | Correct the counting speed setting in the intelligent function      |
| of the counting speed made on the intelligent function                                                                                                    | module switch setting to meet the maximum speed of the input        |
| module switch setting?                                                                                                    | pulse.                                                              |
| Doos the input pulse waveform most the performance                                                                                                    | Check the pulse waveform with synchronoscope. When the input        |
|                                                                                                    | pulse does not meet the performance specifications, input the       |
|                                                                                                    | pulse which meets the performance specifications.                   |
| Are the count value data handled in 32 bit-signed                                                                                                    | Correct the sequence program so that the count value data are       |
| binary in the sequence program?                                                                                                    | handled in 32-bit signed binary.                                    |
| Are the shielded twisted pair cables used for pulse                                                                                                    | Use the shielded twisted pair cables for pulse input wiring.        |
| input wiring?                                                                                                    | Ose the shielded twisted pair cables for pulse input wiring.        |
| Doesn't any noise come from the ground part of the                                                                                                    | Separate the ground cable of the QD62(E/D) from the ground part.    |
| QD62(E/D)?                                                                                                    | When the QD62(E/D) case touches to the ground part, separate it.    |
| Has the measures against noise been taken to the                                                                                                    | Take noise reduction measures (e.g. attach a CR surge               |
| adjacent devices and inside the control panel?                                                                                                    | suppressor to the magnet switch).                                   |
| In the distance between the high voltage equipment                                                                                                    | Bundle the pulse input lines and put them in a single tube, and     |
| and pulse input line kept enough?                                                                                                    | keep a distance of 150 mm (5.91 inch) or more with the power line   |
|                                                                                                    | even inside the control panel.                                      |
| Has the same count been input for both CH1 and                                                                                                    | If the count values are different, it is a hardware failure. Please |
| CH2 and are the count values the same?                                                                                                    | consult your local Mitsubishi representative.                       |
| Is the preset value, which replaces the present value,                                                                                                    |                                                                     |
| within the count range of the ring counter? (This item                                                                                                    | Set the preset value within the count range of the ring counter.    |
| is for the ring counter function only.)                                                                                                    |                                                                     |

### 9.4 Coincidence Output Function Does Not Operate Correctly

| Check item                                                                                                    | Action                                                                                                    |
|----------------------------------------------------------------------------------------------------|----------------------------------------------------------------------------------------------------|
| Are CH <sup>II</sup> Coincidence signal No.1 reset command (Y0, Y8) and CH <sup>II</sup> Coincidence signal No.2 reset command (Y7, YF) off?                                                                                                    | Turn off CH□ Coincidence signal No.1 reset command (Y0, Y8)<br>and/or CH□ Coincidence signal No.2 reset command (Y7, YF).                                                                                                 |
| Are the values in CH <sup>□</sup> Coincidence output point set<br>No.1 (Un\G4, Un\G5, Un\G36, Un\G37) and CH <sup>□</sup><br>Coincidence output point set No.2 (Un\G6, Un\G7,<br>Un\G38, Un\G39) set within the count range of the<br>ring counter? (This item is for the ring counter<br>function only.) | Set the value(s) in CH□ Coincidence output point set No.1<br>(Un\G4, Un\G5, Un\G36, Un\G37) and/or CH□ Coincidence output<br>point set No.2 (Un\G6, Un\G7, Un\G38, Un\G39) within the count<br>range of the ring counter. |
| Is CH <sup>II</sup> Coincidence signal enable command (Y2, YA) on?                                                                                                    | Turn on CH <sup>[]</sup> Coincidence signal enable command (Y2, YA).                                                                                                    |
| Is a voltage applied to the power supply terminal for external coincidence output?                                                                                                    | Apply a voltage to the power supply terminal for external coincidence output.                                                                                                    |
| Is the external wiring for the coincidence output point<br>No.1 terminal (EQU1) and the coincidence output<br>point No.2 terminal (EQU2) correct?                                                                                                    | Check the external wiring and make necessary corrections.                                                                                                    |

### 9.5 Coincidence Detection Interrupt Does Not Occur

| Check item                                                                                                    | Action                                                                                                    |
|----------------------------------------------------------------------------------------------------|----------------------------------------------------------------------------------------------------|
| Is the intelligent function module interrupt pointer setting in PLC parameter correct?                                                       | Review the intelligent function module interrupt pointer setting.                                                                                                    |
| Is Program execution control instruction, such as the IMASK instruction, correctly used?                                                     | Review the sequence program.                                                                                                    |
| Are CH <sup>□</sup> Counter value coincidence (point No.1) (X2, X9) and CH <sup>□</sup> Counter value coincidence (point No.2) (X6, XD) off? | Reset (turn off) CH <sup>□</sup> Counter value coincidence (point No.1) (X2, X9) and/or CH <sup>□</sup> Counter value coincidence (point No.2) (X6, XD) using CH <sup>□</sup> Coincidence signal No.1 reset command (Y0, Y8) and/or CH <sup>□</sup> Coincidence signal No.2 reset command (Y7, YF). |

### 9.6 Present Value Cannot Be Replaced with the Preset Value

| Check item                                                    | Action                                                          |
|---------------------------------------------------------------|-----------------------------------------------------------------|
| Is CH <sup>I</sup> External preset request detection (X4, XB) | Reset (turn off) CHI External preset request detection (X4, XB) |
| off?                                                          | using CH  External preset detection reset command (Y5, YD).     |
| Is the external wiring for the preset input terminal correct? | Check the external wiring and make necessary corrections.       |

# APPENDICES

# Appendix 1 External Dimension Diagram

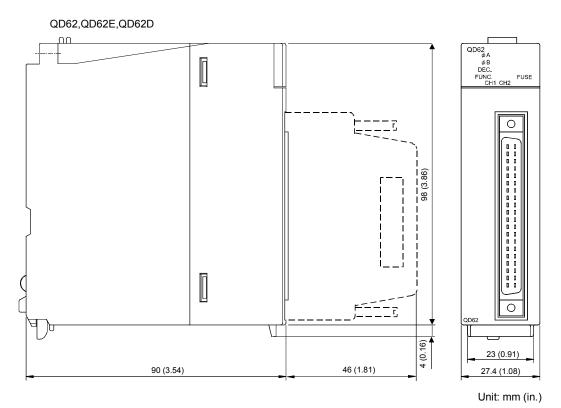

Α

### Appendix 2 Difference Between A1SD62, A1SD62E and A1SD62D (S1)

The following table lists the difference between A1SD62, A1SD62E and A1SD62D (S1).

| Functior                                                               | Model name                  | QD62                                                                                                    | D62E             | D62D                                                                                                    | A1SD62                                            | A1SD62E      | A1SD62D (S1) |
|------------------------------------------------------------------------|-----------------------------|----------------------------------------------------------------------------------------------------|------------------|----------------------------------------------------------------------------------------------------|---------------------------------------------------|--------------|--------------|
| Counting                                                               |                             | 32-bit signed binary counter<br>(-2147483648 to 2147483647)                                                                |                  |                                                                                                    | 32-bit unsigned binary counter<br>(0 to 16777215) |              |              |
| Number of I/O occupied points                                          |                             | 16 points                                                                                                    |                  |                                                                                                    | 32 points                                         |              |              |
| Maximu                                                                 | m counting speed            | 200 k                                                                                                    | PPS              | 500 kPPS                                                                                                    | 100 kPPS 200 kPP                                  |              | 200 kPPS     |
| CW/CC                                                                  | N pulse input               | F                                                                                                    | unction availabl | le                                                                                                    |                                                   | No function  |              |
|                                                                        | Linear counter<br>function  | F                                                                                                    | unction availab  | le                                                                                                    | No function                                       |              |              |
| Counter                                                                | Ring counter<br>function    | Function available<br>(Preset and coincidence output function<br>can be used independently of the ring<br>counter setting) |                  | Function available<br>(The ring counter operation only between<br>the preset value and the coincidence output<br>point. Setting values cannot be changed<br>during operation) |                                                   |              |              |
|                                                                        | Coincidence                 | Function available                                                                                                    |                  |                                                                                                    | Function available                                |              |              |
|                                                                        | detection function          | (program interrupt allowed)                                                                                                |                  | (coincidence detection only)                                                                                                    |                                                   |              |              |
|                                                                        | Overflow detection function | Function available                                                                                                    |                  | No function                                                                                                    |                                                   |              |              |
| Maximum and minimum<br>value settings for the ring<br>counter function |                             | Can be set                                                                                                    |                  | Cannot be set                                                                                                    |                                                   |              |              |
| Utility package support                                                |                             | Function available                                                                                                    |                  |                                                                                                    | No function                                       |              |              |
| Fuse broken detection                                                  |                             | Function available<br>(Only broken fuses are detected, LED display)                                                        |                  | Function available<br>(Both broken fuses and external power<br>off are detected)                                                                                              |                                                   | ternal power |              |

#### POINT

Programs that were used in earlier products such as A1SD62 (E/D/D-S1) cannot be used because the I/O signals and the buffer memory configuration of these products differ from those of QD62 (E/D). The conventional dedicated instructions cannot be used.

### INDEX

### [A]

| ·)                     |      |
|------------------------|------|
| A6CON1                 | 4-4  |
| A6CON2                 | 4-4  |
| A6CON3                 | 4-4  |
| A6CON4                 | 4-4  |
| Applicable CPU modules | 2-1  |
| Auto refresh           | 7-14 |
|                        |      |

# [B]

| Buffer memory assignments | 3-9 |
|---------------------------|-----|
|---------------------------|-----|

# [C]

| Clamping torque                          | 4-1      |
|------------------------------------------|----------|
| Coincidence detection interrupt function | 5-8      |
| Coincidence output function              | 3-4, 5-9 |
| Common operations                        | 7-6      |
| Connector                                | 4-4      |
| Connector/terminal block converter       |          |
| module                                   | 4-12     |
| Count error                              | 6-3      |
| Count method                             | 5-3      |
| Count range                              | 5-5      |
| Counter function                         | 6-1      |
| CW/CCW pulse input                       | 5-2      |
| · · ·                                    |          |

# [D]

| Difference             | Арр-2    |
|------------------------|----------|
| Disable count function | 3-4, 6-4 |

# [E]

| EMC directive                  | 3-11  |
|--------------------------------|-------|
| Encoders that can be connected | 3-15  |
| Encoders                       | 3-15  |
| Error information              | 9-1   |
| Error                          | 6-3   |
| External dimension diagram     | App-1 |
| External wiring connector      | 4-4   |

# [F]

| 1-2      |
|----------|
|          |
| 3-4, 5-7 |
| 6-1      |
| 3-4, 6-4 |
|          |

| Latch counter function          | 3-4, 6-5    |
|---------------------------------|-------------|
| Linear counter function         | 3-4, 5-4    |
| List                            | 3-4, 7-1    |
| Periodic pulse counter function | 3-4, 6-7    |
| Preset function                 | . 3-4, 5-11 |
| Sampling counter function       | 3-4, 6-6    |
| Ring counter function           | 3-4, 5-5    |

# [H]

| Handling precautions | 4-1, | 7-2 |
|----------------------|------|-----|
|----------------------|------|-----|

# [1]

| Initial settings                             | 7-12 |
|----------------------------------------------|------|
| Installing and uninstalling                  | 7-2  |
| Interface with external devices              | 3-11 |
| Interface                                    | 3-11 |
| Interruption                                 | 5-9  |
| Intelligent function module detailed setting |      |
|                                              | 4-14 |

# [L]

| Latch counter function  | 3-4, 6-5 |
|-------------------------|----------|
| LED                     | 4-3      |
| Linear counter function | 3-4, 5-4 |
| List of I/O signals     | 3-5      |

# [M]

| Menu bar      | 7-11 |
|---------------|------|
| Monitor/test  | 7-16 |
| Mounting slot | 2-1  |

# [N]

| Noise             | 4-5 |
|-------------------|-----|
| Number of modules | 2-1 |

# [O]

| Operating environment | 7-4 |
|-----------------------|-----|
| Operation overview    | 7-8 |
| Overflow              | 5-4 |
| Overview              | 1-1 |

# [P]

| Part identification nomenclature | 4-3      |
|----------------------------------|----------|
| Performance specifications       | 3-1      |
| Periodic pulse counter function  | 3-4, 6-7 |

| Phase 1 pulse input                     | 5-2      |
|-----------------------------------------|----------|
| Phase 2 pulse input                     | 5-2      |
| Precautions4-1,                         | 4-5, 7-2 |
| Preset function3                        | -4, 5-10 |
| Procedure before starting the operation | 4-2      |
| Procedure                               | 4-2      |
| Program conditions                      | 8-1      |
| Programming8                            | -1, 8-13 |
| Pulse input methods                     | 5-1      |

# [R]

. .

| 6-2      |
|----------|
| 5-3      |
| 5-3      |
| 3-4, 5-5 |
|          |

# [S]

| Sampling counter function 3-4, 6-6                 |
|----------------------------------------------------|
| Setup and procedure before starting the operation  |
|                                                    |
| SI                                                 |
| Specifications                                     |
| Starting the utility7-10                           |
| Startup 7-12                                       |
| Supported software packages 2-4                    |
| Switch setting for the intelligent function module |
|                                                    |
| Switch 4-17                                        |
| System configurations 2-1                          |

# [T]

| Text files                     | 7-7 |
|--------------------------------|-----|
| The details of the I/O signals | 3-6 |
| Troubleshooting                | 9-1 |
|                                |     |

# [U]

| Utility package function list | 7- | -1 |
|-------------------------------|----|----|
|-------------------------------|----|----|

# [W]

| -<br>Wiring precautions | 4-5 |
|-------------------------|-----|
| Wiring                  | 4-5 |

### WARRANTY

Please confirm the following product warranty details before using this product.

### 1. Gratis Warranty Term and Gratis Warranty Range

If any faults or defects (hereinafter "Failure") found to be the responsibility of Mitsubishi occurs during use of the product within the gratis warranty term, the product shall be repaired at no cost via the sales representative or Mitsubishi Service Company.

However, if repairs are required onsite at domestic or overseas location, expenses to send an engineer will be solely at the customer's discretion. Mitsubishi shall not be held responsible for any re-commissioning, maintenance, or testing on-site that involves replacement of the failed module.

#### [Gratis Warranty Term]

The gratis warranty term of the product shall be for one year after the date of purchase or delivery to a designated place. Note that after manufacture and shipment from Mitsubishi, the maximum distribution period shall be six (6) months, and the longest gratis warranty term after manufacturing shall be eighteen (18) months. The gratis warranty term of repair parts shall not exceed the gratis warranty term before repairs.

#### [Gratis Warranty Range]

- (1) The range shall be limited to normal use within the usage state, usage methods and usage environment, etc., which follow the conditions and precautions, etc., given in the instruction manual, user's manual and caution labels on the product.
- (2) Even within the gratis warranty term, repairs shall be charged for in the following cases.
  - 1. Failure occurring from inappropriate storage or handling, carelessness or negligence by the user. Failure caused by the user's hardware or software design.
  - 2. Failure caused by unapproved modifications, etc., to the product by the user.
  - 3. When the Mitsubishi product is assembled into a user's device, Failure that could have been avoided if functions or structures, judged as necessary in the legal safety measures the user's device is subject to or as necessary by industry standards, had been provided.
  - 4. Failure that could have been avoided if consumable parts (battery, backlight, fuse, etc.) designated in the instruction manual had been correctly serviced or replaced.
  - 5. Failure caused by external irresistible forces such as fires or abnormal voltages, and Failure caused by force majeure such as earthquakes, lightning, wind and water damage.
  - 6. Failure caused by reasons unpredictable by scientific technology standards at time of shipment from Mitsubishi.
  - 7. Any other failure found not to be the responsibility of Mitsubishi or that admitted not to be so by the user.

### 2. Onerous repair term after discontinuation of production

- (1) Mitsubishi shall accept onerous product repairs for seven (7) years after production of the product is discontinued. Discontinuation of production shall be notified with Mitsubishi Technical Bulletins, etc.
- (2) Product supply (including repair parts) is not available after production is discontinued.

#### 3. Overseas service

Overseas, repairs shall be accepted by Mitsubishi's local overseas FA Center. Note that the repair conditions at each FA Center may differ.

#### 4. Exclusion of loss in opportunity and secondary loss from warranty liability

Regardless of the gratis warranty term, Mitsubishi shall not be liable for compensation of damages caused by any cause found not to be the responsibility of Mitsubishi, loss in opportunity, lost profits incurred to the user by Failures of Mitsubishi products, special damages and secondary damages whether foreseeable or not, compensation for accidents, and compensation for damages to products other than Mitsubishi products, replacement by the user, maintenance of on-site equipment, start-up test run and other tasks.

#### 5. Changes in product specifications

The specifications given in the catalogs, manuals or technical documents are subject to change without prior notice.

Microsoft, Windows, Windows NT, and Windows Vista are registered trademarks of Microsoft Corporation in the United States and other countries.

Pentium is a trademark of Intel Corporation in the United States and other countries.

Ethernet is a trademark of Xerox Corporation.

All other company names and product names used in this manual are trademarks or registered trademarks of their respective companies.

SPREAD

Copyright (c) 1996 FarPoint Technologies, Inc.

 SH(NA)-080036-P(1207)MEE

 MODEL:
 QD62(E/D)-U-S-E

 MODEL CODE:
 13JL95

# MITSUBISHI ELECTRIC CORPORATION

HEAD OFFICE : TOKYO BUILDING, 2-7-3 MARUNOUCHI, CHIYODA-KU, TOKYO 100-8310, JAPAN NAGOYA WORKS : 1-14 , YADA-MINAMI 5-CHOME , HIGASHI-KU, NAGOYA , JAPAN

When exported from Japan, this manual does not require application to the Ministry of Economy, Trade and Industry for service transaction permission.

Specifications subject to change without notice.